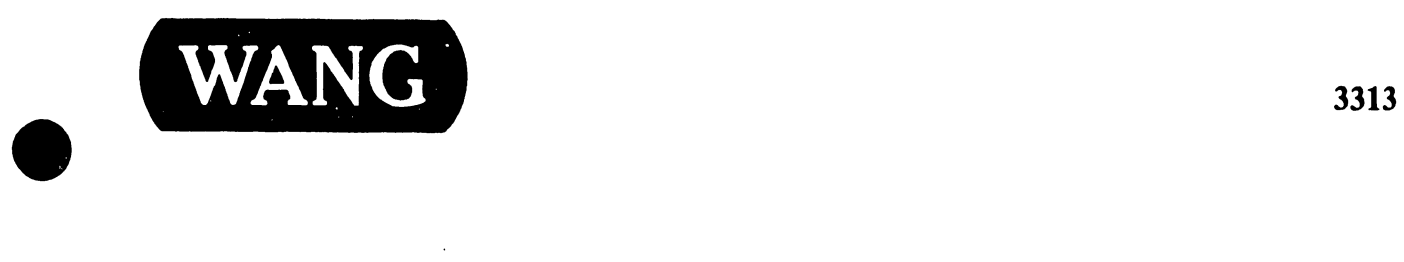

•

## DIGITAL FLATBED PLOTTER

### Models:

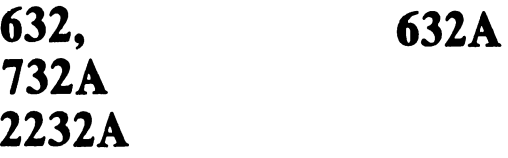

 $\Gamma$ 

**• Customer Engineering** Product Maintenance Manual

729-0461-A

Second Edition (January 1984)

This manual is a reprint that incorporates three Service Bulletins 729-0461, 729-0462, and 729-0463 for ease of handling and stocking. Updates and/or changes to this document will be published as Product Update Bulletins (PUBs) or subsequent editions.

 $\bullet$ 

 $\bullet$ 

**•** 

This document is the property of Wang Laboratories, Inc. All information contained herein is considered company proprietary, and its use is restricted solely for the purpose of assisting the Wang-trained CE in servicing this Wang product. Reproduction of all or any part of this document is prohibited without the prior consent of Wang Laboratories, Inc.

€>copyright WANG Labs., Inc. 1984

# SERVICE BULLETIN NO.44

## **SERVICE BULLETIN**

# **NO.44**

#### EDITED BY PRODUCT SERVICE DEPT.

**MODEL 32 DIGITAL FLATBED PLOTTER** 

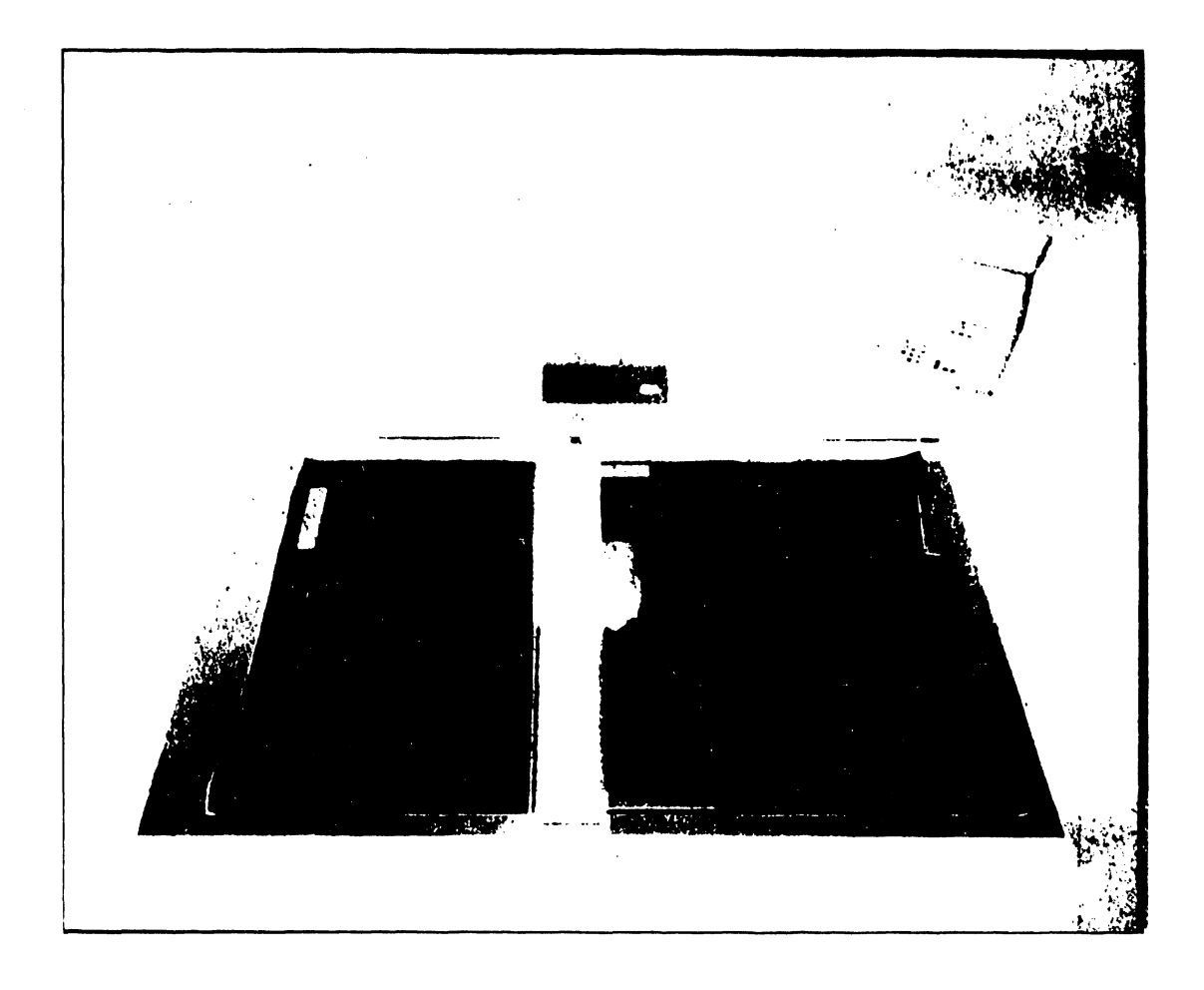

#### **NOTICE:**

This document is the property of Wang Laboratories, Inc. Information contained herein is considered company proprietary information and its use is restricted solely to the purpose of assisting you in servicing Wang products. Reproduction of all or any part of this document is prohibited without the consent of Wang Laboratories.

LABORATORIES, INC. **WANG** 

.<br>836 NORTH STREET, TEWKSBURY, MASSACHUSETTS 01876 , TEL.(617) 851-4111, TWX 710 343-6769, TELEX 94-7421

#### TABLE OF CONTENTS

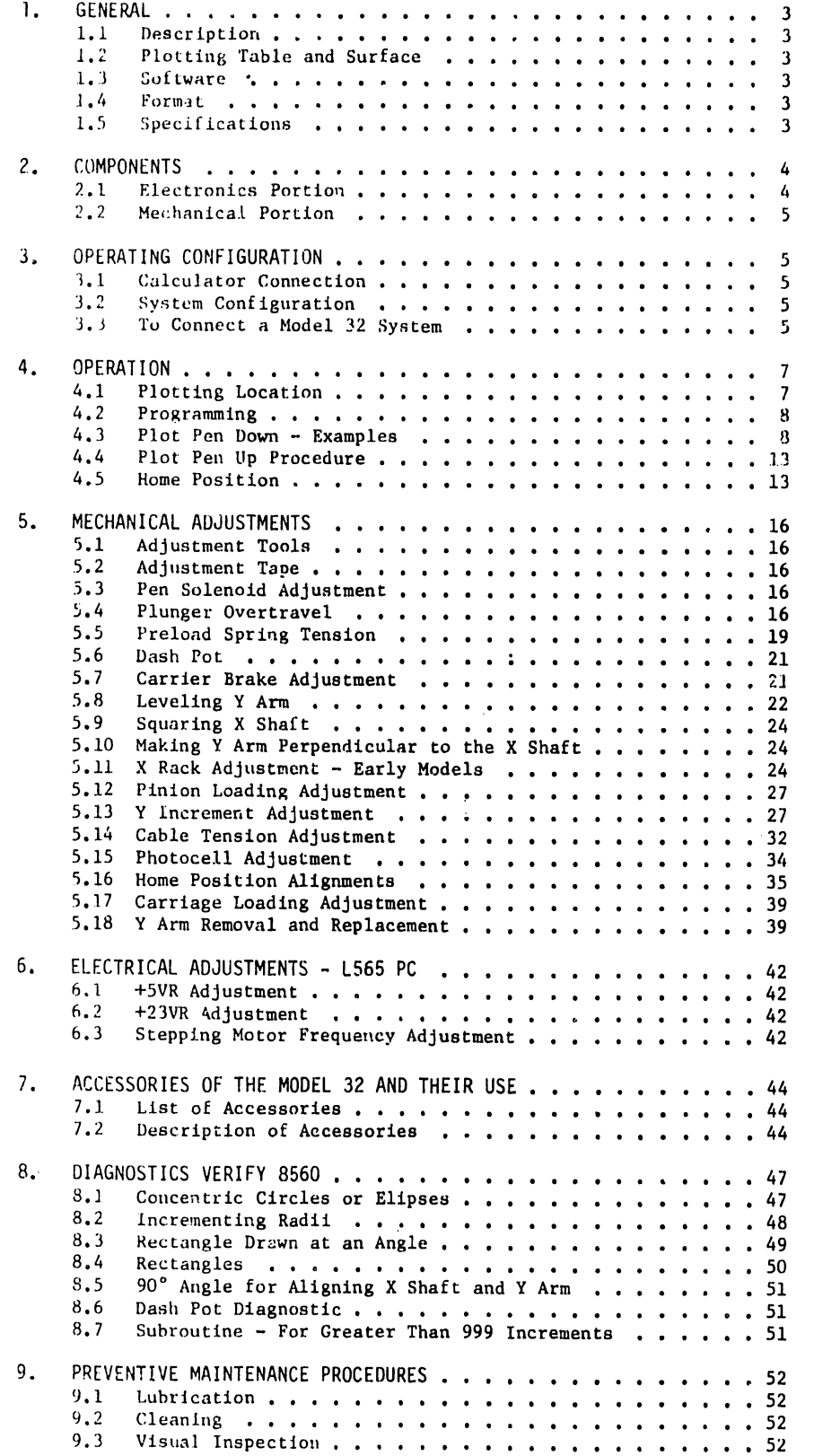

#### ATTENTION

#### UNPACKING & PACKING INSTRUCTIONS

•

•

•

When installing or replacing a Model 32 plotter, do not destroy the packing material. Do not discard the packing material until a full checkout procedure has been performed.

To install a plotter, lie the carton containing the table and arm flat on the floor with the arrows pointing up. Remove the packing tapes and cover. Remove the top layer of Instapak foam; this will reveal the plotting table. *With the aid of another person* lift the table vertically from the carton. If the plotting table is to be mounted on a Mayline or similar table and the customer wishes to install the table clamps refer to section 7.2 #5 and follow that procedure, If no clamps are to be installed simply lie the plotting table on the customer's table with the gearfence extending over one edge approximately three inches.

There are two shipping clamps on the Model 32. One is in the X rail of the table which keeps the arm forced against the right margin of the table. The wooden clamp is held by a bolt through its center. Loosen this bolt and then slide the clamp to left until it leaves the X rail. The other wooden clamp is at the opposite end of the arm. It also forces the arm against the right margin of the table. It is to the left of the arm clamped around the X gearfence. To remove it, loosen the bolt in the center of the block and pull the block away from the gearfence. See illustration below for clamp location. For packing a Model 32, reverse the above procedure.

To connect the system together, see section 3.3,

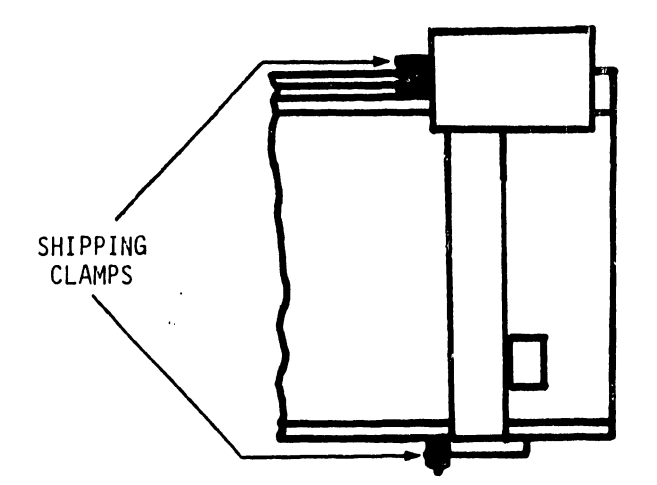

1. GENERAL

•

•

•

1.1 DESCRIPTION

The Model 32 Digital Flatbed Plotter provides continuous line or print plotting of curves and data. It also provides full alphanumeric labeling of plots. Circle charts, bar graphs, subdivisional plans and highway plans may be plotted. The Model 32 uses any kind of paper, including linen, vellum, and mylar, and has the option of using fiber tip, ball point, or drafting pens.

#### 1.2 PLOTTING TABLE AND SURFACE

The plotting table measures  $37 \frac{1}{2}$ " x  $54$ "; the actual plotting surface is 31" x 42". Smaller plots may be positioned anywhere within the plotting surface boundaries.

#### 1.3 SOFTWARE

Alphanumeric character generation is not built into the Model 32, but is provided by software. This requires a 4000 byte memory (minimum). For this reason the Model 32 is usually used in a system which contains an external memory drive.

#### 1.4 FORMAT

Format and content of the alphanumeric labeling of plots is calculated and controlled by a Wang calculator.

#### l.s SPECIFICATIONS

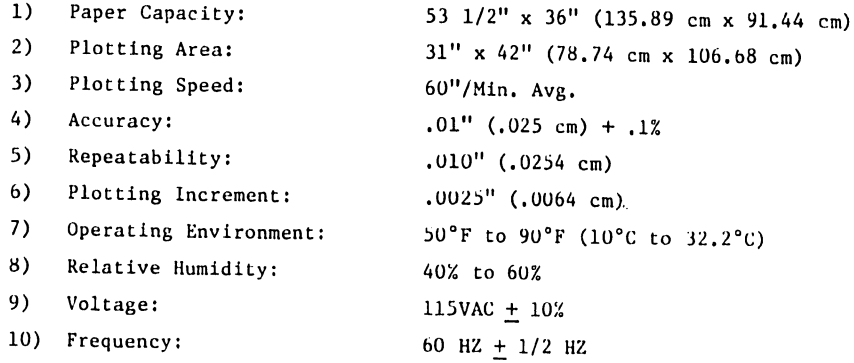

2. COMPONENTS

#### 2.1 ELECTRONICS PORTION

The electronic package (See Figure 1) contains the logic to drive the stepping motors of the plotting arm. PC boards contained in this package are as follows:

•

**•** 

•

- 1) 1565 Contains the power supply regulator and stepping motor drive circuitry.
- 2) 6289 Contains the stepping motor drive decoder circuit and the reset circuit.
- 3) 6336 Insures that whatever differential distance is to be traveled by X and Y, the stepping motors will be incremented at the proper moment to create the proper angles.
- 4) 6337 Contains direction decoding circuit, the pen up/down solenoid driver circuit, and interfaces with calculator I/O circuits.

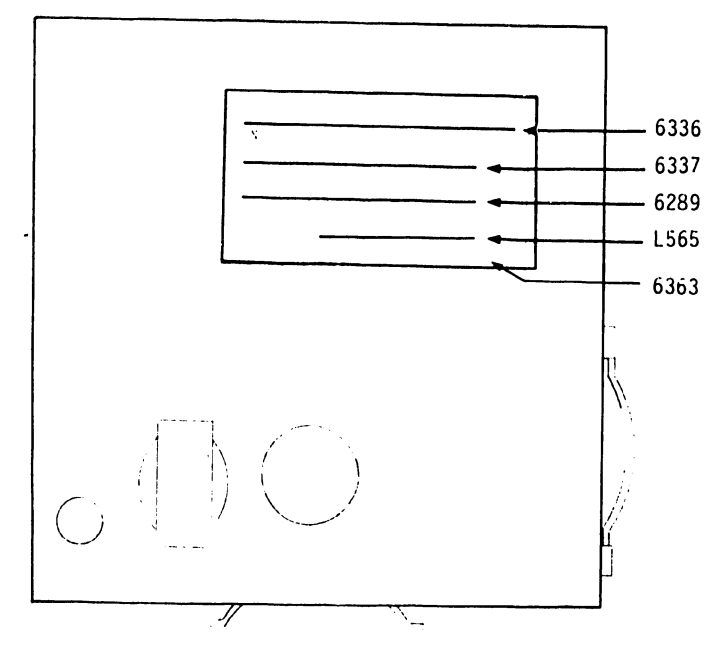

FIGURE l MODEL 32 ELECTRONIC PACKAGE

#### 2.2 MECHANICAL PORTION

•

•

•

The mechanical portion of the Model 32 consists of a plotting table and an Y arm. The Y arm moves horizontally on the plotting table while a carrier moves vertically on the Y arm. The carrier holds a pen and may be controlled to either contact the paper or to ride above it.

#### 3. OPERATING CONFIGURATION

#### 3.1 CALCULATOR CONNECTION

The top half of Figure 2 illustrates how the Model 32 is connected to the calculator. The Model 32 utilizes the typewriter jack on the calculator, as do other Wang plotting devices.

#### 3.2 SYSTEM CONFIGURATION

The lower half of Figure 2 illustrates how the Model 32 is connected into a system. Other peripherals may be T'd with the Model 32; some of these devices utilize the same or similar codes and will perform unnecessary functions during the operation of the Model 32.

The 01 typewriter is one device that can be connected to the Model 32 via a T connector. In this case, when the plotter is issued a pen up or pen down command, the Model 01 will respond with a shift up or a shift down function. The Model 01 typewriter and other devices should be kept on while the Model 32 is in use, since they hold calculator output lines at +OV when shut off.

#### 3.3 TO CONNECT A MODEL 32 SYSTEM

- 1) Connect the Model 32 typewriter cable to the typewriter jack of the calculator.
- 2) Connect the remaining cable coming from the Model 32 package to the arm of the plotting table. This cable is connected to a jack located on the bottom of the plotter, directly beneath the X-Y stepping motors. See Figure 3.

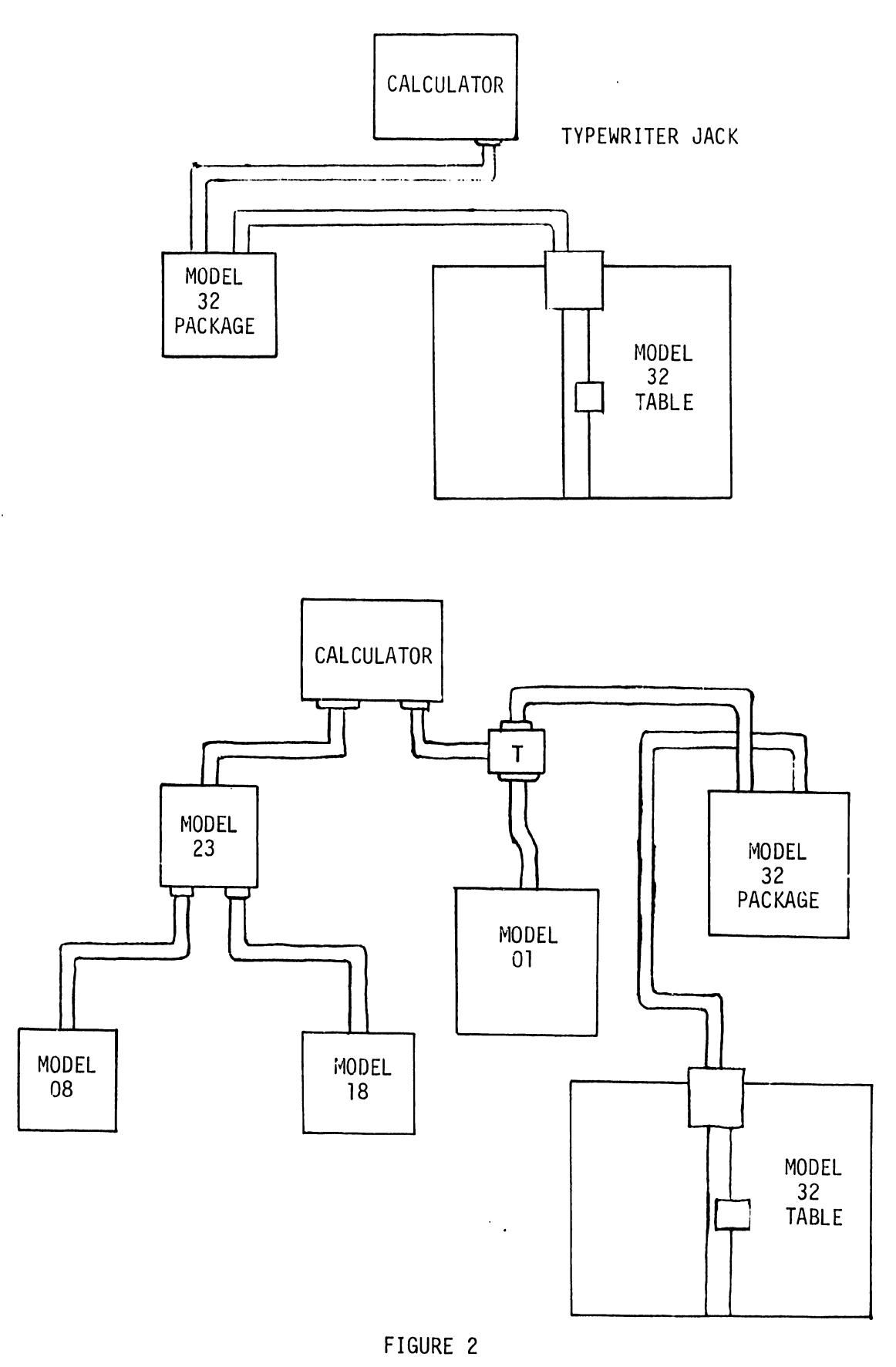

**•** 

**•** 

•

SYSTEM CONFIGURATIONS

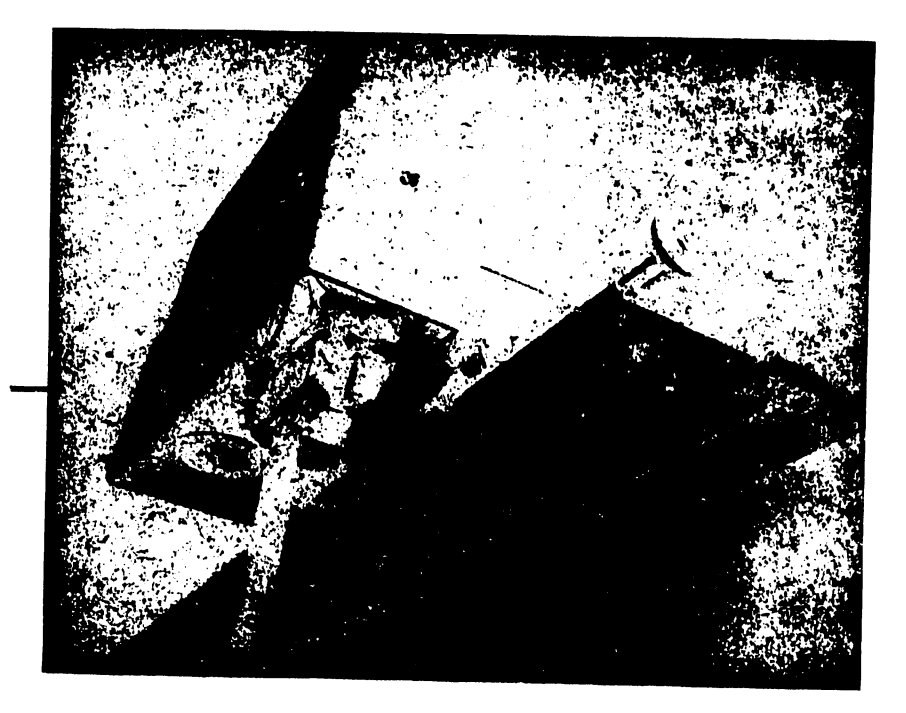

CABLE ATTACHES TO CONNECTOR ON THE BOTTOM OF THE MOTOR CASTING

•

•

•

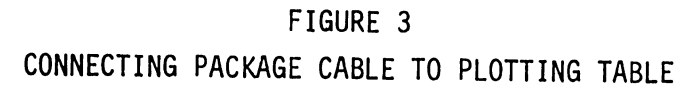

#### 4. OPERATION

NOTE:

The following operations apply only to a Model 600 or a Model 700/720 B, C calculator in a system incorporating the Model 32.

#### 4.1 PLOTTING LOCATION

Plot location in the 632 is determined by the contents of registers 01 and 00. Plot location in the 732 is determined by the contents of the X and Y display registers •

On command, each integer (0-999) contained in these registers will cause a plotting increment of .0025 inches. The sign of each register will determine the direction of the plot. See Figure 4.

•

**•** 

**•** 

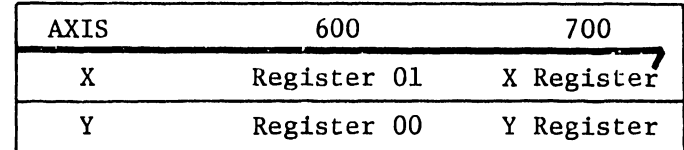

#### 4.2 PROGRAMMING

The following commands must be preceeded by *ALPHA* in the 600 or *WRITE ALPHA* in the 700 and proceeded by *0202* in the 600 or *END ALPHA* in the 700.

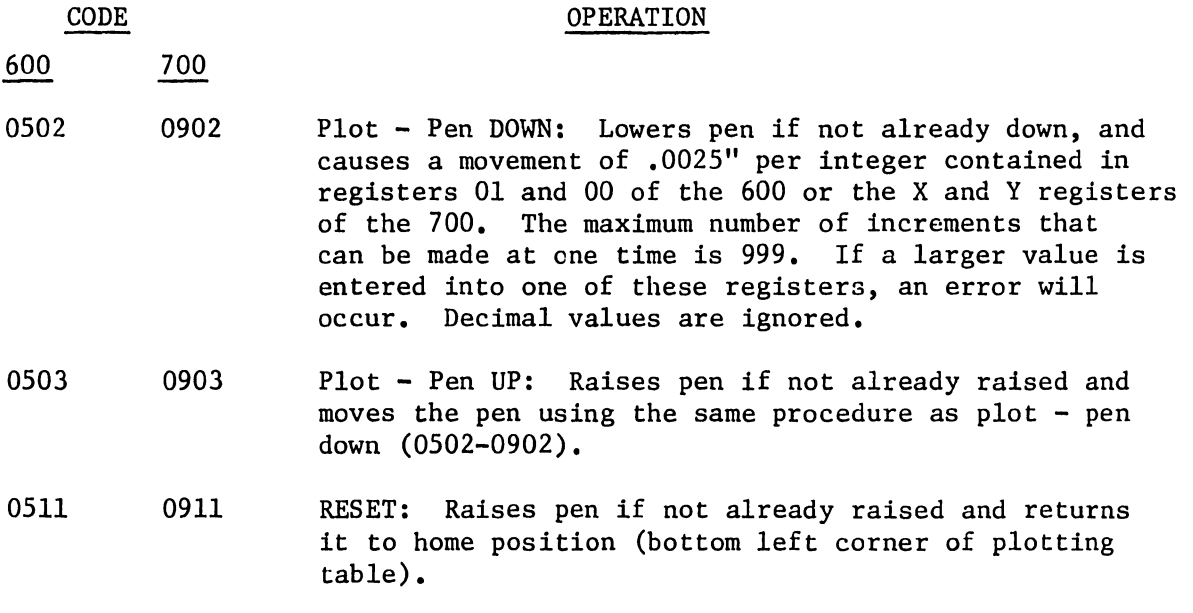

4.3 PLOT PEN DOWN - EXAMPLES

NOTE: For each of the following examples, new zero reference X, Y axes are assumed.

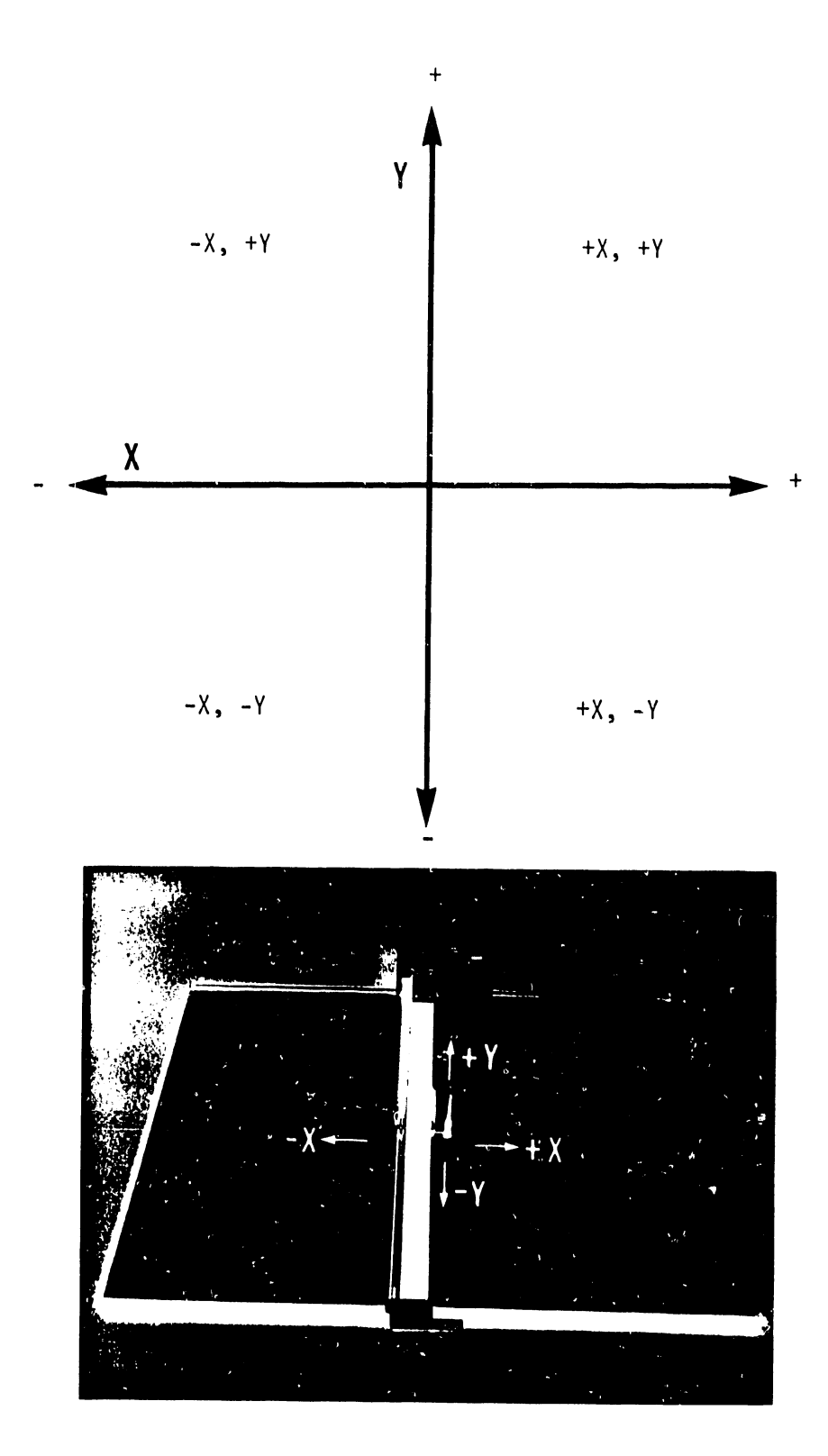

FIGURE 4 PLOTTING DIRECTION

1) To plot a 45° incline approximately 1/3" long, (+X, +Y), use the following procedure:

•

 $\bullet$ 

\

•

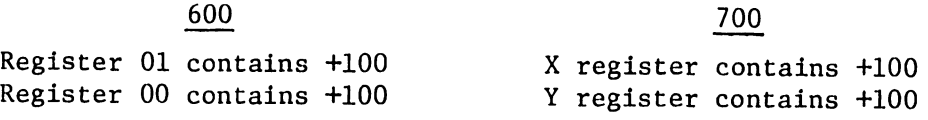

#### Keying Instructions

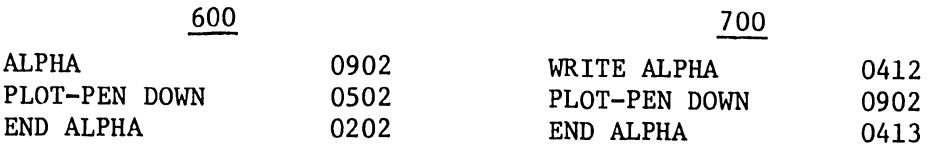

The pen will increment  $+100$  in both the X and Y axes. See Figure 5.

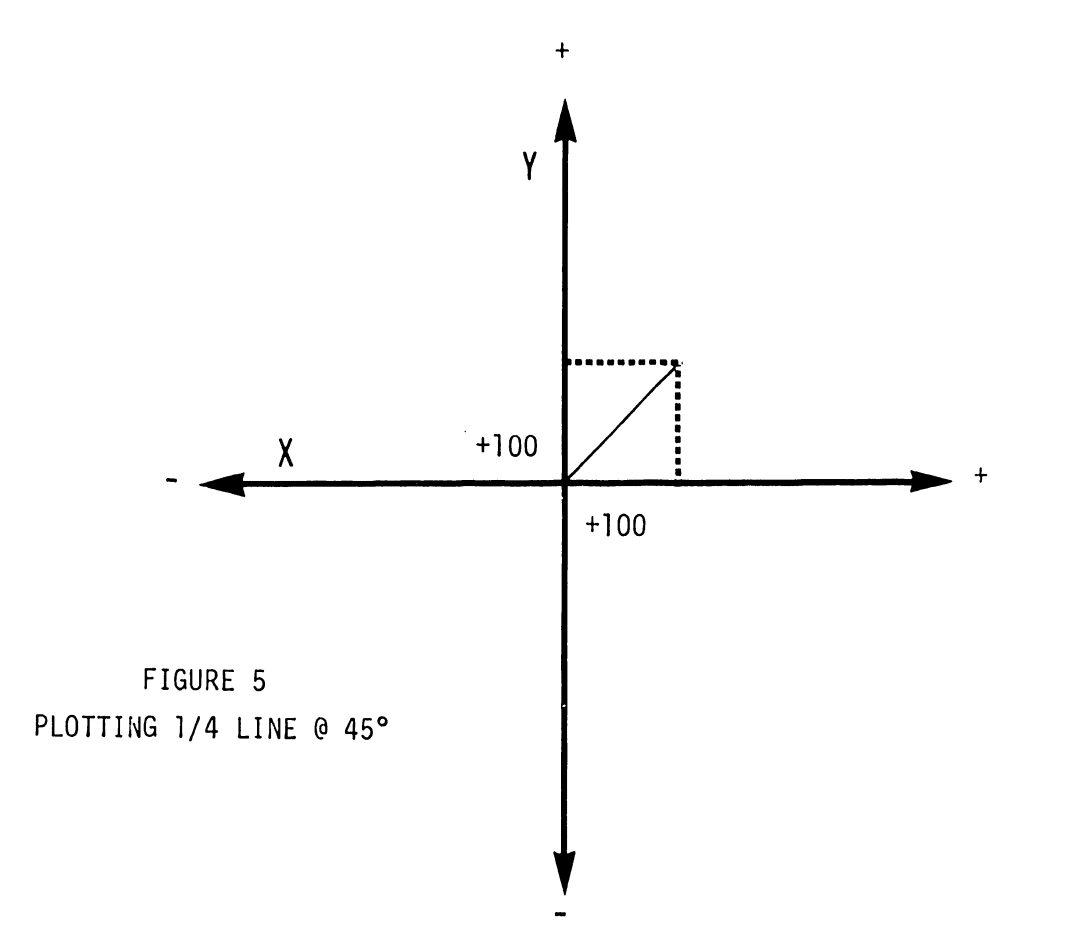

2) Assuming new zero reference axes, if the piot-pen down command is given twice, Figure 6 will result.

-·

•

•

•

#### Keying Instructions

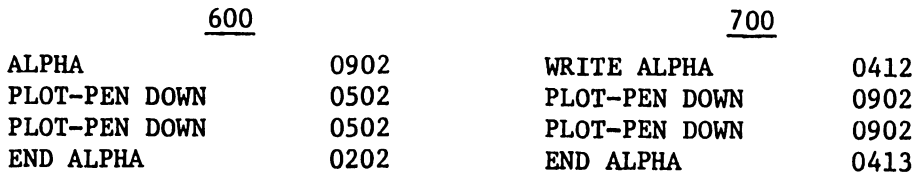

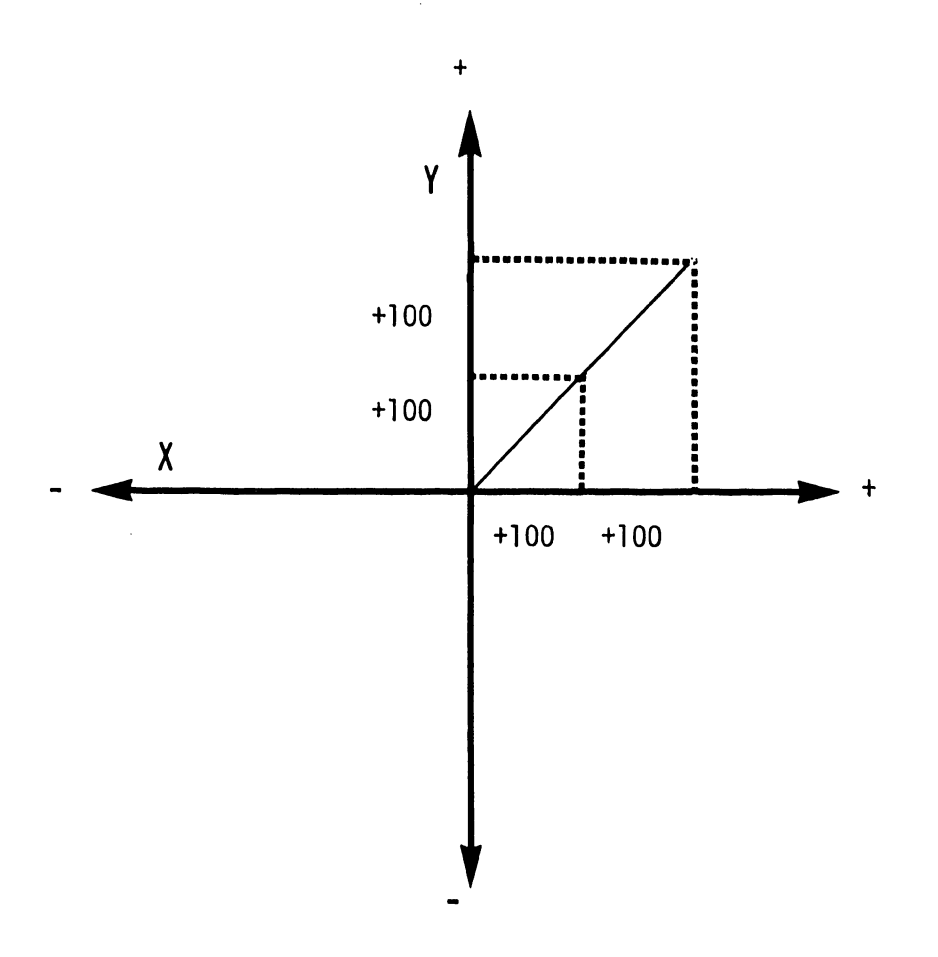

FIGURE 6 REPETITIVE KEYING OF PLOT COMMAND

3) To plot in  $+X$ ,  $-Y$  direction, use the following procedure:

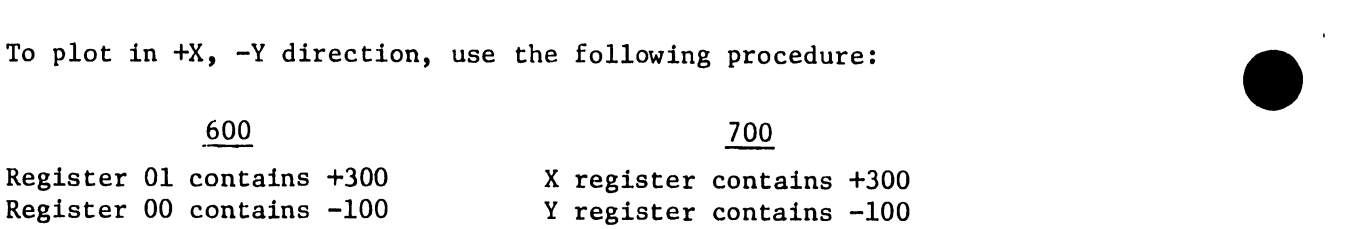

#### Keying Instructions

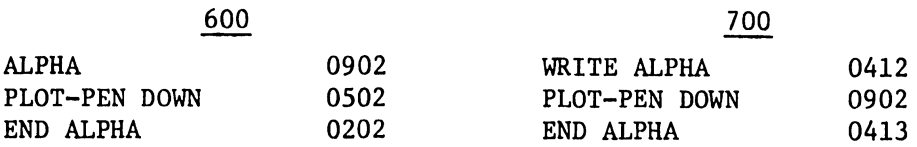

The pen will simultaneously increment +300 in the X axis and -100 in the Y axis. See Figure 7.

**•** 

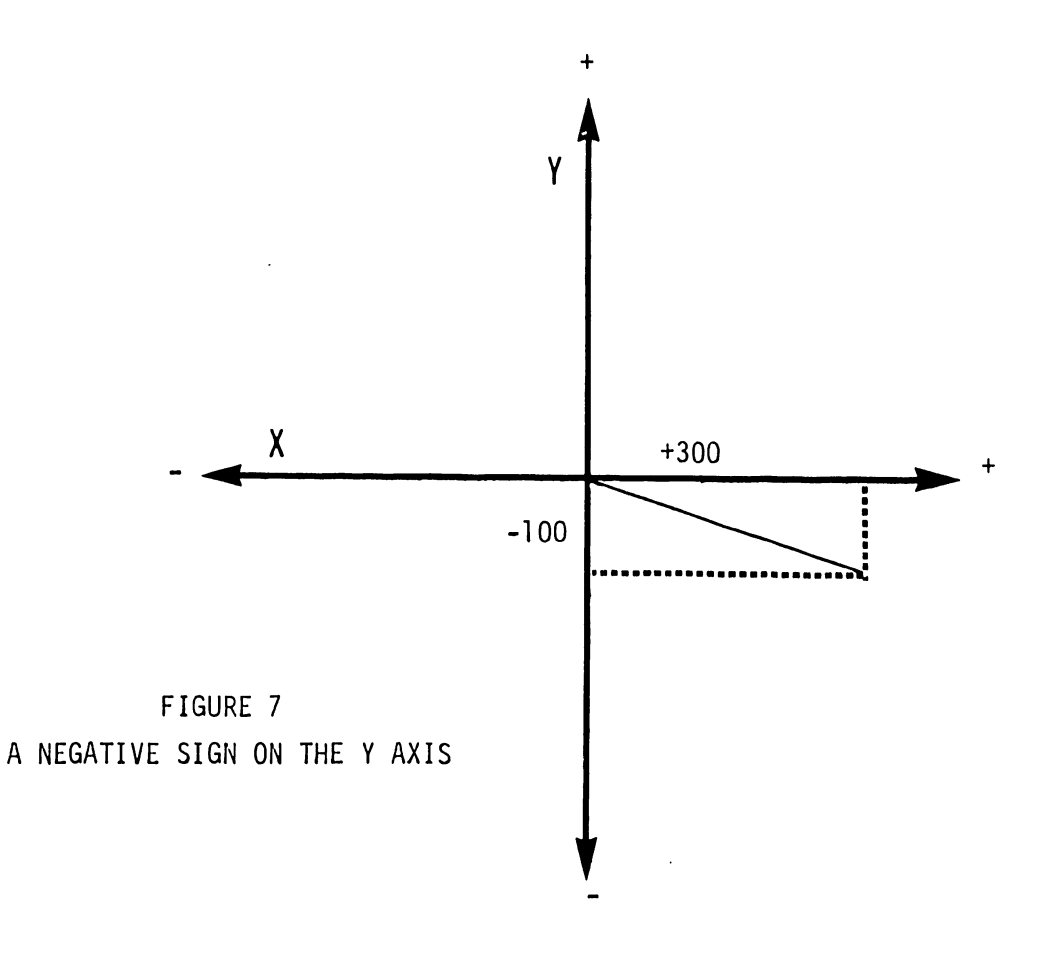

4) In the following example the direction of plot is changed for the second line of the plot. See Figure 8.

#### 600

•

•

•

#### 700

Register 01 contains -100 Register 00 contains +200 X register contains -100 Y register contains +200

Keying Instructions

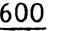

#### 700

÷

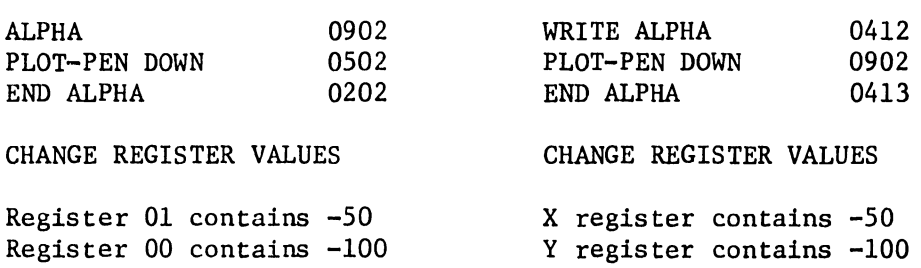

#### Keying Instructions

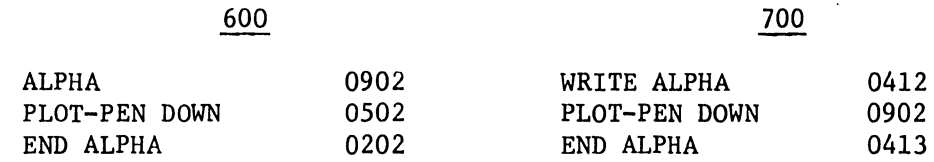

#### 4.4 PLOf-PEN UP PROCEDURE

To plot with the pen up, the same procedures as in Section 4.3 are followed except 0503 is substituted for 0502 (600) and 0903 is substituted for 0902 (700).

4.5 HOME POSITION

The home position on the Model 32 is located in the bottom left corner of the plotting table. This point is usually used as a reference point so that a known starting point may be obtained at any time. See Figure 9.

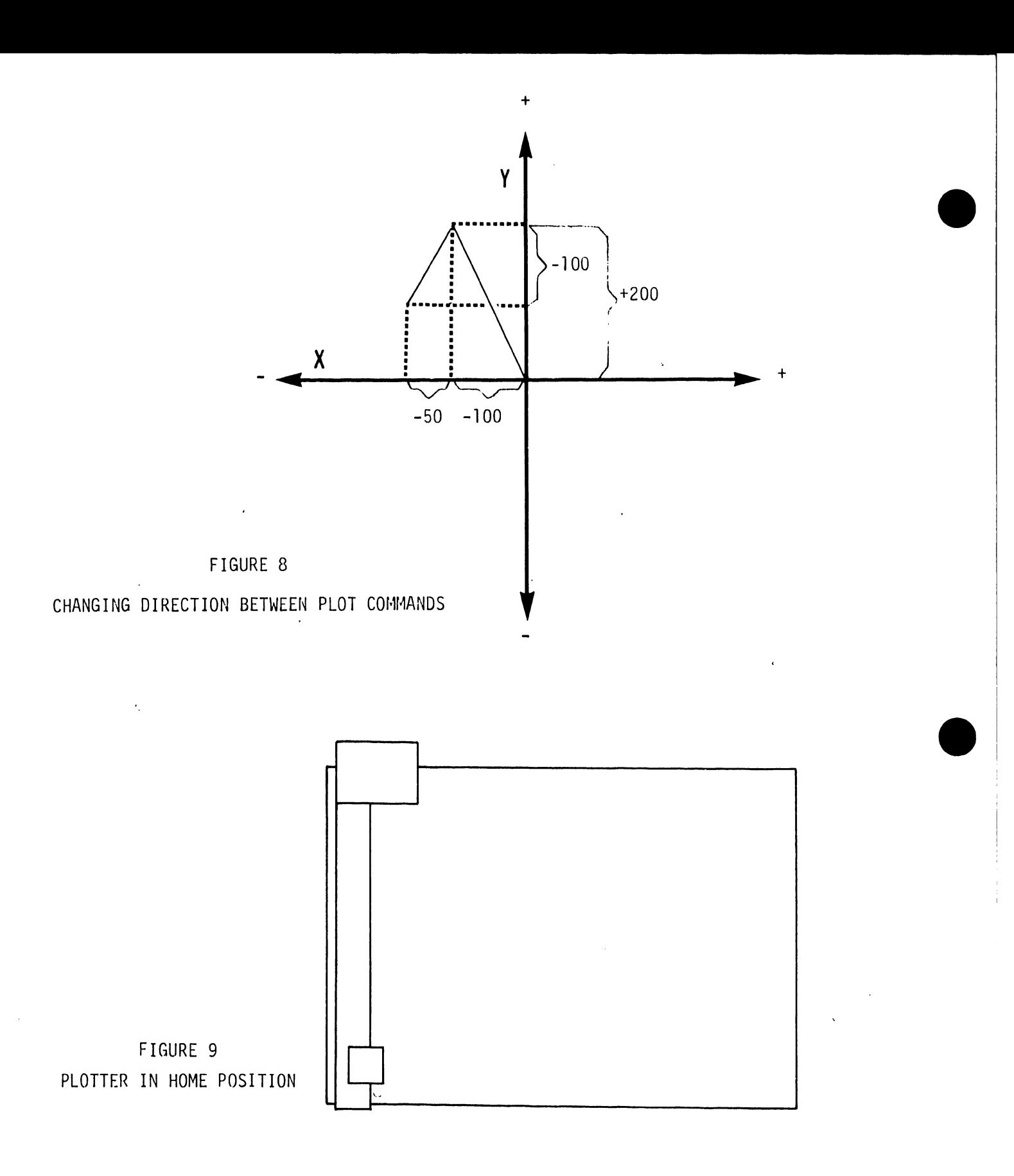

IN SECTIONS 5.3 - 5.5 PARTS OF THE CARRIER MECHANISM WILL BE DISCUSSED. FIGURE 10 HAS BEEN PROVIDED TO HELP LOCATE THESE PARTS.

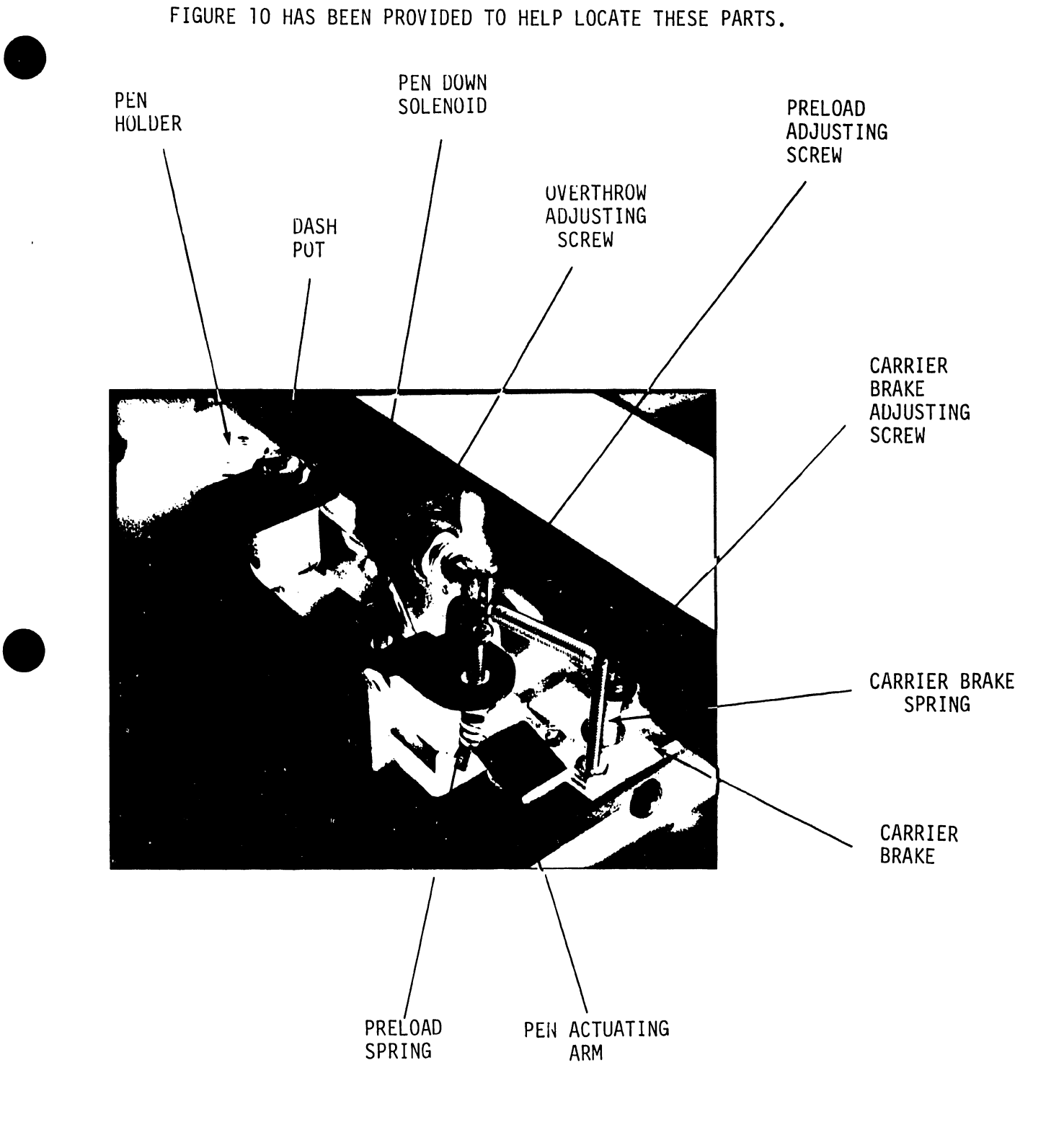

FIGURE 10 CARRIER MECHANISM

•

#### 5. MECHANICAL ADJUSTMENTS

NOTE:

Figure 10 is provided for a reference for Sections 5.3 through 5.5.

•

- 5.1 ADJUSTMENT TOOLS
- 1) 1 lb x 1/4 oz Push-Pull Scale, Chatillon Mfg. #516-500
- 2) 5 lb x 1 oz Push-Pull Scale, Chatillon Mfg. #719-5
- 3) 6" Scale
- 4) 31" Scale
- 5) 45° Triangle, Pickett Mfg. # Ql0-30SC-12
- 6) Extension Block 6" Gearfence
- 7) Allen Wrench Set
- 8) Feeler Gauges
- 9) Oscilloscope carry on call

5.2 ADJUSTMENT TAPE - AVAILABLE FOR 720 ONLY AT THIS TIME *(DECEMBER, 1973)* •

- 1) Diagnostic Tape, Verify #8560
- 2) Dash Pot/Increment Accuracy/90° Accuracy Test Program, Verify #8560

5.3 PEN SOLENOID ADJUSTMENT

With the pen solenoid de-energized (at rest), there should be a gap of .093"  $\pm$  .015" between the solenoid and plunger stopper. To adjust gap, move the solenoid bracket by loosening the two adjusting bolts. See Figure 11.

5.4 PLUNGER OVERTRAVEL

- 1) Place the pen carrier assembly in the home position. See Figure 9.
- 2) With the pen manually depressed to just contact the table top there should be a .030"  $\pm$  .010" gap. See Figure 12.

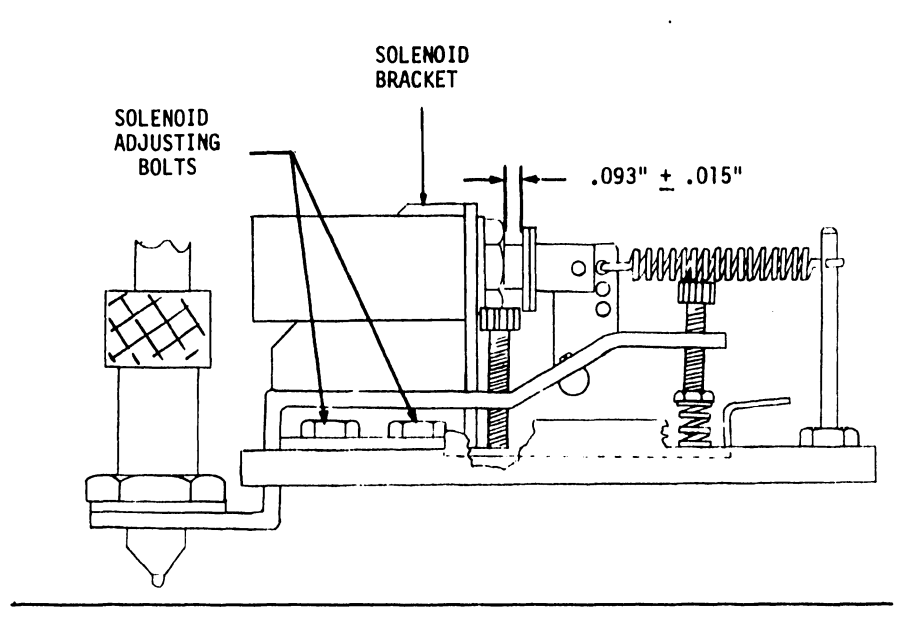

- - --------------------------

**•** 

•

•

FIGURE 11 PEN SOLENOID ADJUSTMENT

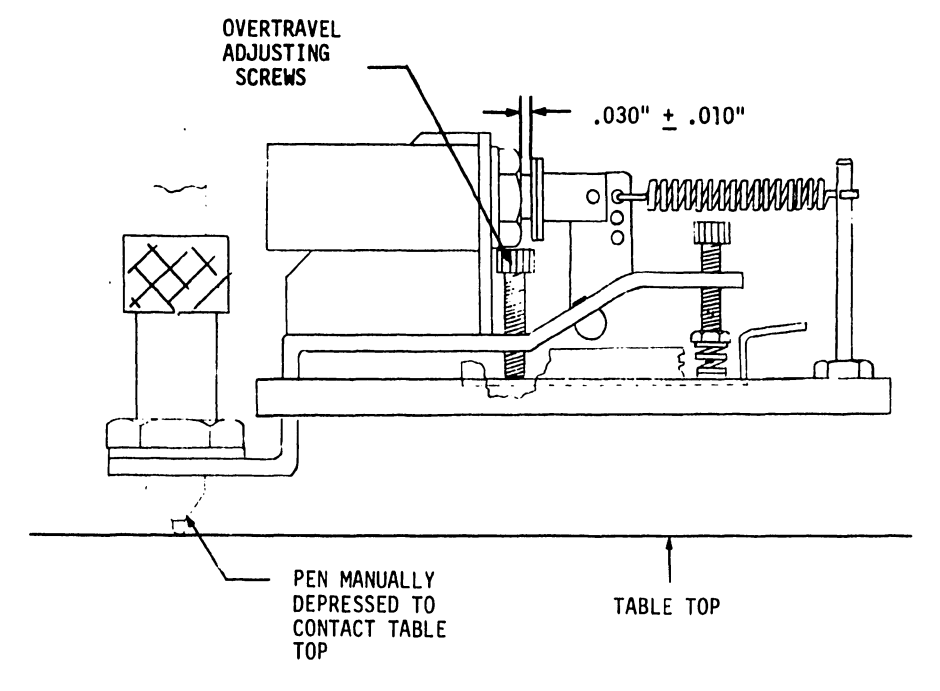

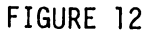

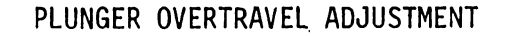

 $\mathcal{L}$ 

3) Energize the pen solenoid  $(\alpha, 0502 - 600;$  WRITE ALPHA, 0902 - 700) there should be a gap between the overtravel adjusting screw and the pen actuating arm. See Figure 13.

•

**•** 

•

If there is no gap, return to Step 2 and readjust overtravel to .040 inches, instead of .030 inches.

4) Move the pen carrier to the top edge of the plotting table and energize the solenoid  $(\alpha, 0502 - 600; \text{ WRITE ALPHA}, 0902 - 700)$ . At this location there should also be a gap between the overtravel adjusting screw and the pen actuating arm.

If there is a gap with the pen carrier in the home position (Step 3) and there is no gap with the pen carrier moved to the top of the table (Step 4), the Y arm is not parallel with the table top. Adjust the Y arm to make it parallel; (See 5.8 and return to 5.4, #1.).

#### NOTE:

Maintaining proper overtravel will insure that valleys in the table top will not prevent writing. The gap between the overtravel adjusting screw and the pen actuator arm, allows the pen to float. As the pen falls into a valley, the preload spring compensates for the drop, forcing the pen down.

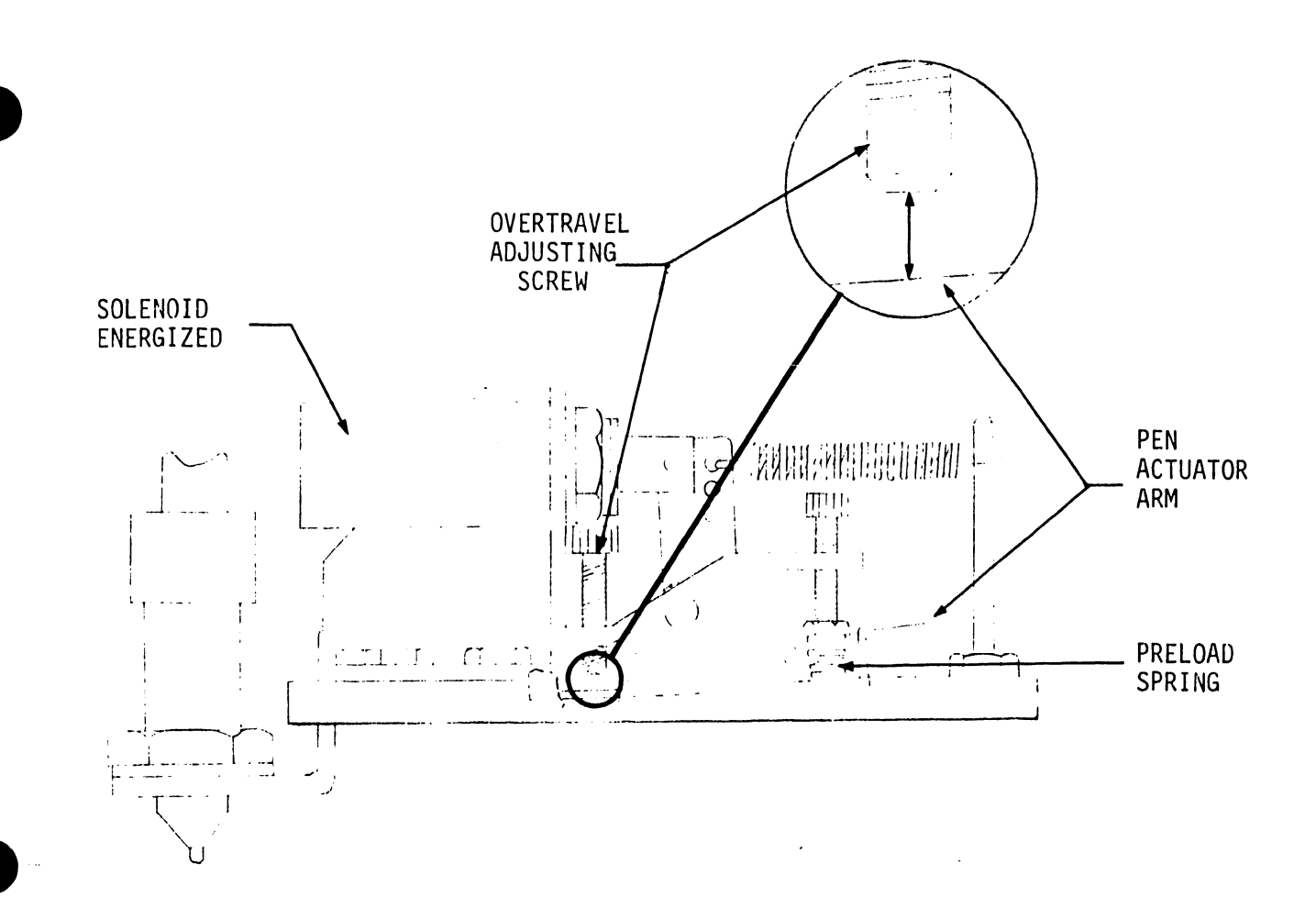

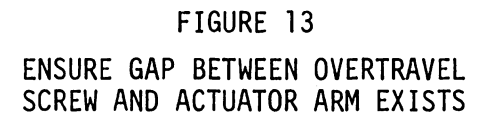

#### 5.5 PRELOAD SPRING TENSION

With the pen solenoid energized, attach a push-pull scale under the pen holder; raise the scale until the pen leaves the table top. At this point the scale should read 5 to 5.5 oz. If adjustment is necessary, do so with the preload adjusting screw. See Figure 14.

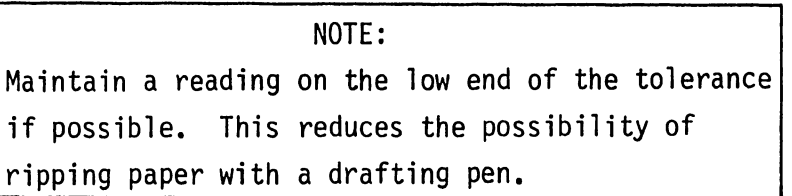

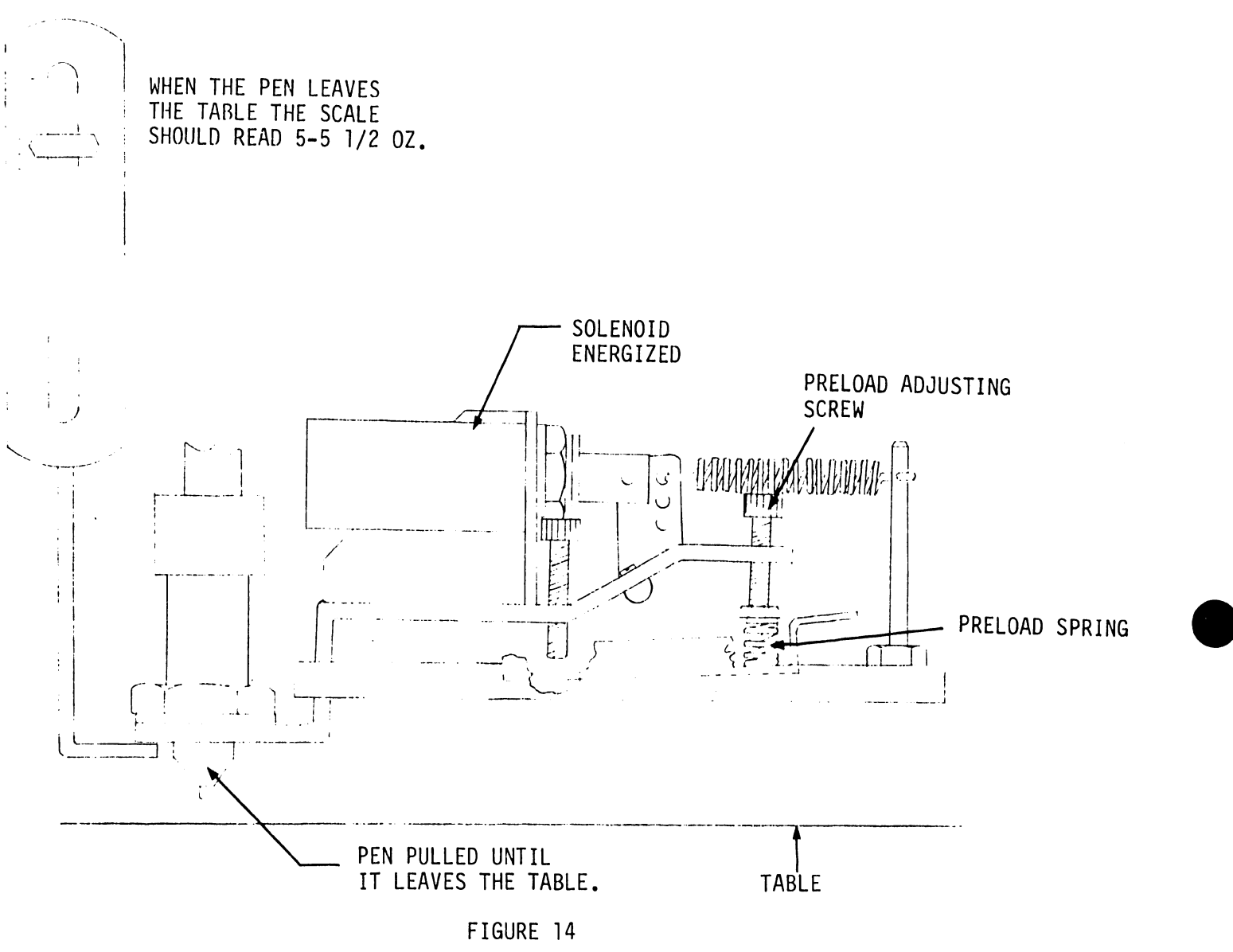

PRELOAD SPRING ADJUSTMENT

5.6 DASH POT

•

•

•

- 1) Use a felt tip or ball point pen for this adjustment. A Mars pen will rip the paper. Load dash pot test into calculator and begin the program (see paragraph 8.6).
- 2) The dash pot screw should be turned clockwise until a broken line is generated by the program. Slowly turn the screw counterclockwise until the line becomes solid again. See Figure 15.

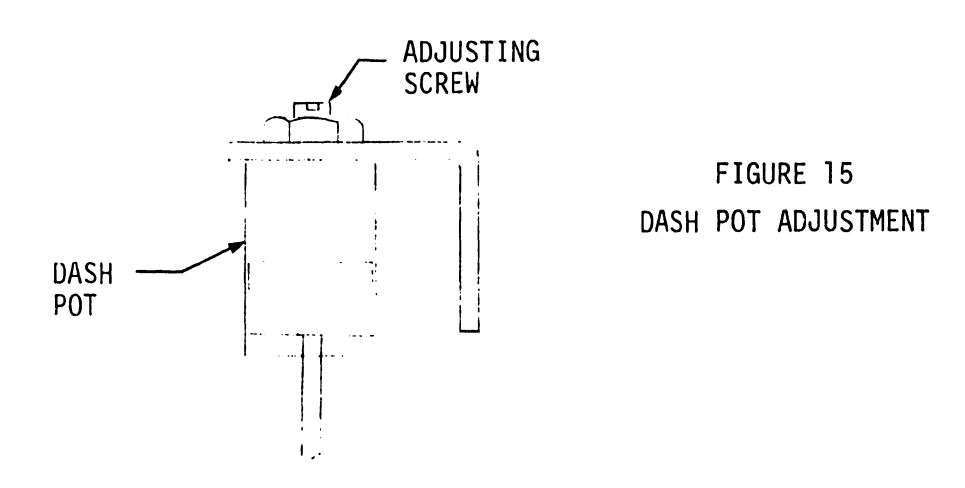

#### 5.7 CARRIER BRAKE ADJUSTMENT

Run the radius program of the Model 32 (see paragraph 8.2); adjust the screw until there is no noticeable line oscillation or line separation. A slight line expansion is acceptable. See Figure 16.

NOTE:

A tolerable line oscillation of several thousandths of an inch will be present on most Model 32 plotters. The oscillation is more apparent at 7°, 83°, 97°, 173°, 187°, 263°, 277°, and 353°.

The carrier brake is not always the cause of line separation or line oscillation. For other suggestions, see section 9, X shaft lubrication,

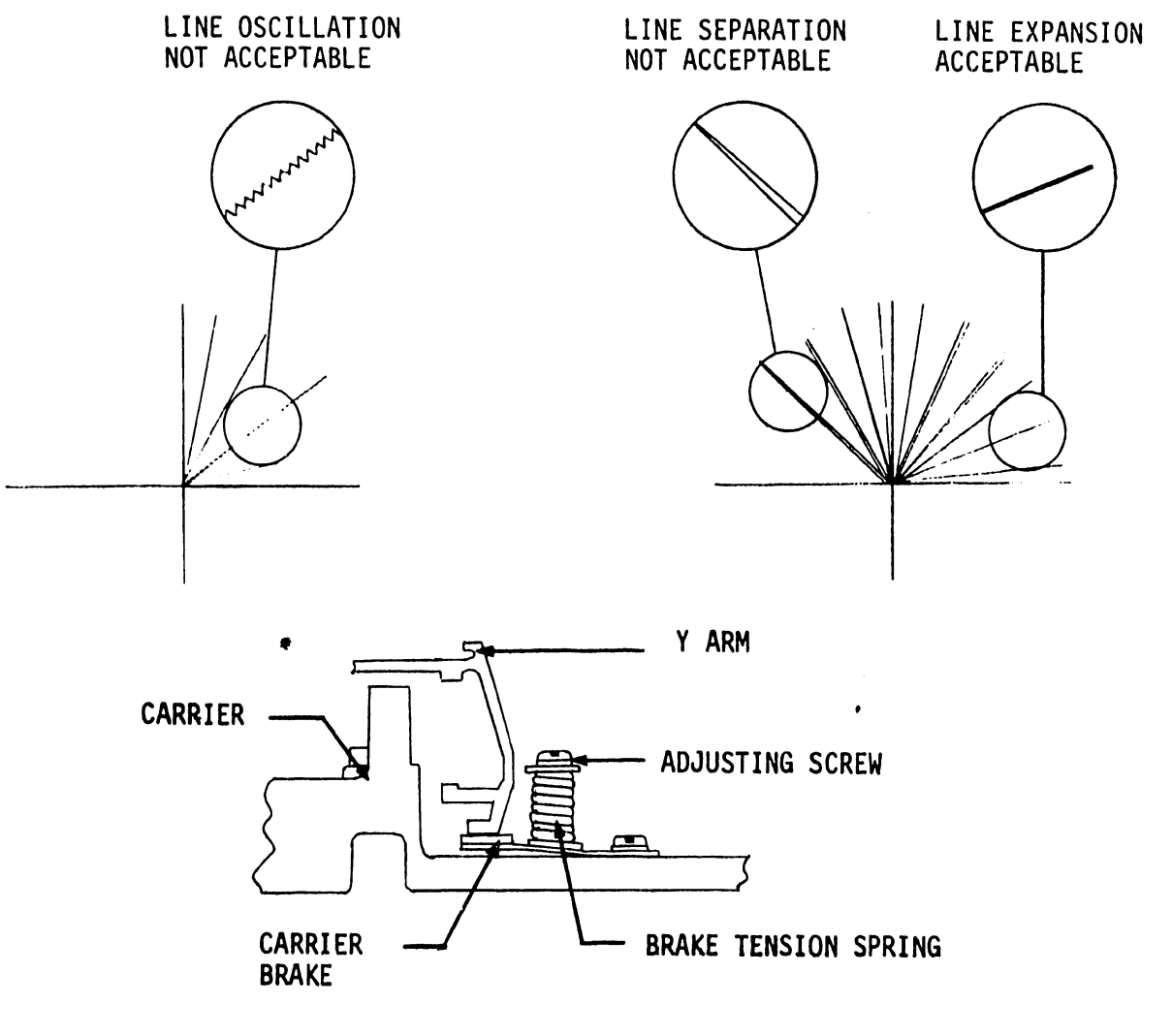

•

**•** 

**•** 

FIGURE 16 CARRIER BRAKE ADJUSTMENT

#### 5,8 LEVELING Y ARM

- 1) The distance from the bottom of the Y arm to the table surface should be uniform throughout the table, within 1/16".
- 2) Take a reading with a  $6"$  scale at the bottom edge and at the top edge of the table. If adjustment is necessary, loosen all screws inside the runner and raise or lower the runner to correct the difference. See Figure 17.

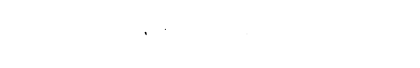

**•** 

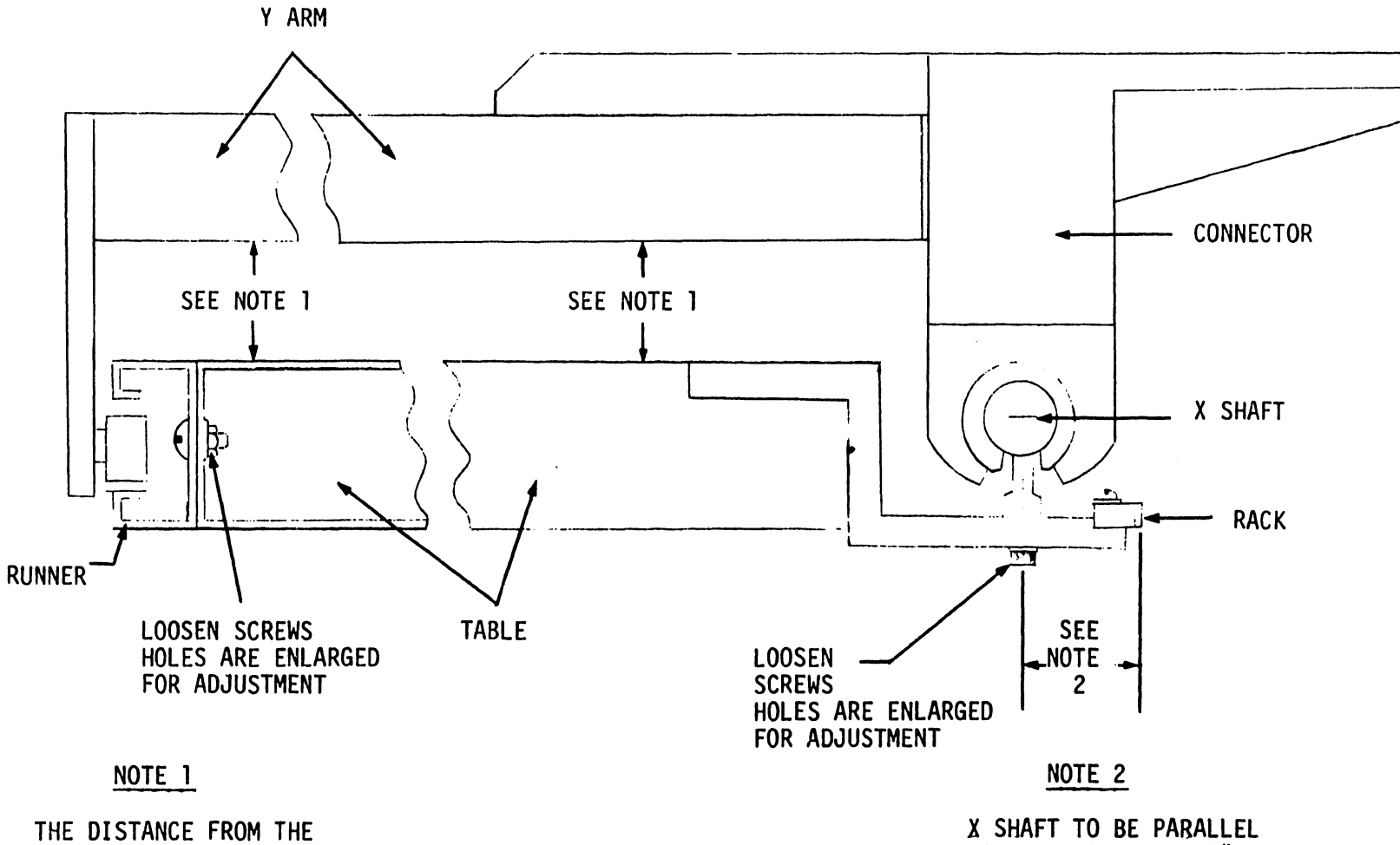

 $\bullet$ 

BOTTOM OF THE Y ARM TO THE TABLE SURFACE SHOULD BE UNIFORM FROM THE BOTTOM OF THE TABLE TO THE TOP WITHIN 1/16".

TO RACK WITHIN .002" OVER 10" AND .005" OVER ENTIRE RACK.

FIGURE 17 LEVELING Y ARM - SQUARING X SHAFT

23

 $\Lambda$ 

•

#### 5.9 SQUARING X SHAFT

1) The rack should be parallel to the edge of the X shaft over  $10"$ to within .002" and a maximum of .005" over the entire length of the rack.

•

**•** 

•

2) To adjust for this, loosen the 6 screws directly beneath the X shaft and move the shaft to the specified position. See Figure 17.

#### 5. 10 MAKING Y ARM PERPENDICULAR TO THE X SHAFT

- 1) The Y arm must be square to the X shaft within .010" over a 30" length. This is checked with a large triangle placed on a 90° plot as shown in Figure 18. The trial plot may be generated by subroutine 0014 on tape #8560.
- 2) To adjust the Y arm, loosen the lock bolts on the motor casting where it connects to the Y arm, and shift the adjusting block by loosening one jacking screw and tightening the other. See Figure 18.
- 5.11 X RACK ADJUSTMENT EARLY MODELS

NOTE: Late model X Racks contain press pins eliminating any adjustment.

When the Y arm pinion gear passes a joint of two racks, there should be no visible or audible jerk.

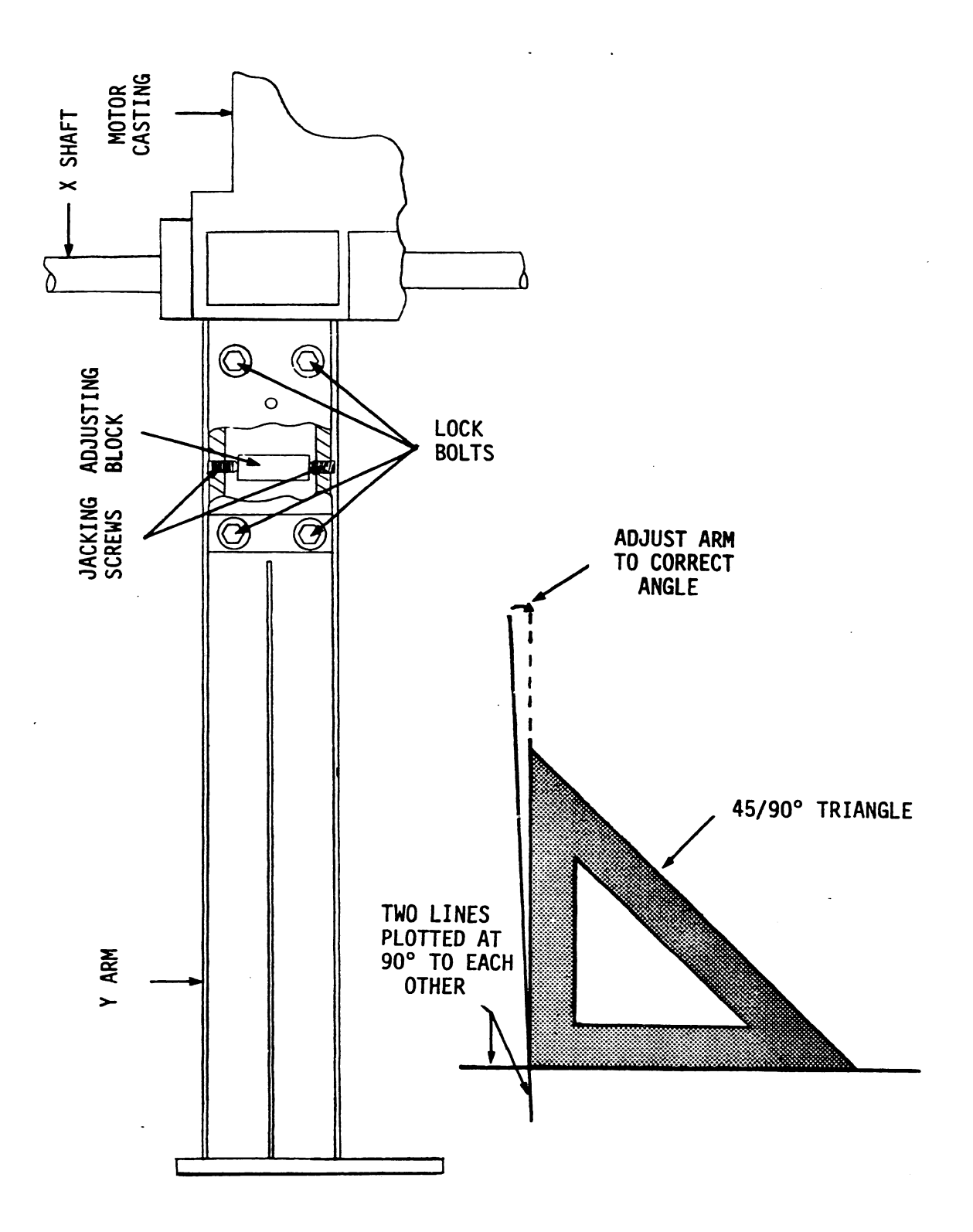

FIGURE 18 MAKING Y ARM AND X SHAFT PERPENDICULAR

The three X gear racks must be aligned as follows:

1) Loosen the holding screws of two adjoining gear racks secured to the bed.

•

ŀ.

**•** 

•

- 2) Seat an extension block into the teeth of the two adjoining racks to be aligned. See Figure.19.
- 3) Tighten the holding screws.
- 4) Loosen the holding screws in the third gear rack and repeat steps 2 and 3.

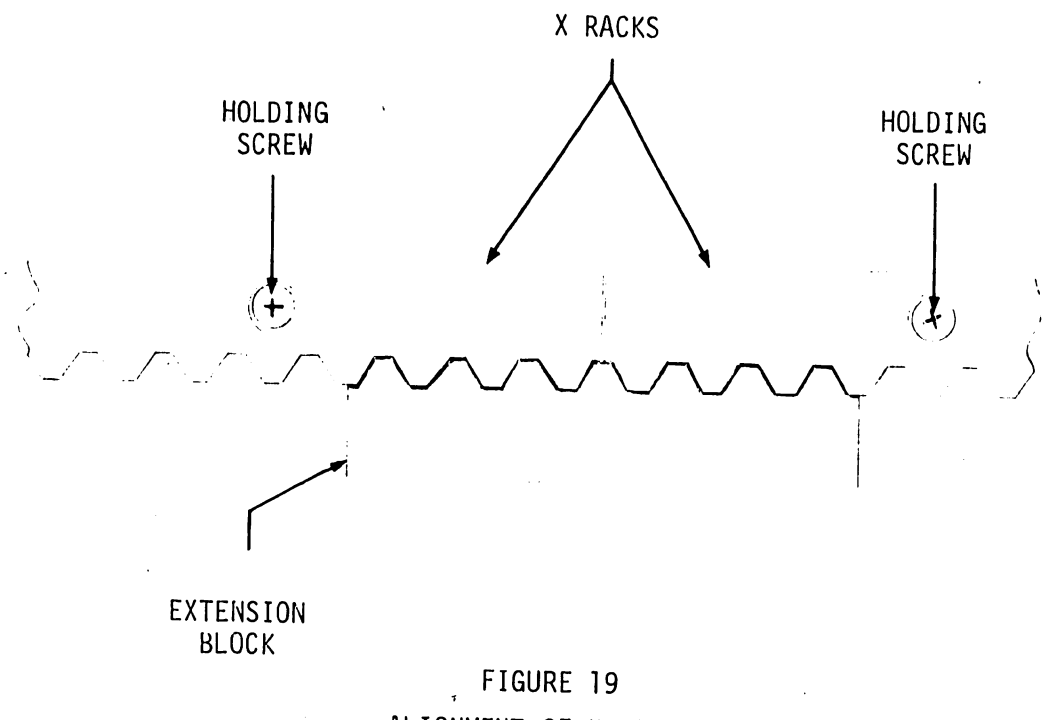

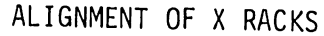

#### 5.12 PINION LOADING ADJUSTMENT

•

•

•

- 1) When pulling on the pinion block with a spring scale, the block should begin moving at 4.5 lbs. + .25 lb. See Figure 20.
- 2) To adjust the load tension, loosen the two lock screws and attach a spring scale behind the pinion block. Pull the scale away from the table. As the block begins to move, take a reading on the scale. If adjustment is necessary, turn the adjusting screw in to increase the tension or out to decrease tension. When adjustment is completed, tighten the lock screws.

#### ~IOTE:

Some early Model 32s do not contain an adjusting screw. With these units, adjustment must be done by trial and error. Loosen the lock screws; move the tension bracket in the desired direction to achieve correct tension. While holding the bracket in that position, tighten the lock screws.

#### 5.13 Y INCREMENT ADJUSTMENT

1) A line in the Y direction should be accurate in length over a 31" plot within .005". Check 31" accuracy by plotting in the Y direction 12400 increments and measuring that line. Use diagnostic in section 8.8.

> NOTE: Some subroutines have been incorporated in the diagnostics for the Model 32. See Section 8.

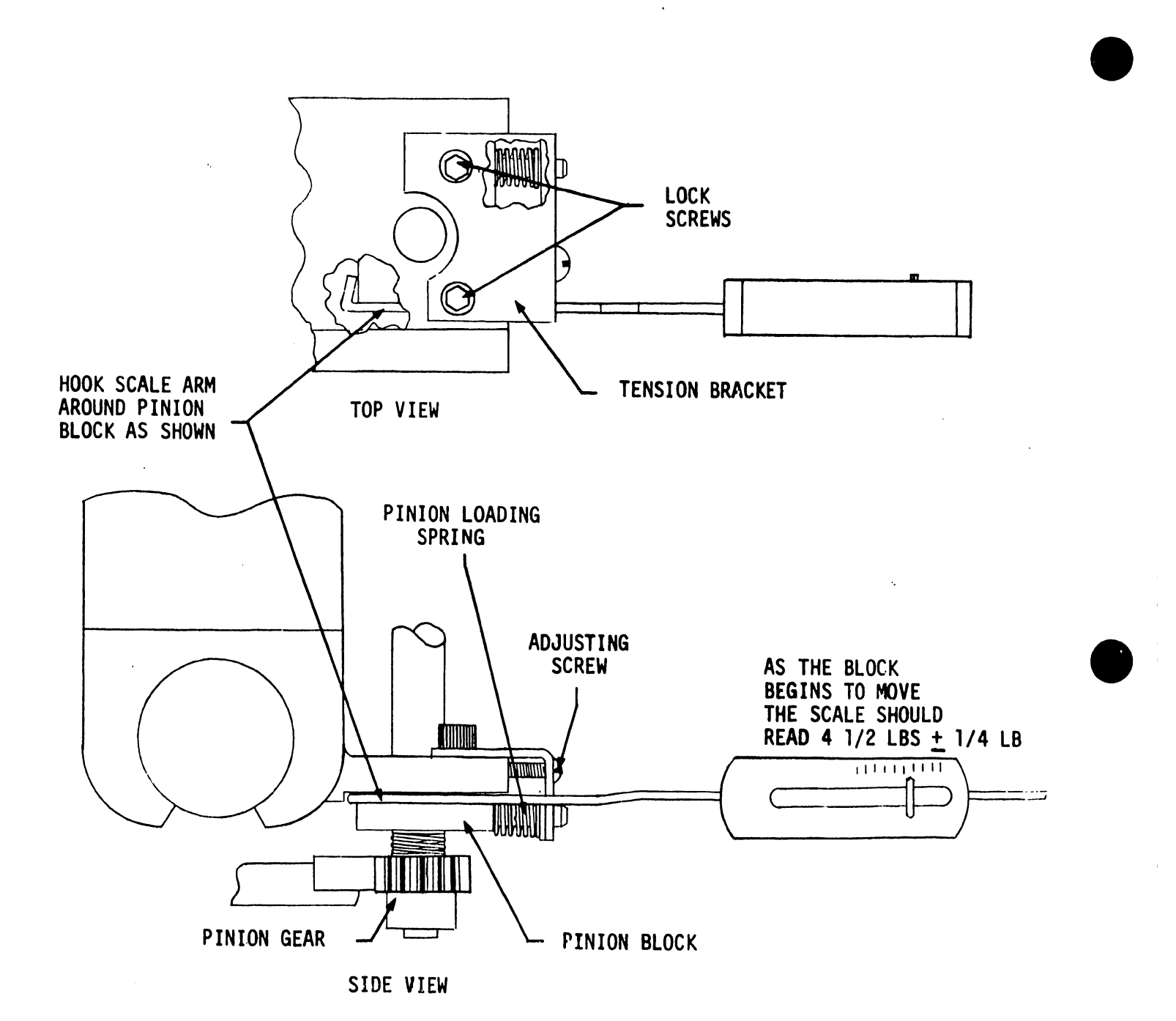

FIGURE 20  $\sim 10^7$ PINION GEAR LOAD TENSION

2) Adjustment of the Y increment is done by varying the circumference of the cable drum (See Figures 21 and 22). Increasing the diameter of the drum will cause larger increments; decreasing the diameter will cause smaller increments. The following steps explain.

#### NOTE:

•

•

•

It is only necessary to perform Step (a) below when increasing the diameter of the drum. To ensure uniformity when increasing or decreasing the diameter of the drum, adjust both sides equally.

- (a) In order to expand the drum, it is necessary to release the cable stress on the drum. To release this pressure, place the carrier somewhere in the middle of the Y arm (arm disconnected from table and laying upside down - SEE 5.18 FOR Y ARM REMOVAL) and loosen the cable tightening clamp underneath the carrier (See Figure 23). Loosen the coils of cable looped around the drum. Since expansion of the drum requires Y arm removal, it is suggested that when the drum is expanded, it is expanded more than necessary. The diameter can then be decreased until the correct diameter setting is reached, section 5.13  $#2$  (c).
- (b) To increase the diameter of the drum, remove the two lock screws shown in Figures 21 and 22, then turn the jacking screws clockwise to desired location. When jacking is completed, replace the locking screws.
- (c) To decrease the diameter of the drum, *loosen* the jacking screws slightly; *tighten* the locking screws until the desired diameter is met. Turn the jacking screws back in until they meet the opposite wall of the drum. This will prevent the drum diameter from decreasing more when the cable is retightened.
- (d) After adjustment is made, reverse the procedure in 5.13,  $#2$  (a) to the cable, then see Section 5.14 to insure proper cable tension.

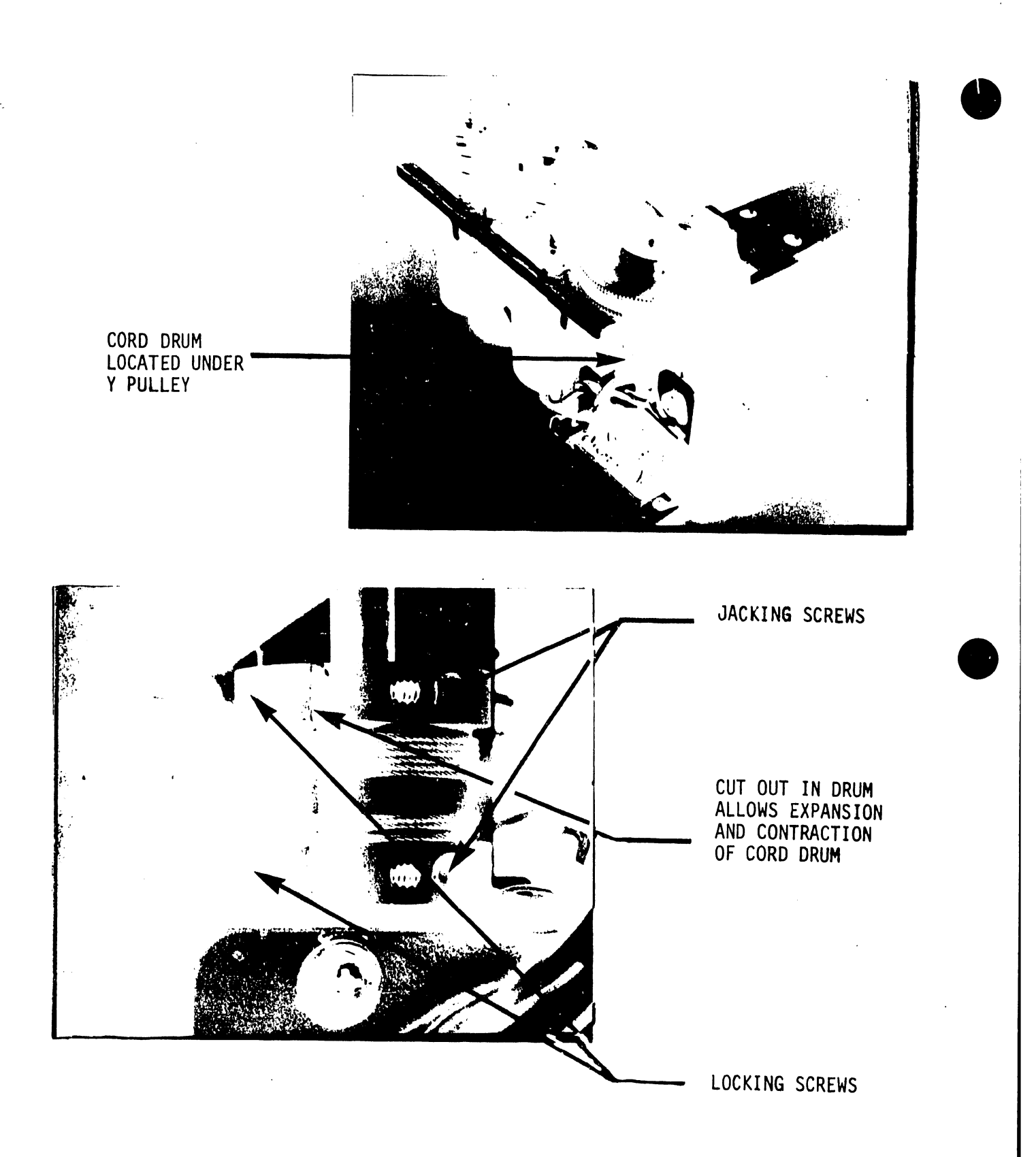

FIGURE 21 CORD DRUM AND CORD DRUM LOCATION

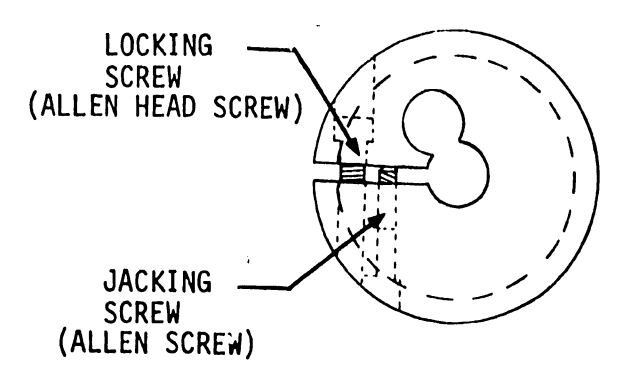

**•** 

 $\mathcal{A}$ 

•

•

FIGURE 22 DRUM CROSS SECTION

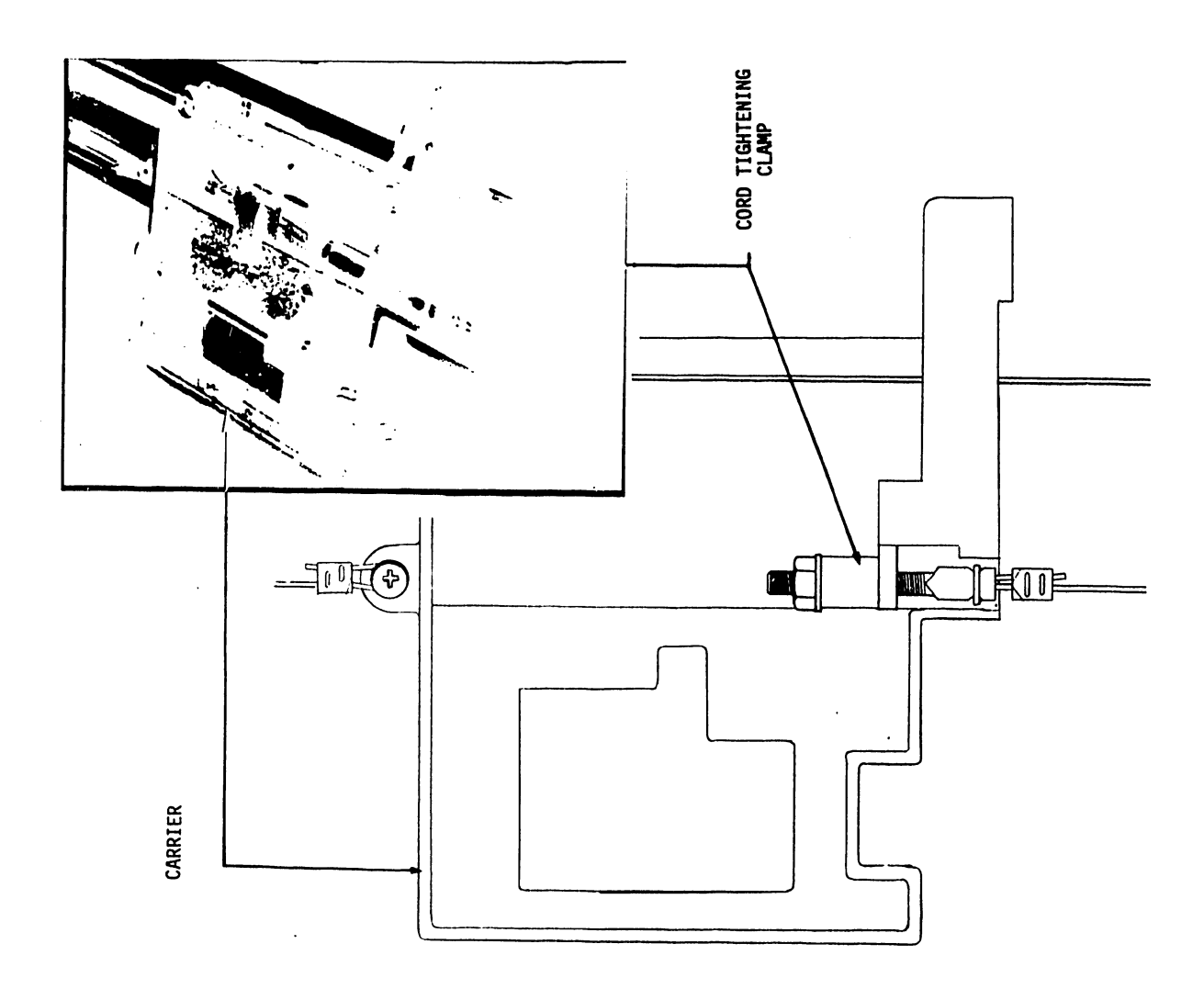

FIGURE 23 CORD TIGHTENING CLAMP LOCATION

#### 5.14 CABLE TENSION ADJUSTMENT

1) With the carrier assembly in the center of the Y arm, using a spring scale, pull the cable away from the arm. When the cable is pulled a distance of  $1''$  there should be a reading of  $14$  oz  $+$  2 oz (See Figure 24).

•

**•** 

•

2) The adjusting nut of the cable clamp may be turned in or out to fine adjust the tension. If the cable needs only fine adjust, use the cable clamp adjusting nut. If the cable is loose, the pulley should be moved to take up slack. Remove the C clip holding the pulley, remove the pulley, screw out the pulley shaft, and move pulley and shaft to a different hole for better tension.
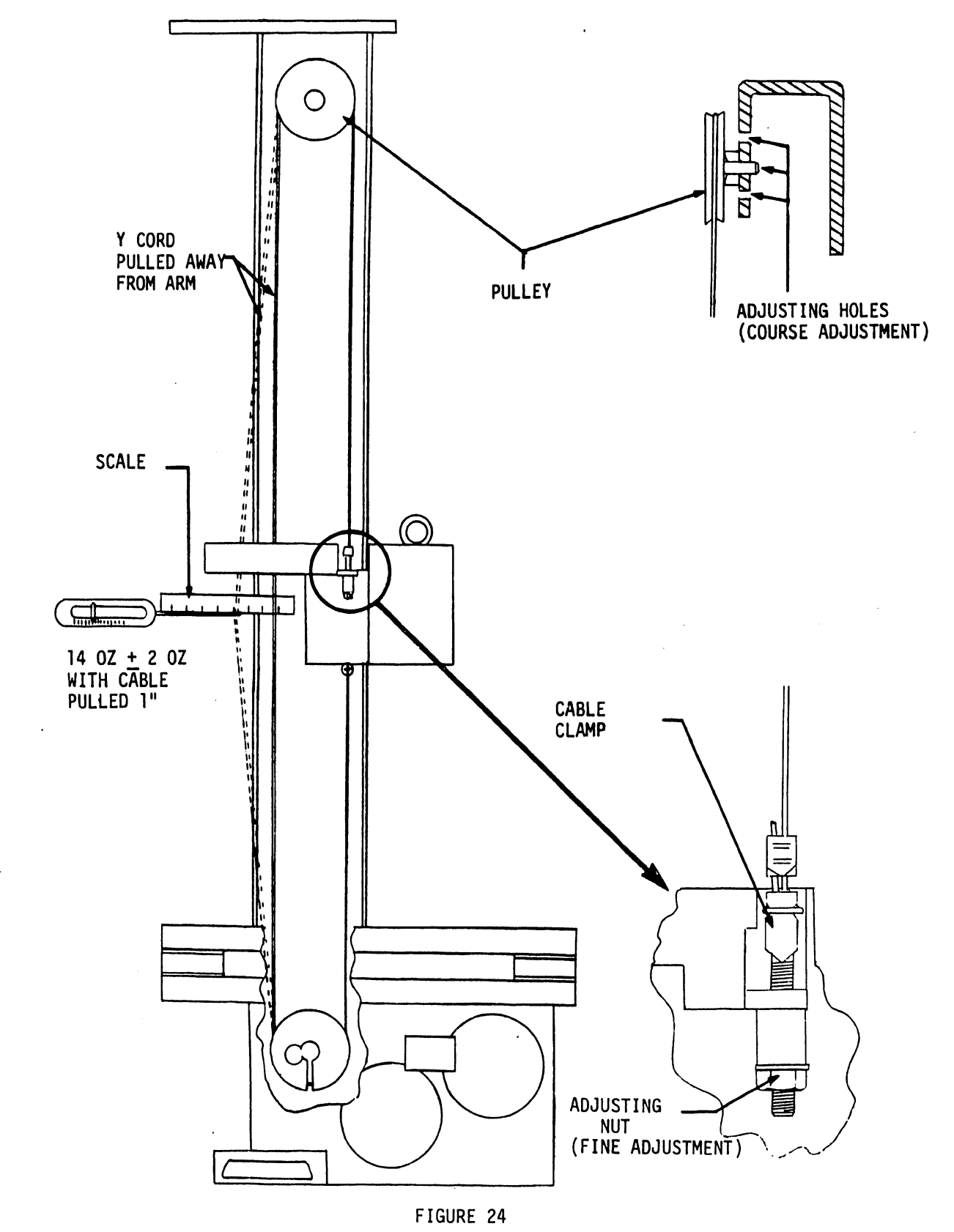

CABLE TENSION ADJUSTMENTS

#### 5.15 PHOTOCELL ALIGNMENT

1) With the photo actuator pin engaged within the LED/photocell package there should be a clearance of .110"  $\pm$  .015" from the tip of the actuator pin to the inside edge of the photocell package (See Figure 25). •

••

•

2) If adjustment is required, position the actuator pin so that it is inside the photocell package. Loosen the two locking screws holding the photocell package bracket and move the bracket to the desired location.

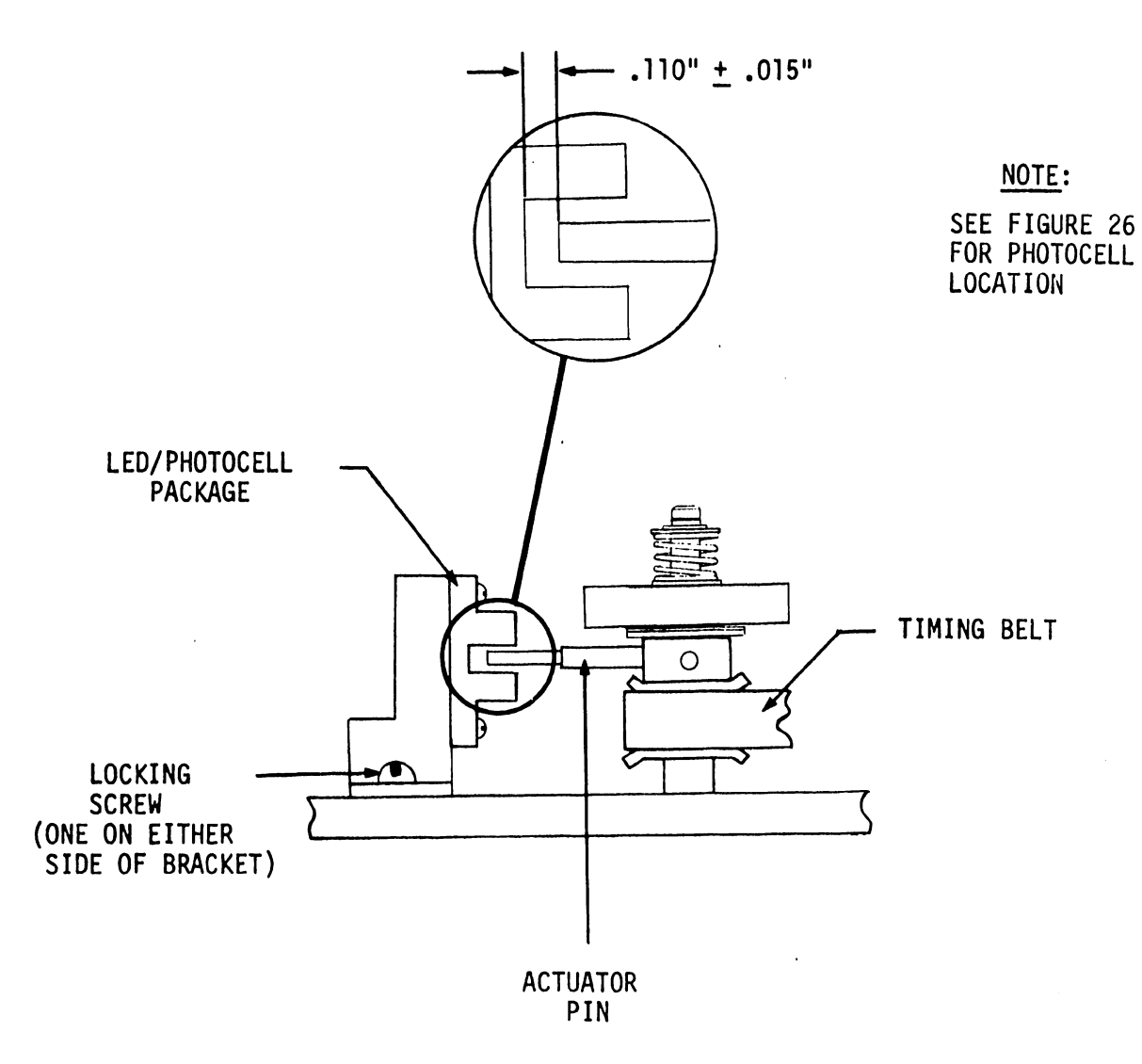

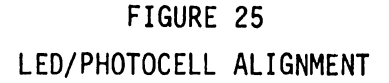

#### 5.16 HOME POSITION ALIGNMENTS

- The following is a procedure for aligning Y axis home position. Refer  $1)$ to Figures 26, 27 and 28.
	- (a) Turn power off.

## X & Y TIMING LED PHOTOCELL **GEARS PACKAGES ACTUATOR** PINS

FIGURE 26 HOME POSITION COMPONENT LOCATIONS

- (b) Move pen carrier away from bottom margin.
- (c) Remove timing belt from Y timing gear.
- (d) Move the pen carrier back toward the bottom margin until the Y axis actuator actuates the Y encoder switch  $(Y SNl)$ .

**•** 

- (e) Rotate the Y axis actuator pin until it is 90° from engaging the LED/photo cell package.
- (f) Replace the timing belt onto the Y timing gear.
- (g) Turn the power on. At this time the Model 32 should go to the home position. See step (h) below to check alignment.

NOTE: Due to bright lighting in some offices, the photocells may not work properly. In such cases, replace the motor cover before turning power back on. This allows normal reset.

- (h) With the carrier and the Y arm in the home position, the actuator pins should be inside the LED/photocell packages. See Figure 28.
- 2) The following is a procedure for aligning the X axis home position. Use Figures 26, 27 and 28 for reference.
	- (a) Turn power off.
	- (b) Move Y arm away from left margin.
	- (c) Remove black timing belt from X timing gear.
	- (d) Move Y arm towards left margin until left margin stop (See Figure 29) actuates left X encoder switch (X SWl).

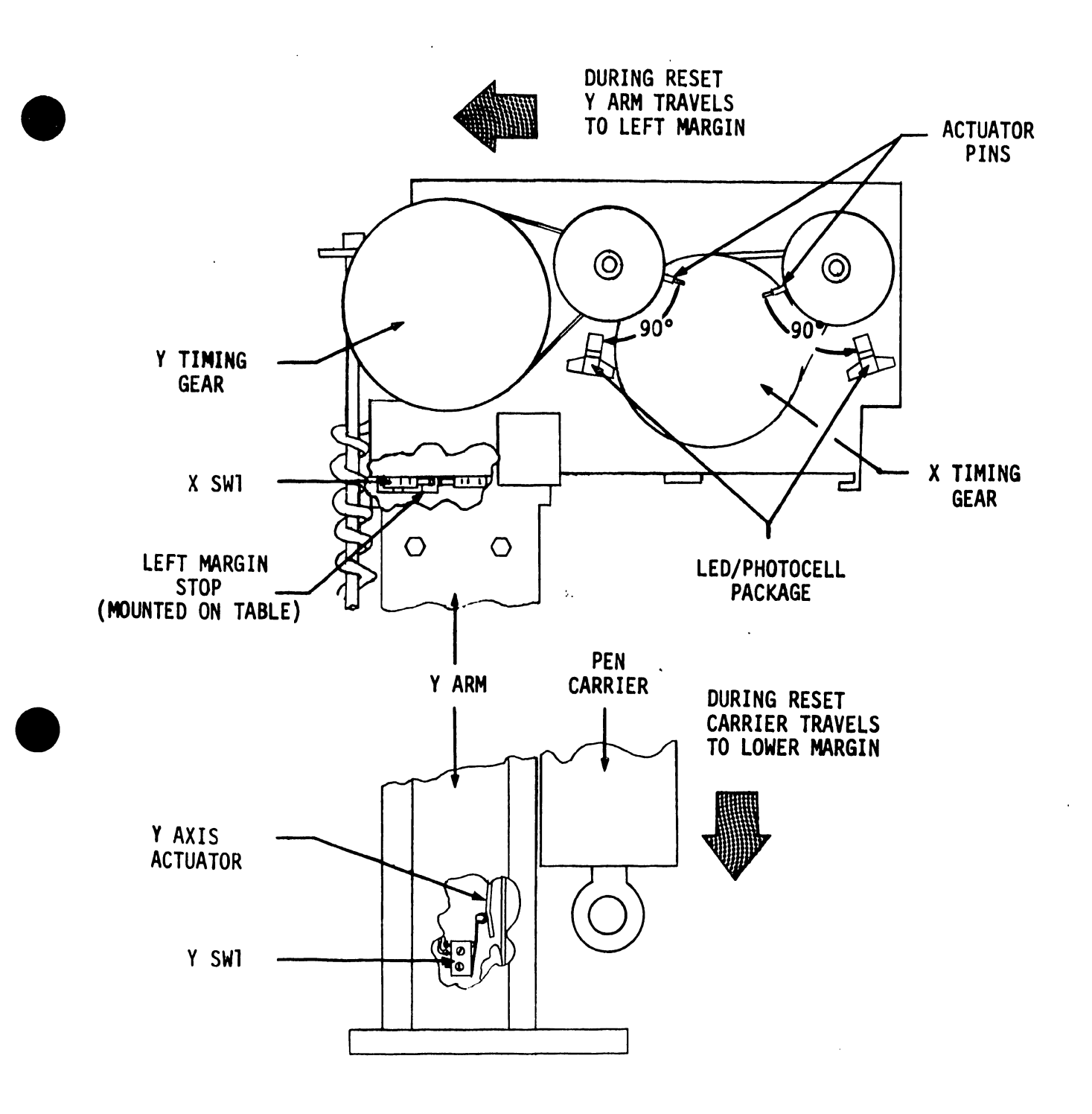

FIGURE 27 HOME POSITION ALIGNMENT

37

•

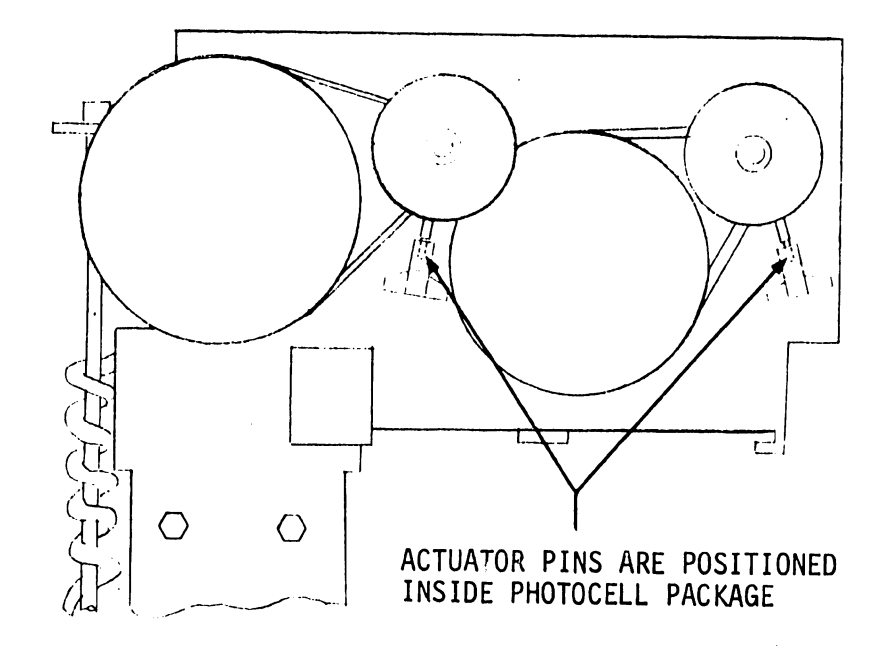

•

FIGURE 28 ACTUATOR PINS WHILE IN HOME POSITION

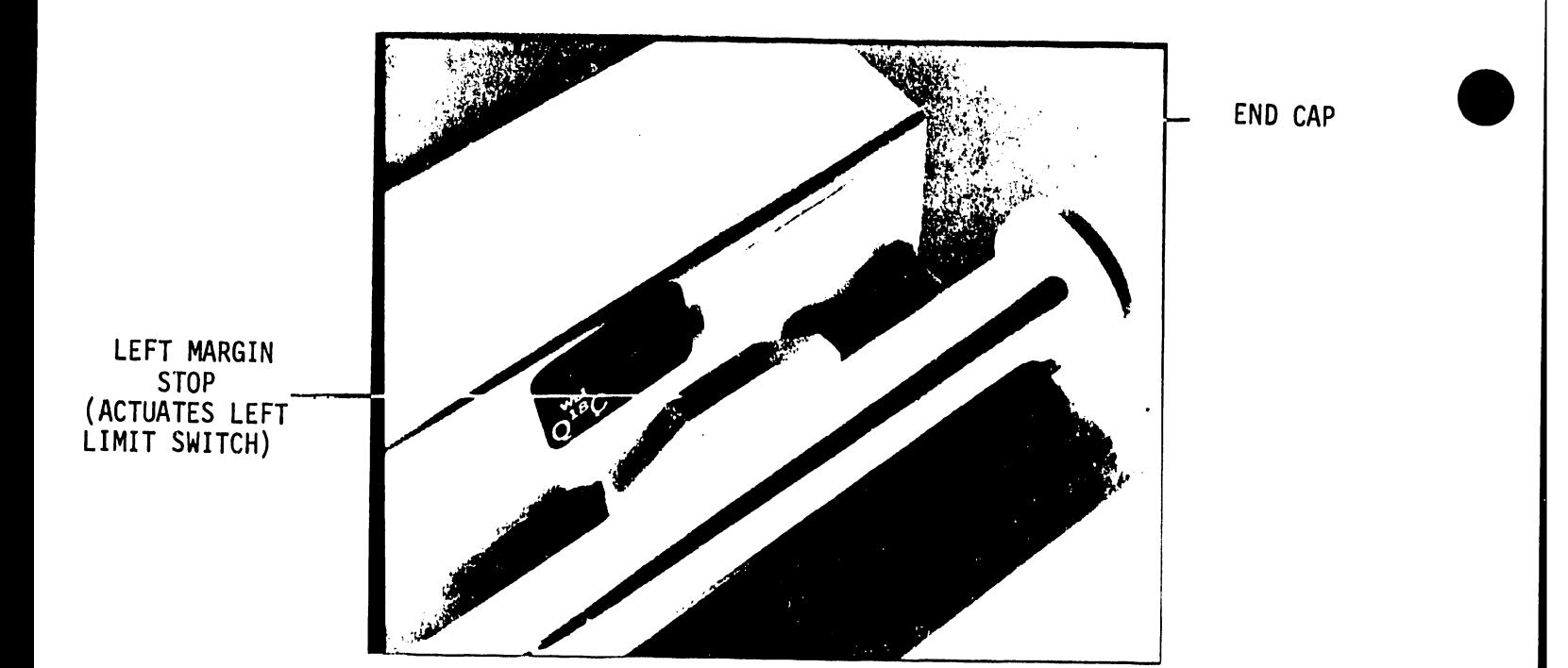

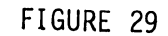

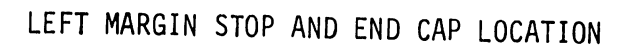

- (e) Rotate the X axis actuator pin until it is 90° from engaging the LED/photocell package.
- (f) Replace the timing belt onto the X timing gear.
- (g) Turn the power en. At this point the Model 32 should go to home position. See 5.16, Step 1 (h) to check alignment.
- 5.17 CARRIAGE LOADING ADJUSTMENT

•

•

- 1) When pushing with a spring scale on the head of the adjusting screw in a rotational direction, it should begin movement at 2 lbs +  $1/4$  lb. See Figure 30.
- 2) Adjustment is made by loosening the adjustment screw, moving the collar to the desired location, and retightening the screw.
- 5.18 Y ARM REMOVAL AND REPLACEMENT
- 1) To remove the Y arm:
	- (a) Turn the power off on the package, and disconnect the Y arm cable.
	- (b) Remove the screw in the center of the end cap located on the left end of the X shaft. Remove the end cap. See Figure 29.
	- (c) Slowly move the arm to the left end (home position) and ease it off the X shaft and rail. See Figure 31.
- 2) Replacement of the Y arm:
	- (a) Holding the arm parallel to the table top, ease the motor casting onto the X shaft simultaneously guiding the runner at the bottom of the arm into the rail.

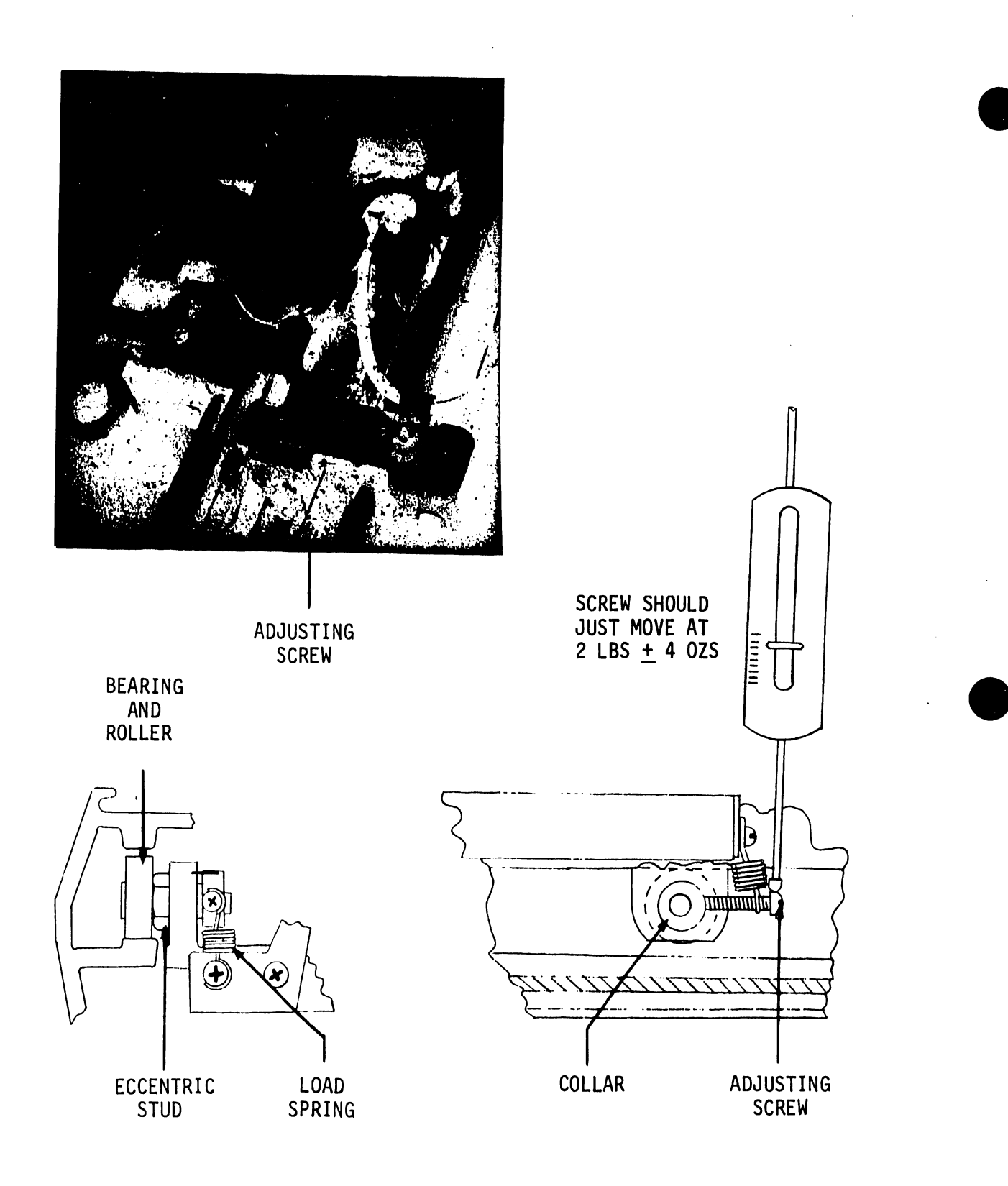

FIGURE 30

- (b) When both the motor casting and runner are started, slowly push the arm towards the opposite side of the table. Some resistance will be felt when the pinion gear meets the X rack and when the bearing in the motor casting meets the outside of the X shaft. This resistance may be overcome by jogging the arm up and down.
- (c) Replace the stop cap on the end of the X shaft.
- (d) Reinstall screw described in  $5.18$ ,  $#1$  (b).

•

•

...

(e) See Section 5.16,  $#2$  to realign the X home position. This is necessary because the pinion gear will be moved with respect to the left margin limit switch.

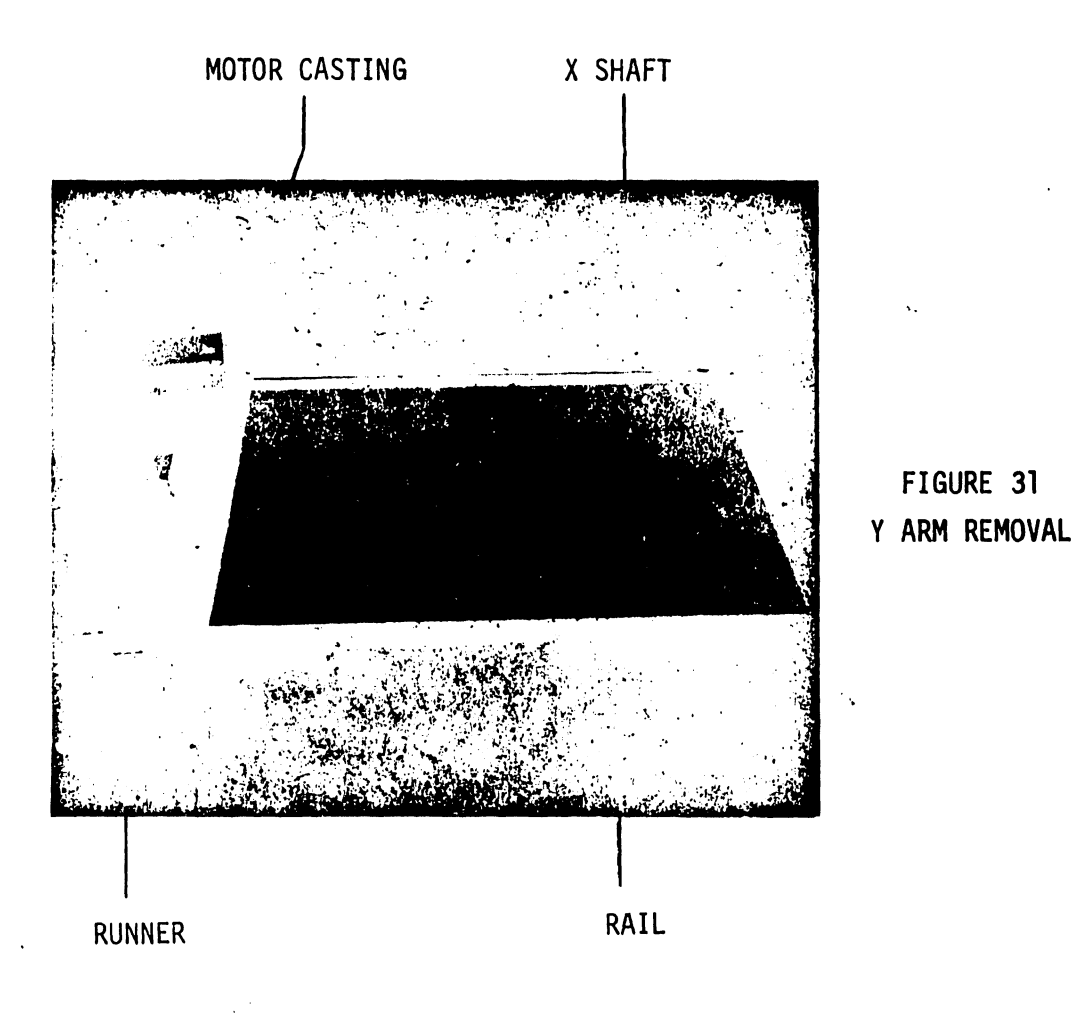

FIGURE 31

#### 6. ELECTRICAL ADJUSTMENTS - L565 PC

6.1 +5VR ADJUSTMENT

1) Check +5VR from pin  $14<sub>2</sub>$  (+5V) to  $13<sub>2</sub>$  ( $\pm 0V$ ).

2) Adjust +5VR by varying R43. See Figure 32.

6.2 +23VR ADJUSTMENT

1) Check +23VR from pin  $H_2$  (+23V) to  $13_2$  (+0V).

2) Adjust +23VR by varying R35.

6.3 STEPPING MOTOR FREQUENCY ADJUSTMENT

Check the period (leading edge to leading edge) of one full cycle at pin  $3<sub>2</sub>$  of the L565 PC.

•

**•** 

**•** 

The time from A to B, with motors at *rest* should be set to 180 µs  $+$  18  $\mu$ s, by adjusting R54. With this adjustment accomplished, plot a line of +999(X) +999(Y), while observing the period of A to B. Observe the *change* in the period of A to B occurring at the *end* of the 999 step traverse. The period of A to B at that moment should be 120 µs  $+$  10  $\mu$ s. If the above cannot be accomplished, follow standard troubleshooting procedures. See Figure 33.

The critical factor in the adjustment of R54 is the 120 µs (motors in motion). The initial setting of R54 (180 µs; motors at rest) is only preliminary. Therefore, readjust R54 until the 120  $\mu s + 10 \mu s$  reading can be verified at the moment coinciding with the end of the 999 step traverse; (motors have reached maximum stepping speed).

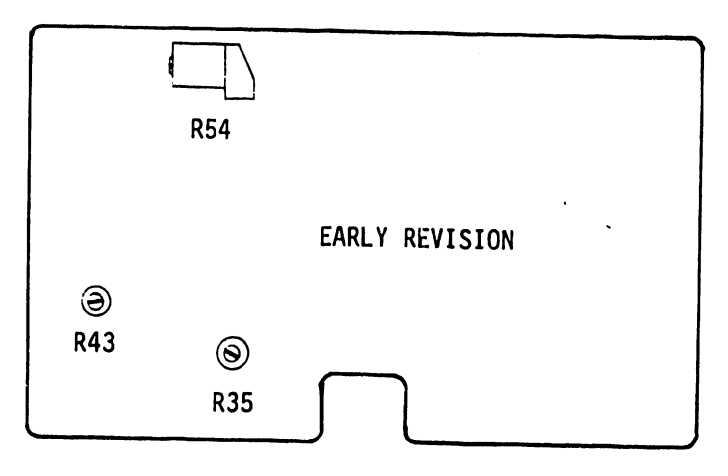

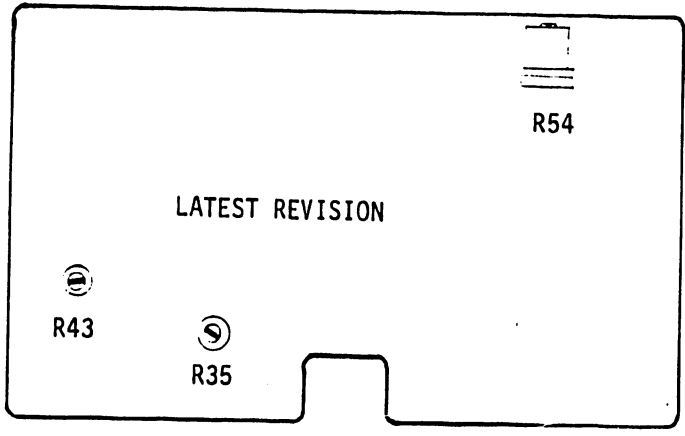

FIGURE 32 POT LOCATIONS ON L565 PC BOARD

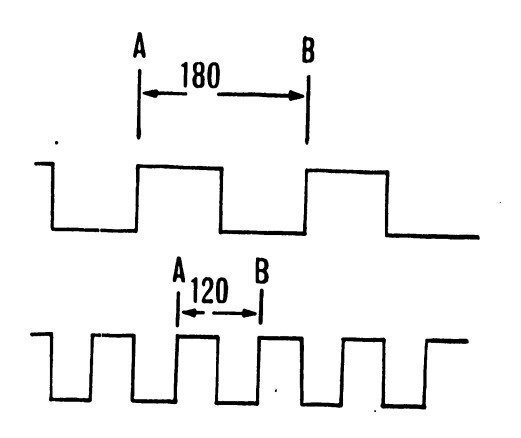

 $\ddot{\phantom{0}}$ 

 $\lambda$ 

FIGURE 33

#### 7. ACCESSORIES OF THE MODEL 32 AND THEIR USE

 $\bar{\chi}$ 

7.1 The following is a list of the accessories with WLI numbers which come with the Model 32:

•

•

 $\bullet$ 

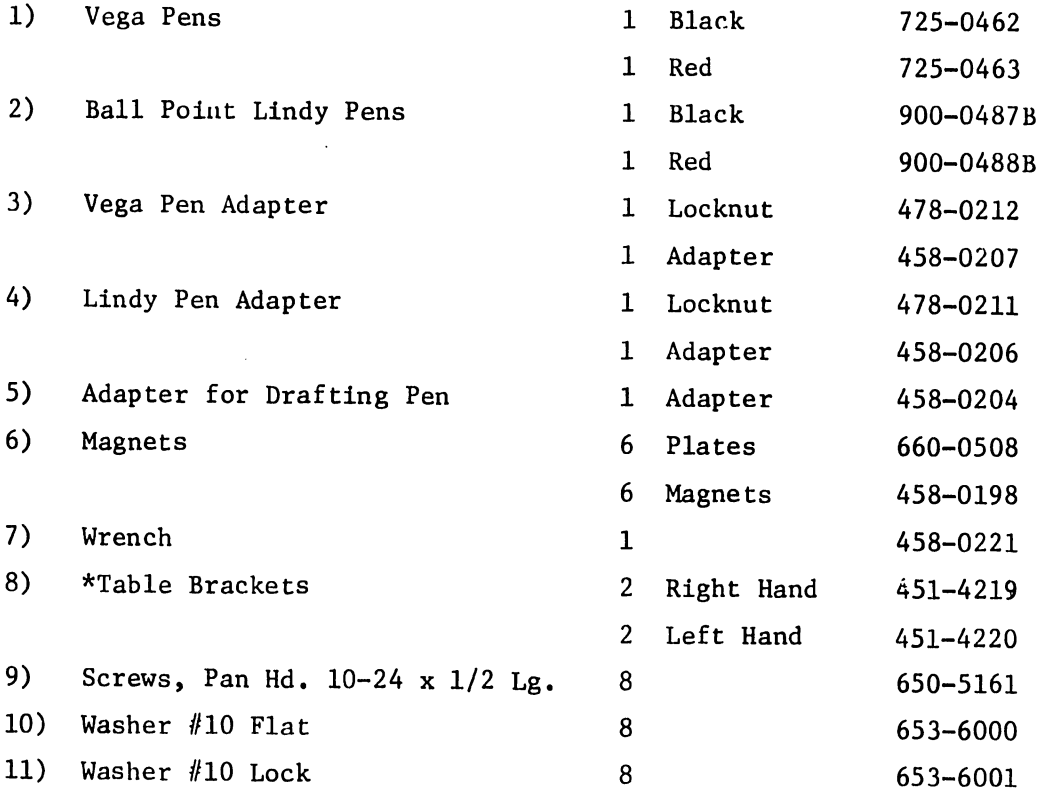

7.2 DESCRIPTION OF ACCESSORIES - See Figure 34

1) The Vega Pen is a fiber tip pen used when a wide or dark line is desired. The Lindy pens are fine point ball point pens used for more accurate plots.

\*Late models will not have these table brackets.

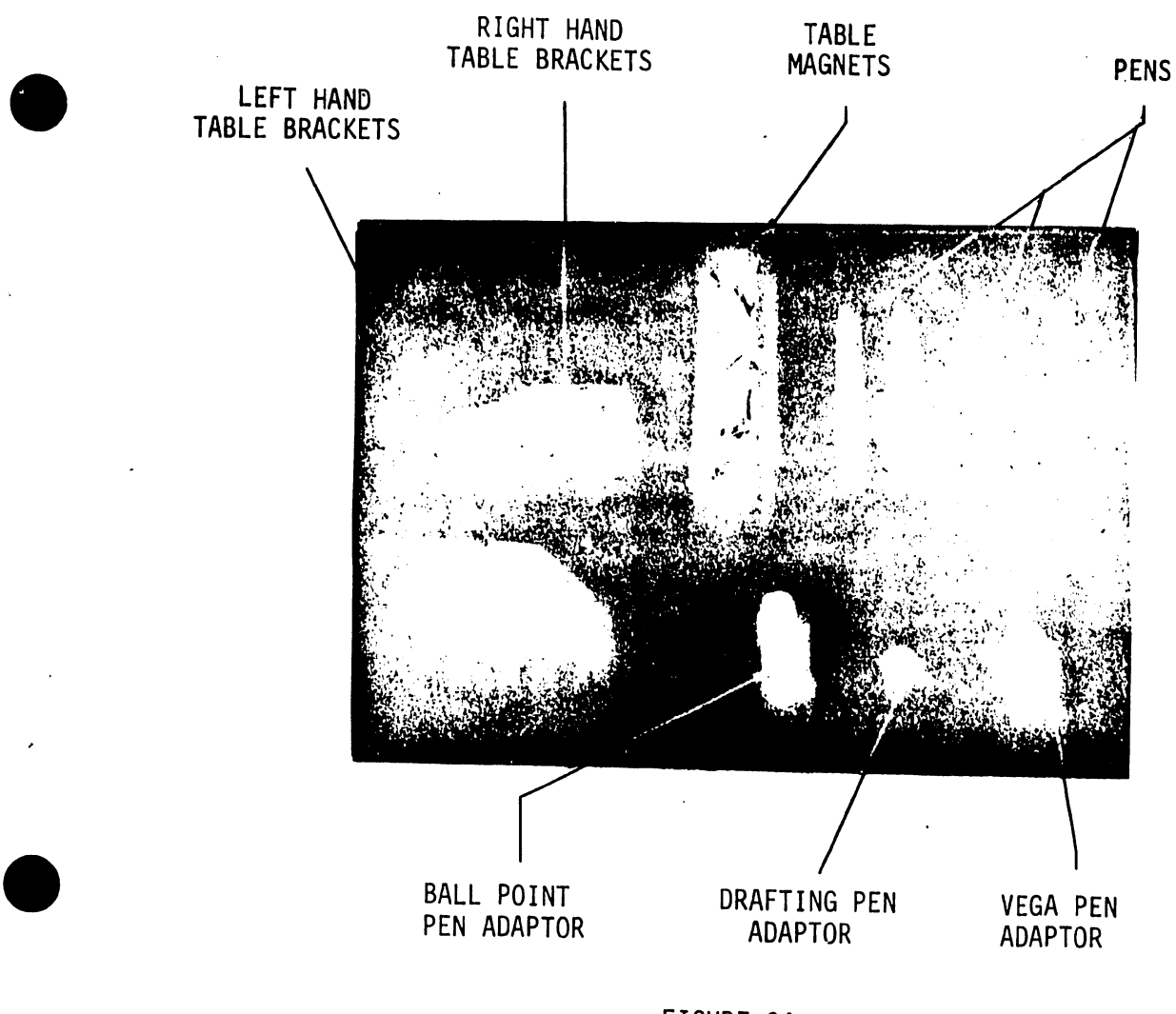

FIGURE 34 ACCESSORIES TO MODEL 32

2) The Vega pen adapter holds the Vega pen. The pen is held securely in place by tightening the locknut on the adapter. The adapter is screwed into the pen arm of the carrier.

The Lindy pen adapter is used in the same manner, but for Lindy pens only.

The drafting pen adapter is threaded on its interior to adapt to a Mars drafting pen.

•

3) A wrench supplied is for tightening and loosening the pen adaptors.

•

•

•

4) The six magnets supplied are for holding the plotting paper.

 $\frac{1}{\sqrt{2}}\frac{1}{\sqrt{2}}\sum_{i=1}^{n} \frac{1}{\sqrt{2}}\sum_{i=1}^{n} \frac{1}{\sqrt{2}}\sum_{i=1}^{n} \frac{1}{\sqrt{2}}\sum_{i=1}^{n} \frac{1}{\sqrt{2}}\sum_{i=1}^{n} \frac{1}{\sqrt{2}}\sum_{i=1}^{n} \frac{1}{\sqrt{2}}\sum_{i=1}^{n} \frac{1}{\sqrt{2}}\sum_{i=1}^{n} \frac{1}{\sqrt{2}}\sum_{i=1}^{n} \frac{1}{\sqrt{2}}\sum_{i=1}^{n} \frac{1}{\sqrt{2}}$ 

5) Table brackets, screws, and washers have been supplied to secure the plotter to table top. The table which is recommmended is a MayLine Model #7744. There are threaded holes on the bottom of MayLine tables for mounting the table brackets.

The brackets are mounted on the plotter with the screws not tightened as shown in Figure 35; the plotter is then placed on the table, the brackets are forced flush against each corner, and the bracket screws are tightened. Late models will not have these table brackets.

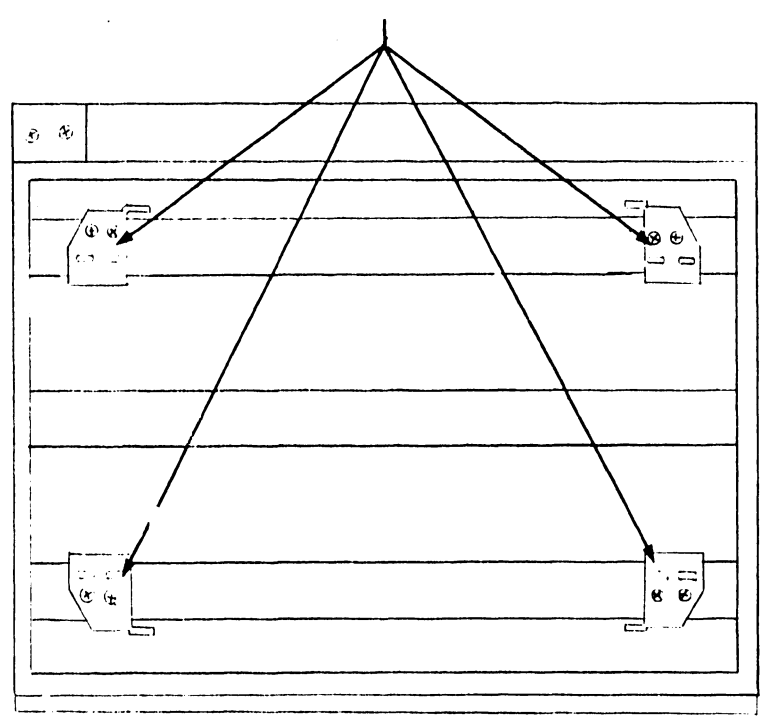

#### TABLE BRACKETS

FIGURE 35 TABLE BRACKET LOCATIONS

#### 8. DIAGNOSTICS VERIFY 8560

The diagnostic tape was written for a 720, however all subroutines may be used with a 700 without a problem, except for subroutine 02 (rectangle drawn at angle). When this subroutine is used, part of the program, (VERIFY = 8560), is destroyed and must be reloaded into the calculator.

8.1 CONCENTRIC CIRCLES OR ELIPSES

1) Keying order

•

•

(a) Key  $\boxed{00}$ 

(b) Key a (length of major axis), GO

(c) Key b (length of minor axis), GO

(d) Key  $\theta$  (increment of centrical angle), GO

2) Example (See result, Figure 36)

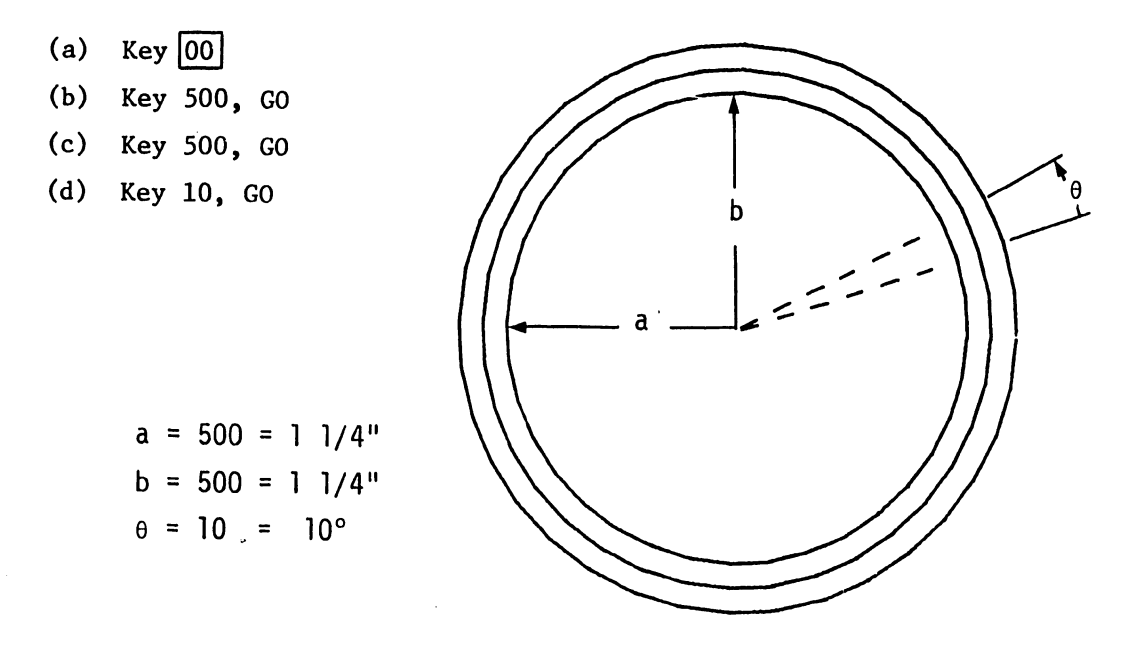

FIGURE 36 SUBROUTINE **00** OF DIAGNOSTIC

- $8.2$ INCREMENTING RADII
- $1)$ Keying order
	- (a) Key  $\boxed{01}$
	- (b) Key a (length of major axis), GO
	- (c) Key b (length of minor axis), GO
	- (d) Key  $\theta$  (increment of centrical angle), GO

 $2)$ Example (See result, Figure 37)

- (a) Key  $\boxed{01}$ (b) Key 500, GO
- (c) Key 500, GO
- (d) Key 10, GO

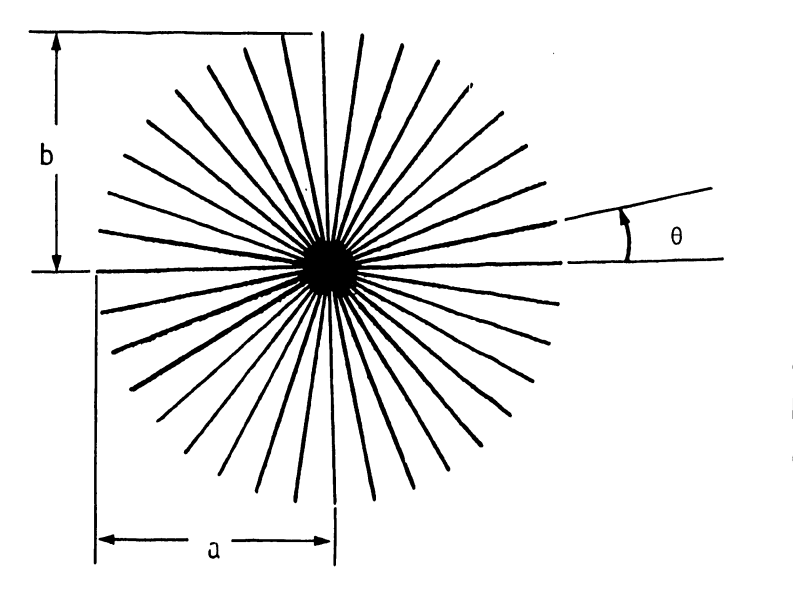

 $a = 500 = 11/4$ "  $b = 500 = 11/4"$  $\theta = 10 = 10^{\circ}$ 

FIGURE 37 SUBROUTINE 01 OF DIAGNOSTIC

- 8.3 RECTANGLE DRAWN AT AN ANGLE
- 1) Keying drder

•

•

- (a) Key  $\boxed{02}$
- (b) Key a (length of one side), GO
- (c) Key b (length of other side), GO
- (d) Key e (angle), GO

2) Example (See result, Figure 38)

- (a) Key  $\boxed{02}$
- (b) Key 1000, GO
- (c) Key BOO, GO
- (d) Key 30, GO

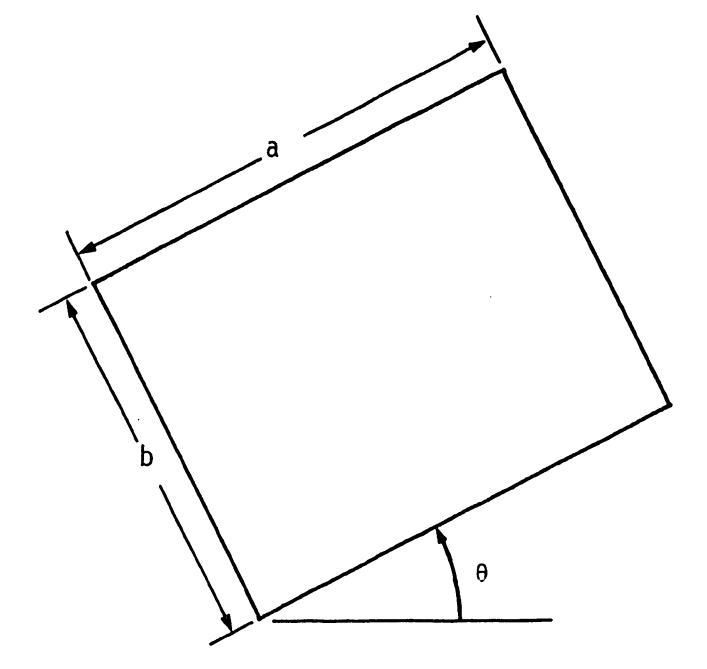

 $a = 1000 = 2 \frac{1}{2}$  $b = 800 = 2"$  $\theta = 30 = 30^{\circ}$ 

 $\pmb{f}$ 

FIGURE 38 SUBROUTINE 02 OF DIAGNOSTIC  $1)$ Keying order

- (a) Key  $\boxed{03}$
- (b) Key a (width of squares), GO
- (c) Key b (height of squares), GO
- (d) Key N (Number of squares on any side), GO

 $2)$ Example (See result, Figure 39)

- (a) Key  $\boxed{03}$
- (b) Key 300, GO
- (c) Key 200, GO
- (d) Key  $4, G0$

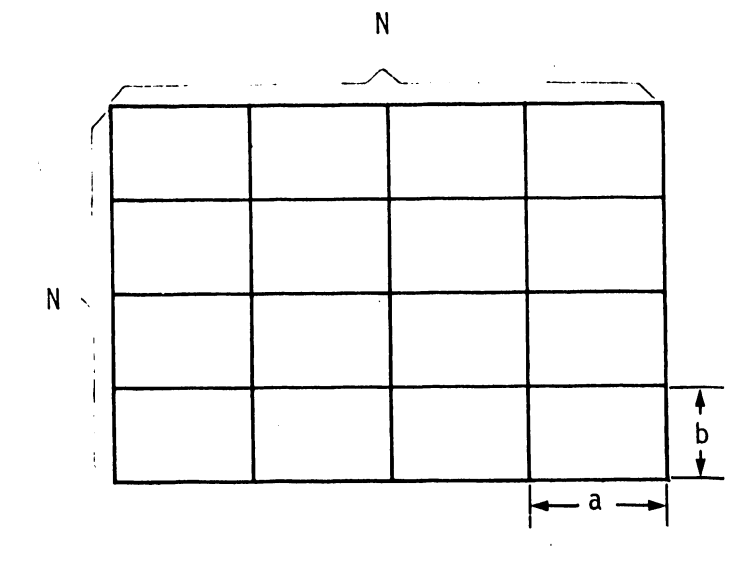

 $a = 300 = 3/4"$  $b = 200 = 1/2"$  $4 = 4$  RECTANGLES  $N =$ 

FIGURE 39 SUBROUTINE 03 OF DIAGNOSTIC 8.5 90° ANGLE FOR ALIGNING X SHAFT AND Y ARM

Keying  $\boxed{14}$  will plot a large 90° angle for checking the perpendicularity of the X shaft and the Y arm, as in Section 5.10.

8.6 DASH-POT DIAGNOSTIC

•

•

•

Keying  $\boxed{13}$  will start a program to check the adjustment of the dash-pot as explained in Section 5.6.

8.7 To move pen in any direction less than or exceeding 999 increments and with the pen up.

1) Keying order

- (a) Key increment and direction desired
- (b) Key  $|15|$

2) Example

- (a) Key in number 1200, + (put in Y Register)
- (b) Key number 1000 (X Register)
- (c) Key  $\boxed{15}$

To perform the above with the pen down, key  $[0315]$  instead of  $[15]$ .

#### 9. PREVENTIVE MAINTENANCE PROCEDURES

The Model 32 should have visual and performance checks, and lubrication at least three (3) times annually.

#### 9.1 LUBRICATION

The X shaft should be lubricated after being cleaned with a light coat of silicon grease.

#### 9.2 CLEANING

- 1) Clean the X shaft by wiping it with a cloth or paper towel, Do not moisten the towel.
- 2) Remove any dust or foreign material from the X rail.
- 3) Clean the X Rack and pinion gear by spraying it with freon.

**•** 

•

#### 9.3 VISUAL INSPECTION

- 1) Check for any loose components, screws or bolts.
- 2) Check perpendicularity of X shaft to Y arm (Section  $5.9$ ).
- 3) Check for wear of X and Y belts.
- 4) Check cable tension of Y cable (Section 5.14).
- 5) Run Diagnostic Tests, Tape 8560.

# SERVICE BULLETIN NO. 44.1

### • **SERVICE BULLETIN** NO.44.1

•

•

#### EDITED BY CUSTOMER ENGINEERING DIVISION

MODEL 632A/732A/2232A DIGITAL FLATBED PLOTTER

Production of the Model 32 Digital Flatbed Plotter has been discontinued; the Model 32A is being manufactured to improve the table, pen pressure and accuracy. All changes are mechanical: the table construction is changed to prevent warping and the pen adapter of the Hodel 32 is changed to three separate pen adapters (one for each type of pen) to improve accuracy and reliability of plots.

Service Bulletin 44 is still valid for the Model 32. This bulletin, 44.1, contains a description of the Hodel 32A (Section 1), the mechanical adjustments (Section 5), accessories of the Model 32A and their use (Section 7), the conversion from a Model 32 to a 32A (Section 10), and assembly drawings for both Models 32 and 32A (Section 11). The sections in *Service Bulletin 44*  that are valid for this bulletin are:

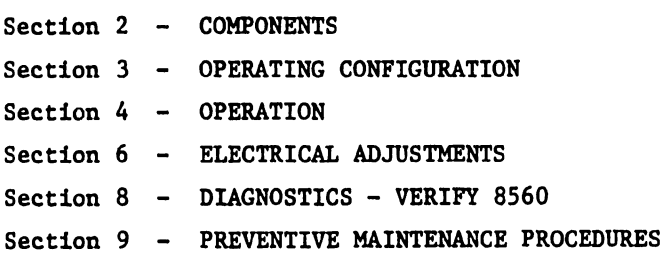

#### NOTICE:

This document is the property of Wang Laboratories, Inc. Information contained herein is considered company proprietary information and its use is restricted solely to the purpose of assisting you in servicing Wang products. Reproduction of all or any part of this document is prohibited without the consent of Wang Laboratories.

WANG <sup>LABORATORIES. INC.<br>WANG **BERGET. TEWKSBURY, MASSACHUSETTS OIS78**, TEL.1617) 861-4111, TWX 710 343-6789, TELEX 94-7421 Printed in U.S.A.</sup>

**•** 

**•** 

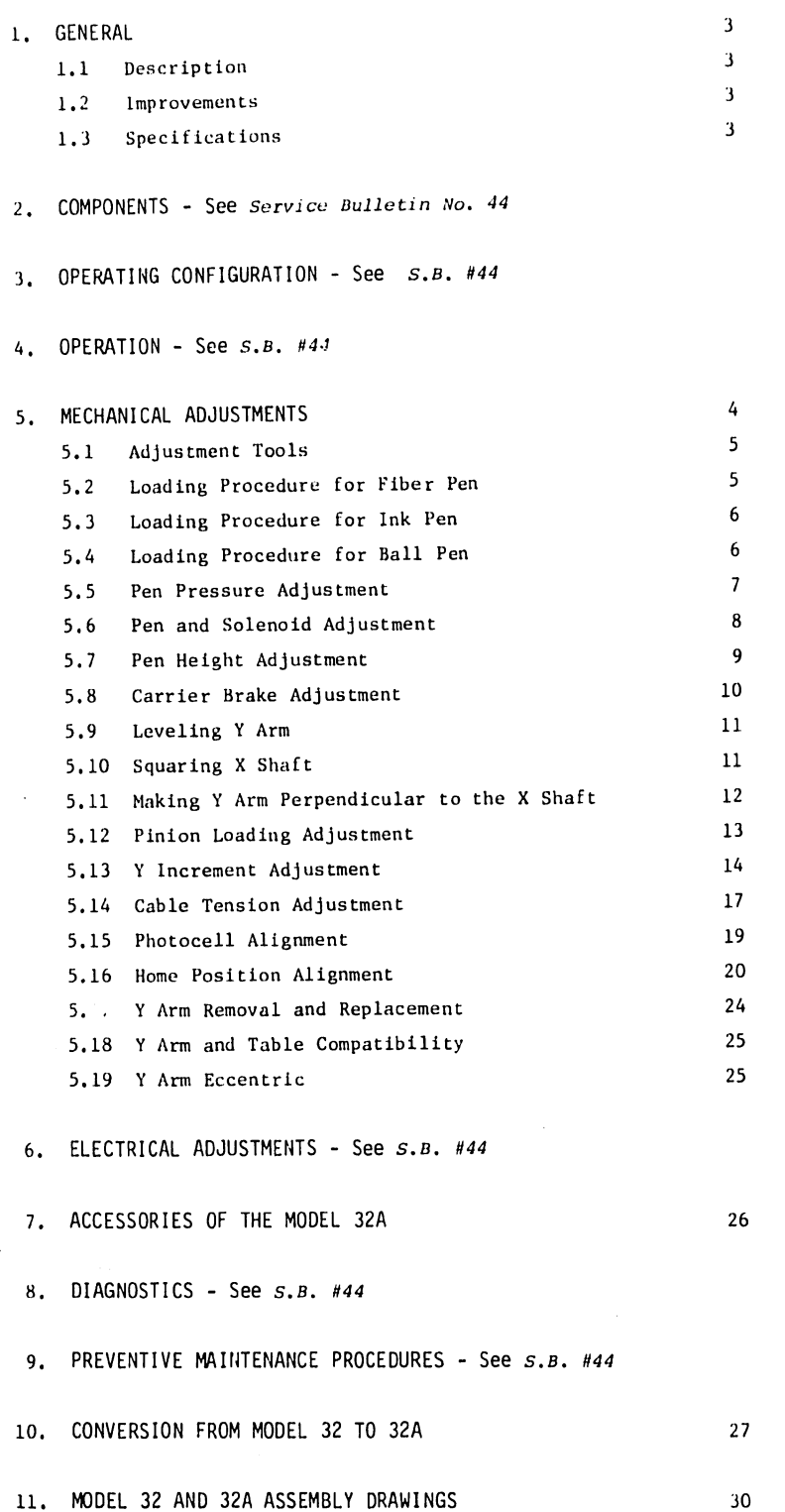

1. GENERAL

#### 1.1 DESCRIPTION

The Model 32A Digital Flatbed Plotter provides continuous line or print plotting of curves and data. Circle charts, bar graphs, subdivisional plans, and highway plans may be plotted with full alphanumeric labeling initiated by software.

#### 1.2 IMPROVEMENTS

The Model 32A has a modified plotting table and pen carrier assembly. The new table is of honeycomb construction similar to that of aircraft wings. The new design eliminates warping of the table when supported incorrectly. The warping caused plots to be inaccurate, or in severe cases, missing.

The carrier assembly is designed so that the pen rises and falls • vertically rather than on an arc like the Model 32. The vertical movement of the pen allows a more accurate plot while plotting on a surface that is uneven.

#### 1.3 SPECIFICATIONS

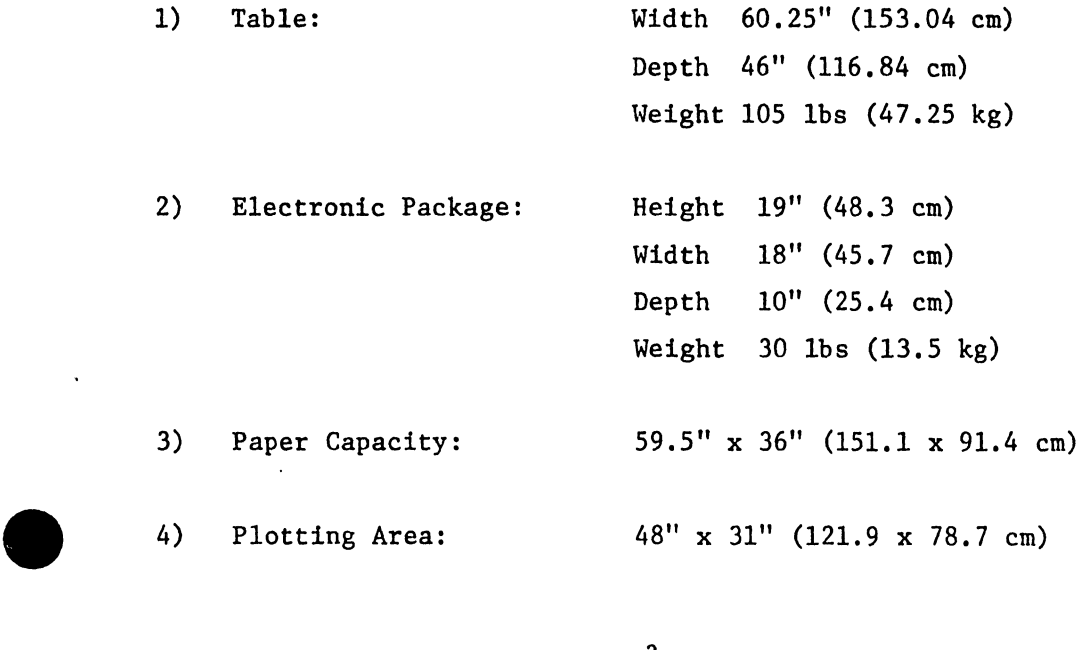

5) Accuracy:  $+$ .01" + .001 inch/inch  $(† .0254 \text{ cm} + .0025 \text{ cm/cm})$ 6) Stepping Increment: ,0025" (.00635 cm) 7) Stepping Rate: 300 to 500 steps/second 8) Plotting Time: 60"/minute (152 cm/minute) average 9) Voltage:  $115$  or 230 VAC  $\pm$  10% 10) Frequency:  $50 \text{ or } 60 \text{ Hz } \pm 1/2 \text{ Hz}$ 

•

•

•

2. COMPONENTS - See *service Bulletin 44* 

3. OPERATING CONFIGURATION - See *service Bulletin 44* 

4. OPERATION - See *service Bulletin 44* 

#### 5. MECHANICAL ADJUSTMENTS

All mechanical adjustments for the Model 32A are contained in this section; no reference to *Service Bulletin 44* is required. The adjustments are arranged as follows:

- \* 1) Loading procedure for fiber pen.
- \* 2) Loading procedure for ink pen.
- \* 3) Loading procedure for ball pen.
- \* 4) Pen pressure adjustment.
- \* 5) Pen height adjustment.
- \* 6) Pen and solenoid adjustment.
	- 7) Carrier brake adjustment.
	- 8) Leveling Y arm.
	- 9) Squaring X shaft.
	- 10) Making Y arm perpendicular to the X shaft.

- 11) Pinion loading adjustment,
- 12) Y increment adjustment.
- 13) Cable tension adjustment.
- 14) Photocell alignment.

•

•

- 15) Home position alignments.
- \*16) y arm removal and replacement.
- \*17) y arm and table compatibility.
- \*18) y arm eccentric.

\*New adjustments for the Model 32A.

#### 5.1 ADJUSTMENT TOOLS

- 1) 1 lb x 1/4 oz Push-pull Scale, Chatillon Mfg. #516-500
- 2) 5 lb x 1 oz Push-pull Scale, Chatillon Mfg. #719-5
- $3)$  6" Scale
- 4) 31" Scale
- 5) 45° Triangle, Pickett Mfg. #Ql0-30SC-12
- 6) Extension Block 6" Gearfence
- 7) Allen Wrench Set
- 8) Feeler Gauges
- 9) Oscilloscope carry on call
- 5.2 LOADING PROCEDURE FOR FIBER PEN FIGURE 1
- 1) Push fiber pen into inner sleeve of pen housing until it bottoms.
- 2) Screw preloading cap assembly to pen housing.

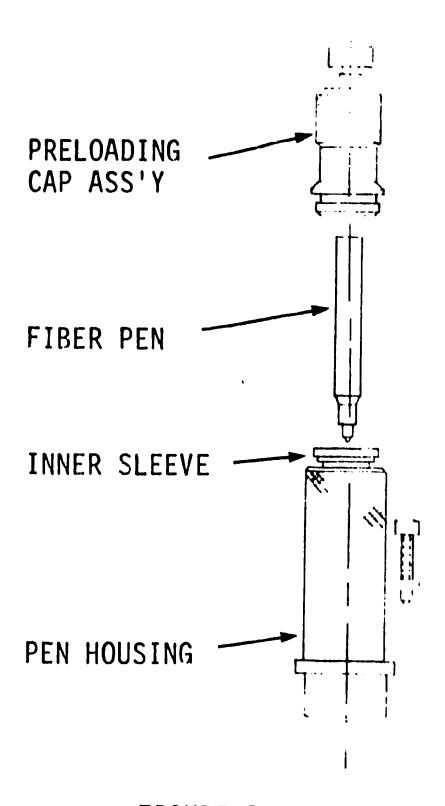

FIGURE 1

#### 5.3 LOADING PROCEDURE FOR INK PEN - FIGURE 2

- 1) Lift adapter sleeve from pen housing. Screw plotter point into point holder. Screw point holder assembly into adapter sleeve.
- 2) Load pen slide assembly in pen housing so that pen point protrudes through hole at point "A".
- 3) Screw preloading cap assembly to pen housing.

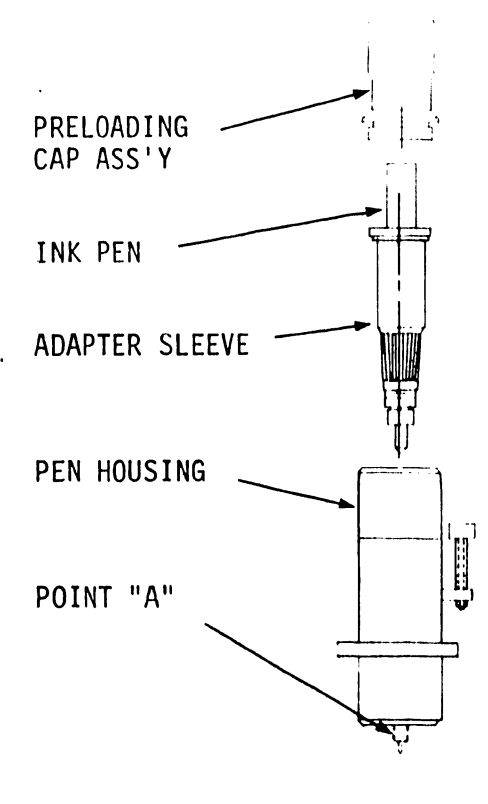

**•** 

•

**•** 

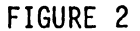

#### 5.4 LOADING PROCEDURE FOR BALL PEN - FIGURE 3

- 1) Turn locking cap to position where grooved hole in locking cap lines up with hole in inner sleeve.
- 2) Insert ball pen so as it bottoms on inner sleeve.
- 3) Turn locking cap in either direction till grooved hole in cap locks ball pen in position.
- 4) Screw preloading cap assembly to pen housing.

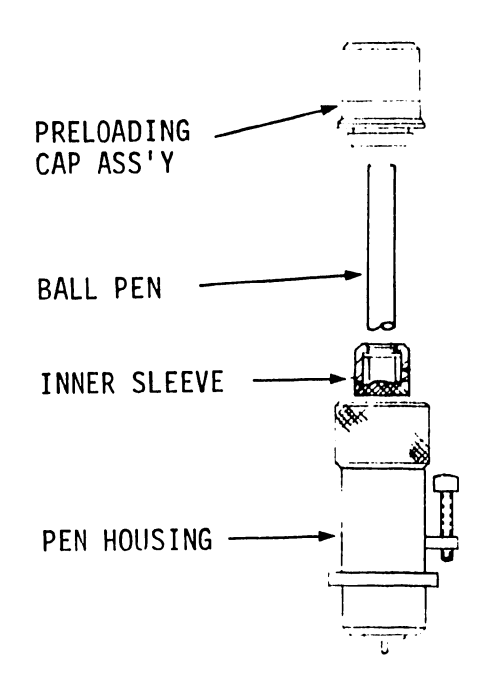

#### FIGURE 3

#### 5.5 PEN PRESSURE ADJUSTMENT

•

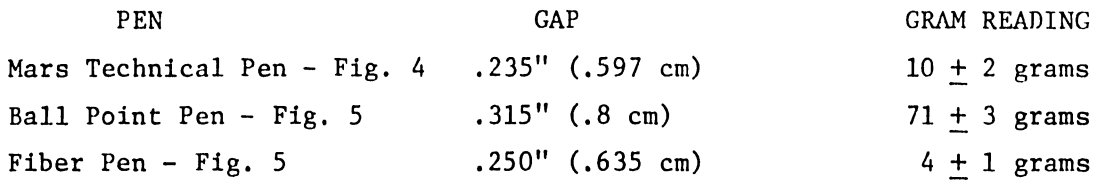

Each pen holder is similar in adjusting the pressure and gap; the point of measurement differs. At the correct gap, the gram reading should be as above. To increase the pressure, turn the adjusting screw clockwise; to decrease pressure, turn the screw counterclockwise.

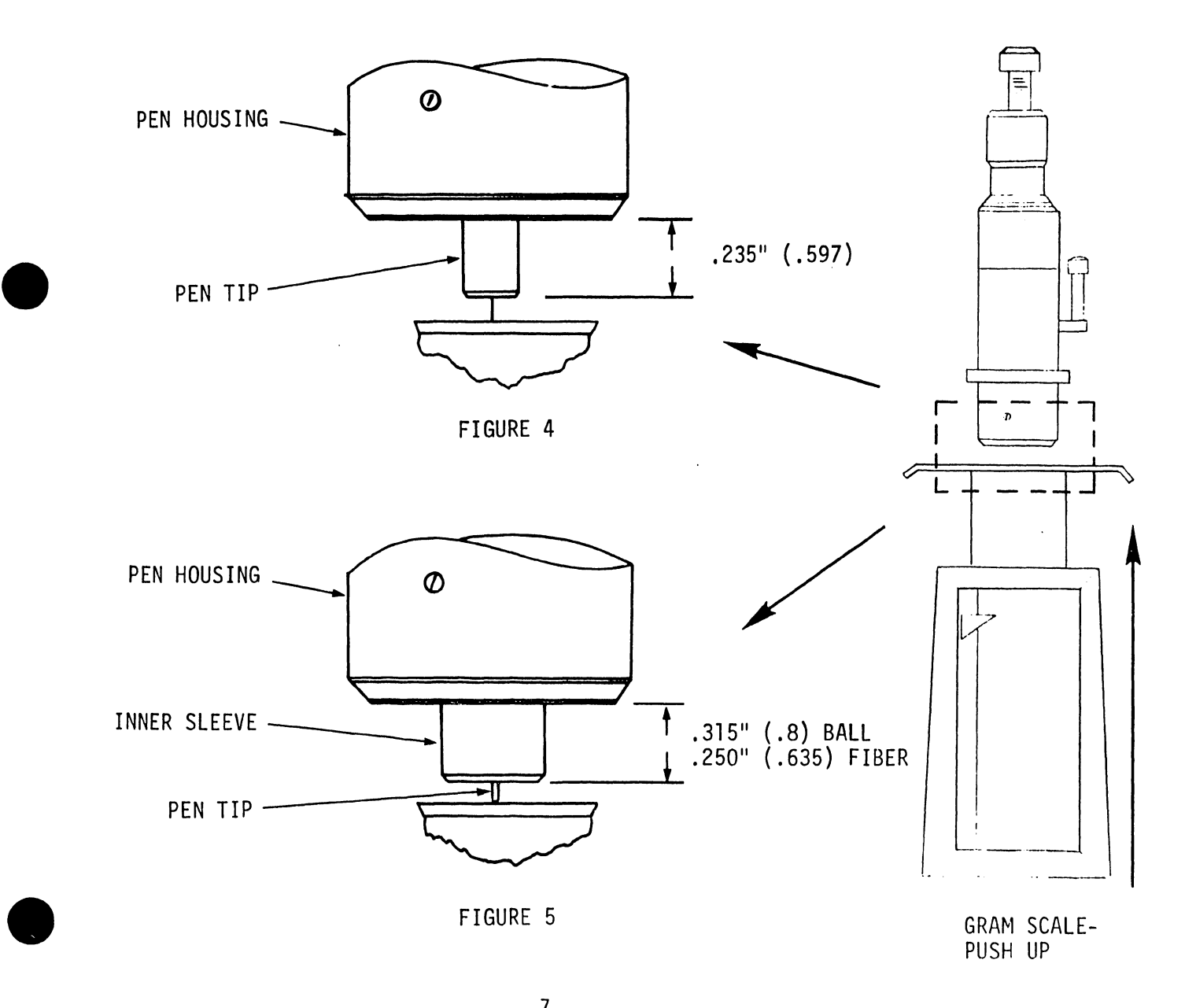

- 5.6 PEN AND SOLENOID ADJUSTMENT (See Figure 6)
- 1) With a pen housing loaded into the pen holder mount, adjust eccentric stop until .10" (.25 cm) gap is obtained at the solenoid plunger with solenoid deenergized (pen up).

..

**•** 

2) Measure 4.75 oz  $\pm$  .25 downward force on the pen actuator arm at adjustment screw point. Move the return spring into the correct hole to obtain proper adjustment.

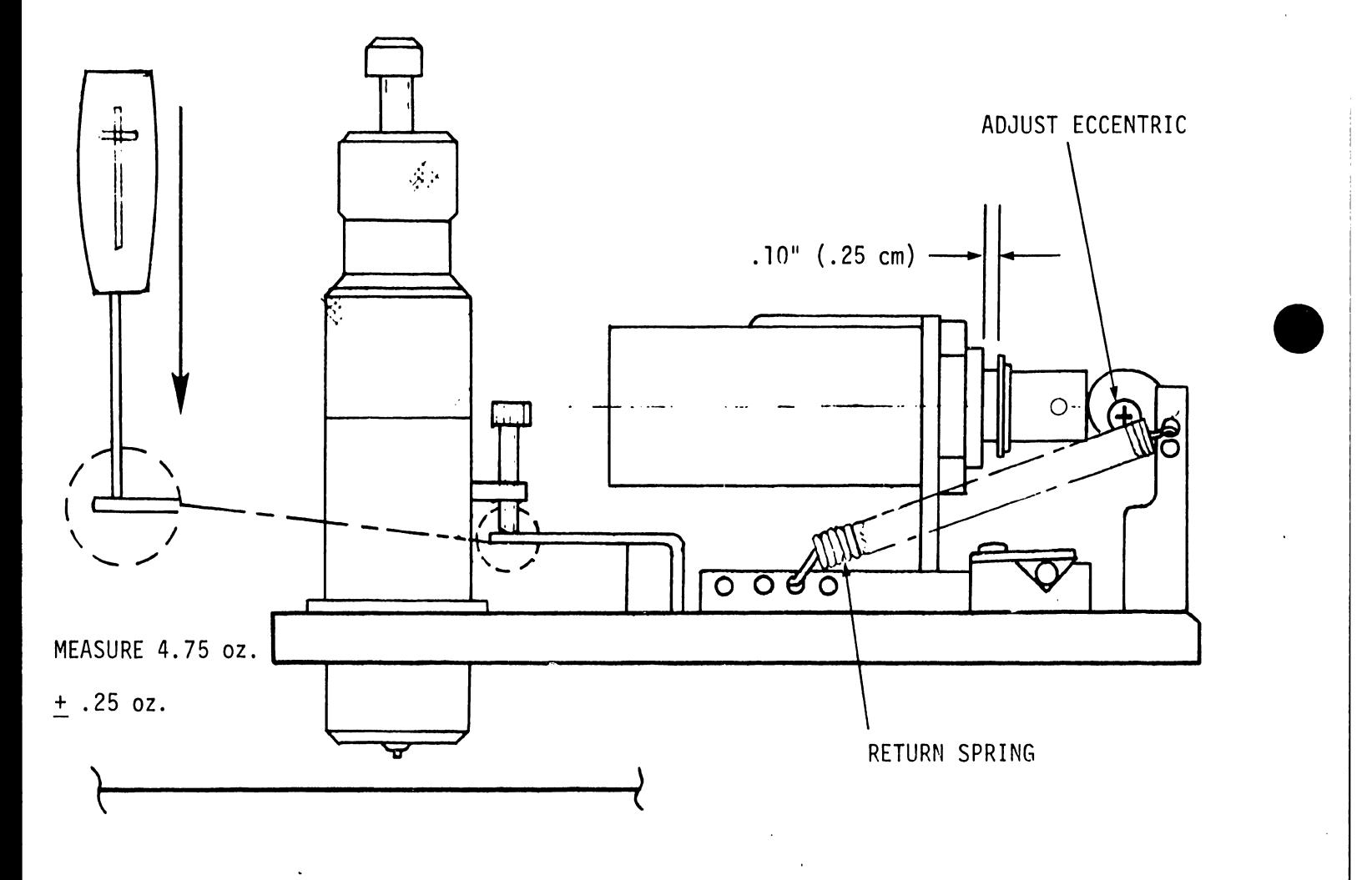

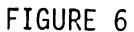

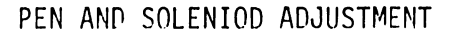

5.7 PEN HEIGHT ADJUSTMENT (Refer to Figure 7)

•

•

•

- 1) With pen holder loaded into the pen holder mount, turn pen height adjustment screw counterclockwise to raise pen and clockwise to lower pen. This adjustment must be done for each pen holder.
- 2) Pen should be adjusted just high enough to avoid hitting a paper hold-down magnet, .18" (.46 cm) nominal, and still be able to plot over entire area, using the four corners as a quick check. If this is not possible, the Y arm may not be parallel with the table top. See Section 5.9.

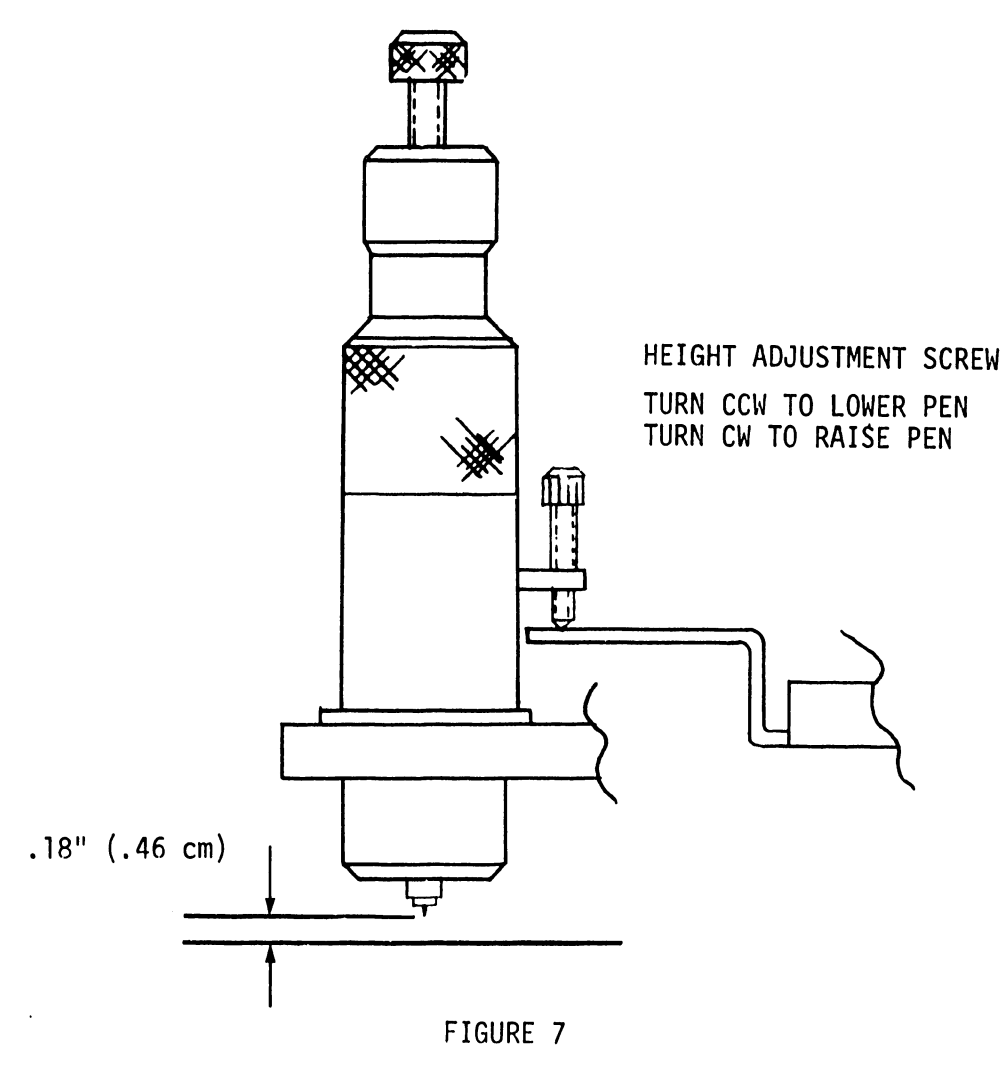

PEN HEIGHT ADJUSTMENT

5.8 CARRIER BRAKE ADJUSTMENT (See Figure 8) ·

Run the radius program of the Model 32 (see paragraph 8.2); adjust the screw until there is no noticeable line oscillation or line separation. A slight line expansion is acceptable.

**•** 

**•** 

•

NOTE: A tolerable line oscillation of several thousandths of an inch will be present on most Model 32A plotters. The oscillation is more apparent at 7°, 83°, 97°, 173°, 187°, 263°, 277°, and 353°.

The carrier brake is not always the cause of line separation or line oscillation. For other suggestions, see section 9, X shaft lubrication.

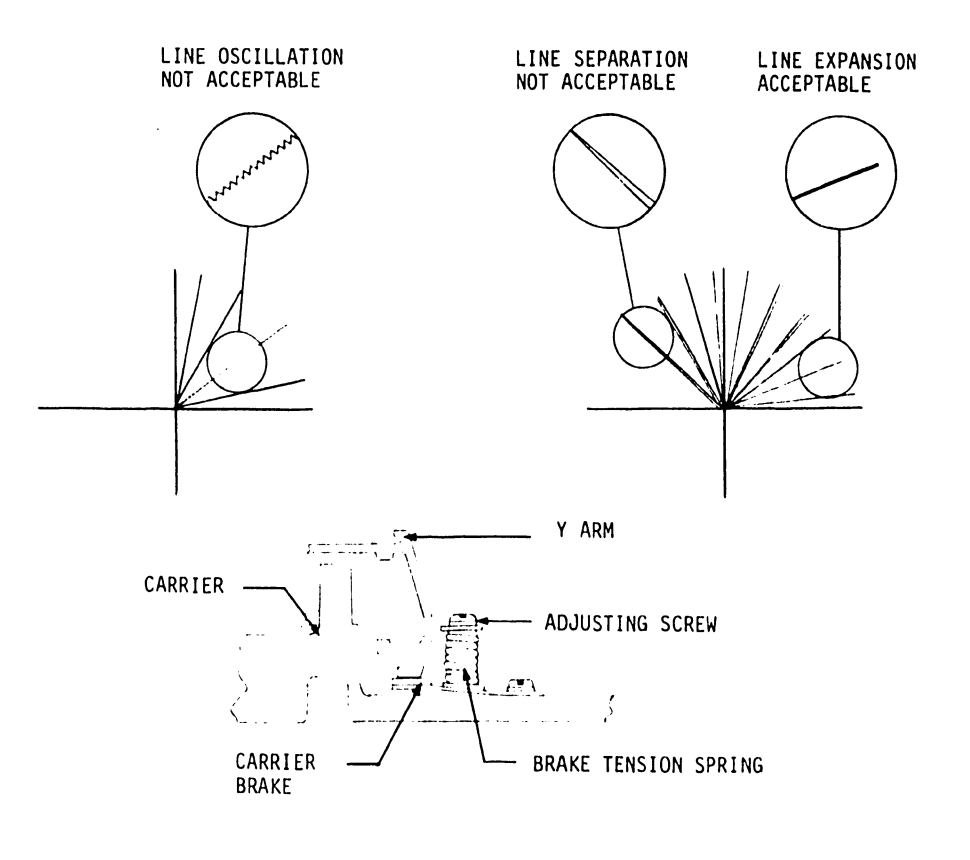

FIGURE 8 CARRIER BRAKE ADJUSTMENT

5.9 LEVELING Y ARM

•

•

•

- 1) The distance from the bottom of the Y arm to the table surface should be uniform throughout the table, within 1/16" (.16 cm).
- 2) Take a reading with a 6" scale at the bottom edge and at the top edge of the table. If adjustment is necessary, loosen all screws inside the runner and raise or lower the runner to correct the difference. See Figure 9.

#### 5.10 SQUARING X SHAFT

- 1) The rack should be parallel to the edge of the X shaft over 10" (25.4) to within .002" (.005) and a maximum of .005" (.013) over the entire length of the rack.
- 2) To adjust for this, loosen the 6 screws directly beneath the X shaft and move the shaft to the specified position. See Figure 9.

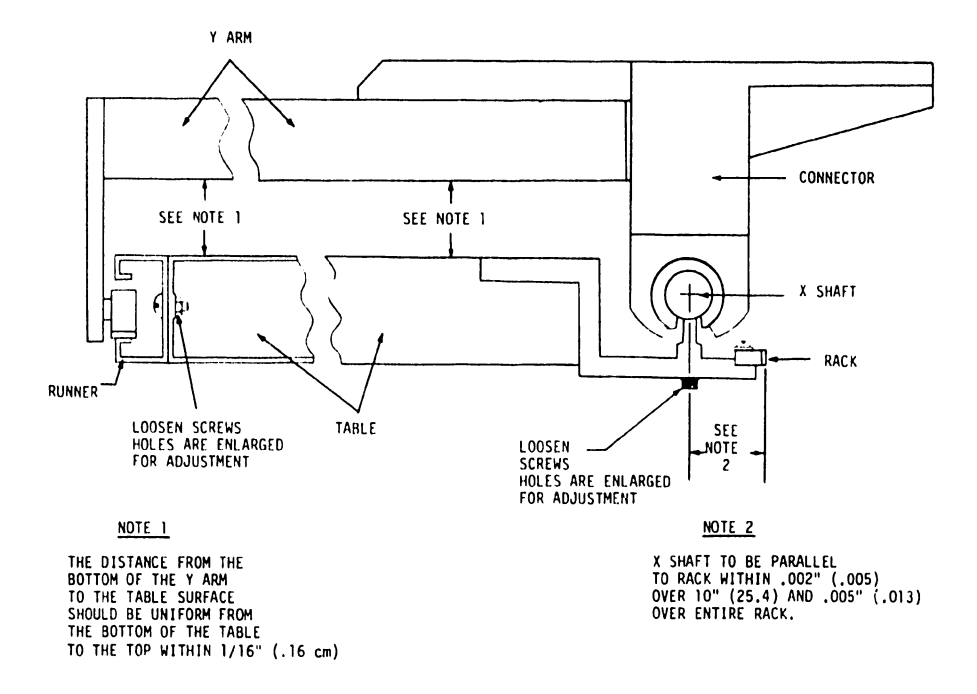

#### FIGURE 9

#### LEVELING Y ARM - SQUARING X SHAFT

#### 5.11 MAKING Y ARM PERPENDICULAR TO THE X SHAFT

1) The Y arm must be square to the X shaft within .010" (,025) over a 30" (76.2) length. This is checked with a large triangle placed on a 90° plot as shown in Figure 10. The trial plot may be generated by subroutine 0014 on tape #8560,

•

**•** 

**•** 

2) To adjust the Y arm, loosen the lock bolts on the motor casting where it connects to the Y arm, and shift the adjusting block by loosening one jacking screw and tightening the other. See Figure 10.

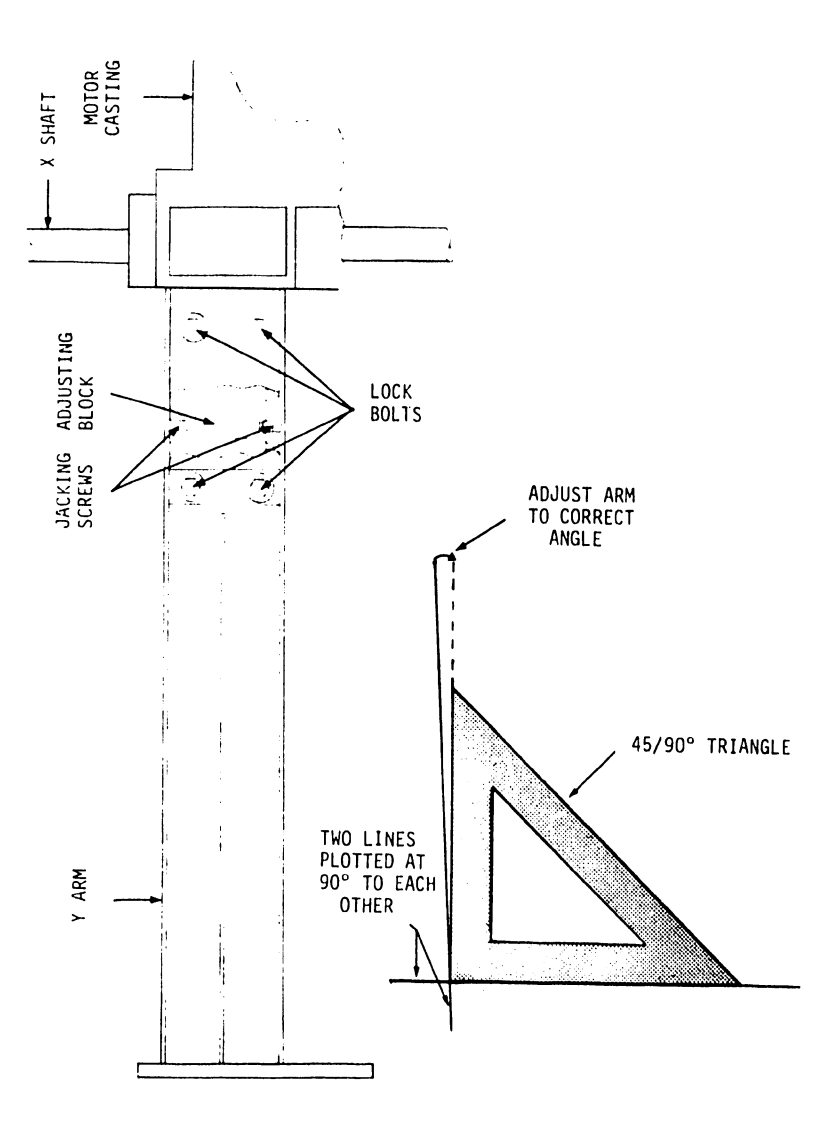

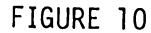

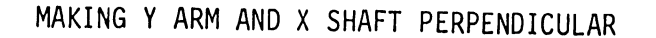

#### 5.12 PINION LOADING ADjUSTMENT

•

•

**•** 

- 1) When pulling on the pinion block with a spring scale, the block should begin moving at 4.5 lbs.  $\pm$  .25 lb. See Figure 11.
- 2) To adjust the load tension, loosen the two lock screws and attach a spring scale behind the pinion block. Pull the scale away from the table. As the block begins to move, take a reading on the scale. If adjustment is necessary, turn the adjusting screw in to increase the tension or out to decrease tension. When adjustment is completed, tighten the lock screws.

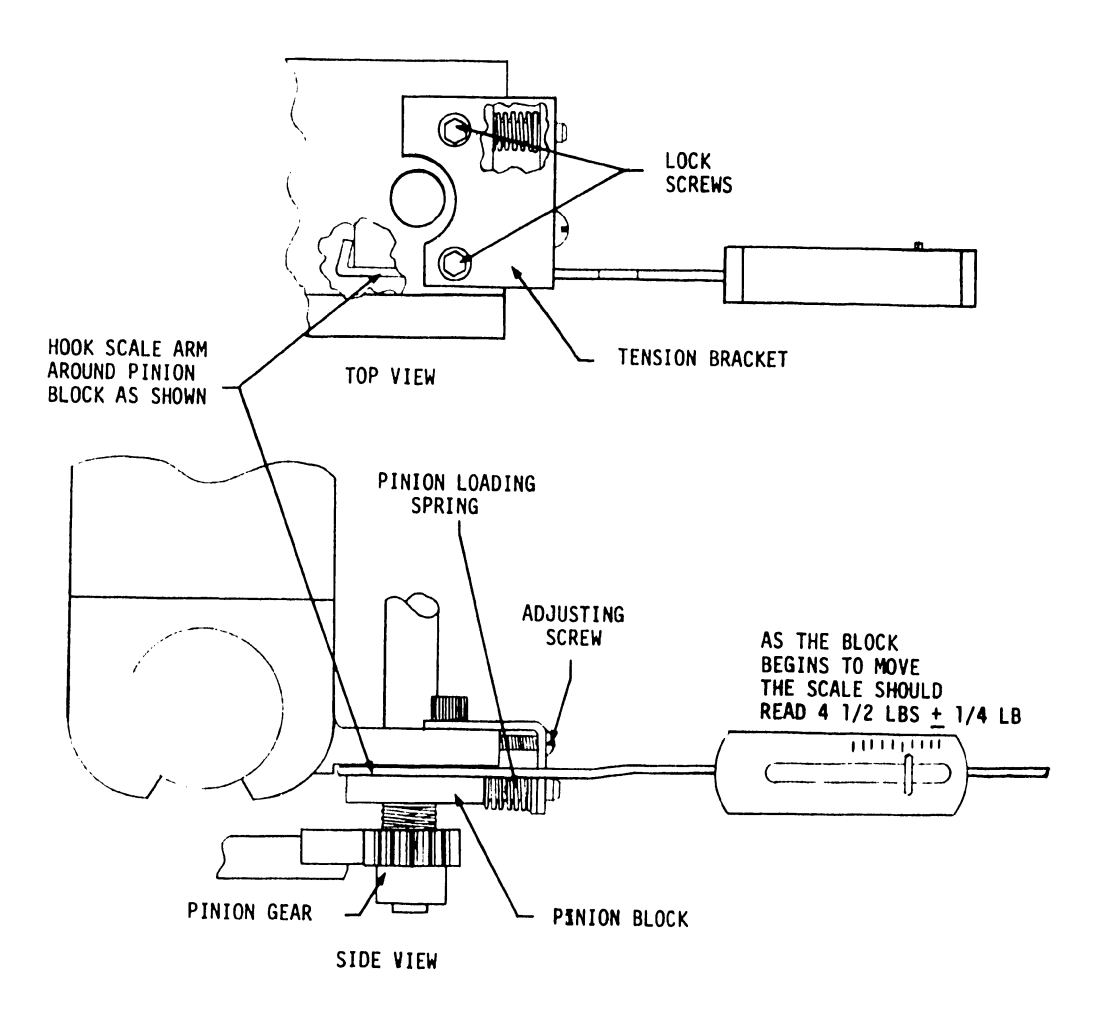

FIGURE 11

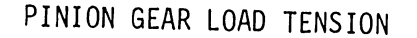

#### 5.13 Y INCREMENT ADJUSTMENT

1) A line in the Y direction should be accurate in length over a 31" (78.74) plot within .005" (.013). Check 31" (78.74) accuracy by plotting in the Y direction 12400 increments and measuring that · line. Use diagnostic in section 8.8.

•

**•** 

•

NOTE: Some subroutines have been incorporated in the diagnostics for the Model 32A. See Section 8.

2) Adjustment of the Y increment is done by varying the circumference of the cable drum (See Figures 12 and 13). Increasing the diameter of the drum will cause larger increments; decreasing the diameter will cause smaller increments. The following steps explain.

> NOTE: It is only necessary to perform Step (a) below when increasing the diameter of the drum. To ensure uniformity when increasing or decreasing the diameter of the drum, adjust both sides equally.

(a) In order to expand the drum, it is necessary to release the cable stress on the drum. To release this pressure, place the carrier somewhere in the middle of the Y arm (arm disconnected from table and laying upside down - SEE 5.17 FOR Y ARM REMOVAL) and loosen the cable tightening clamp underneath the carrier (See Figure 14). Loosen the coils of cable looped around the drum. Since expansion of the drum requires Y arm removal, it is suggested that when the drum is expanded, it is expanded more than necessary. The diameter can then be decreased until the correct diameter setting is reached, section 5.13  $#2$  (c).

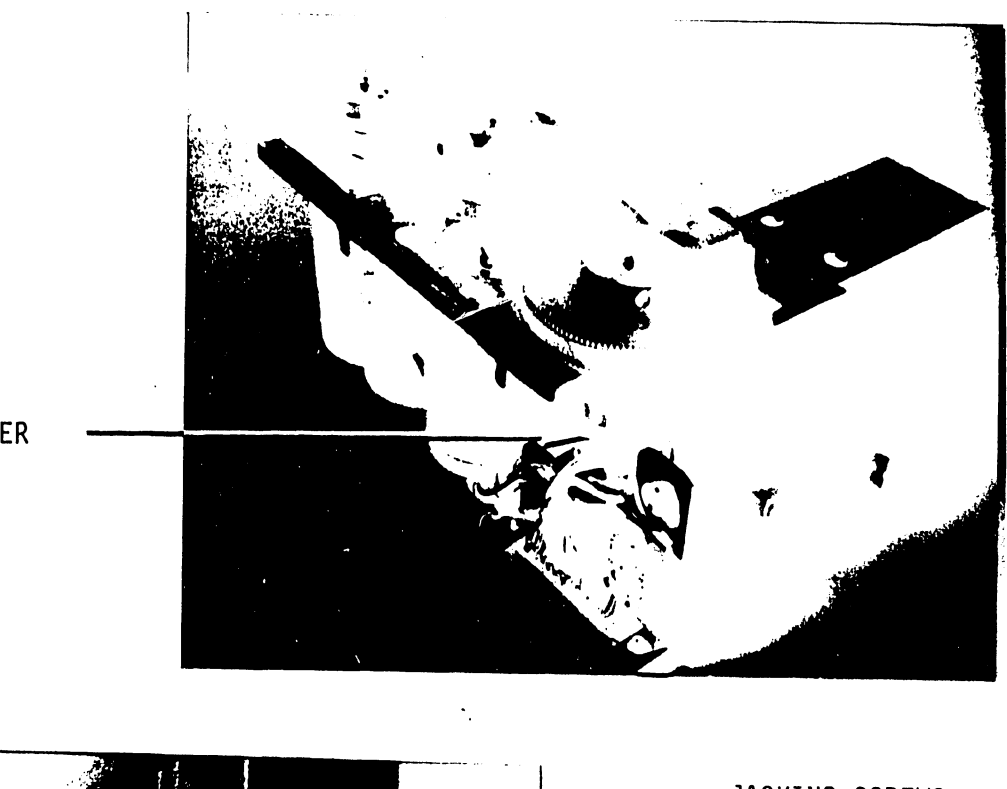

CORD DRUM LOCATED UNDER<br>Y PULLEY

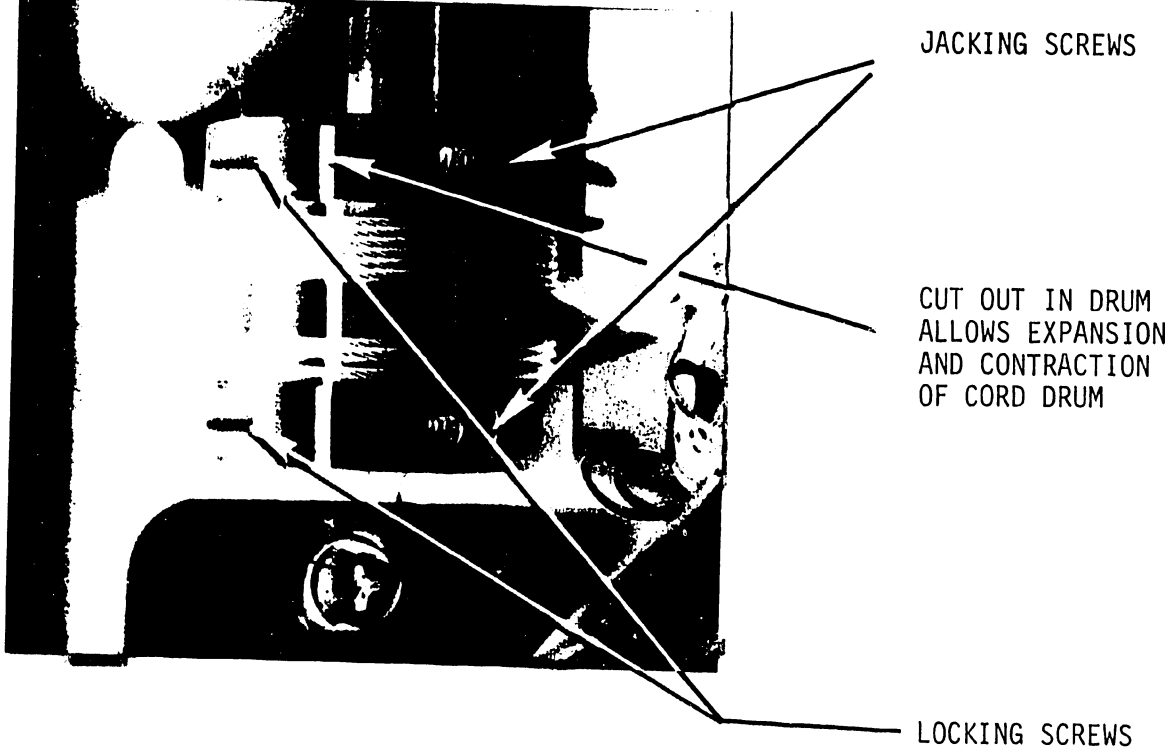

#### FIGURE 12

#### CORD DRUM AND CORD DRUM LOCATION
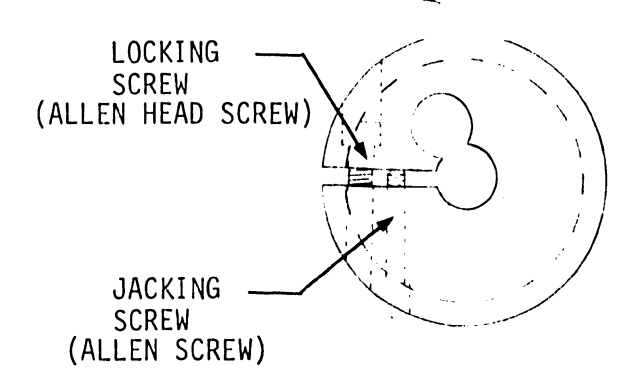

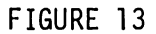

DRUM CROSS SECTION

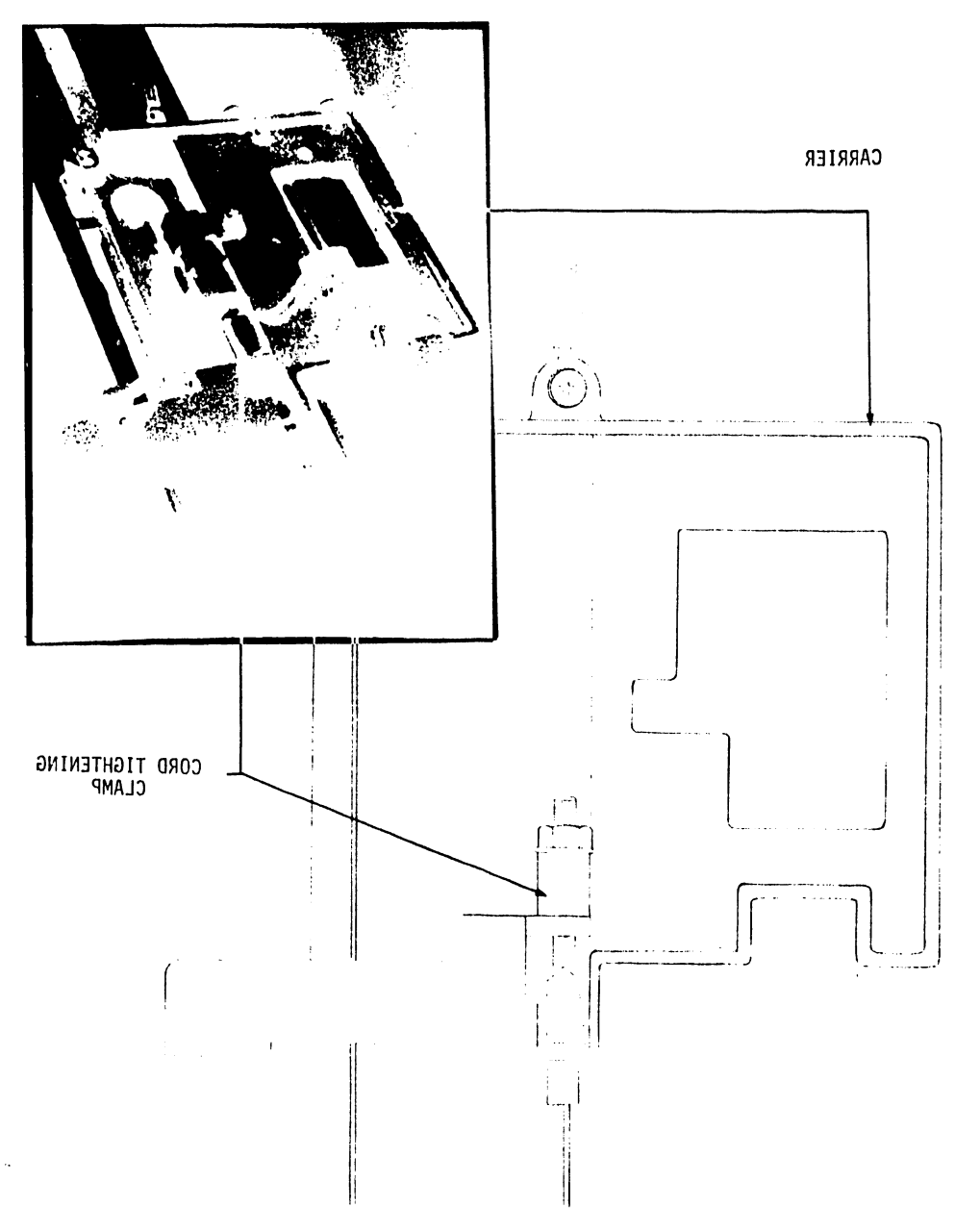

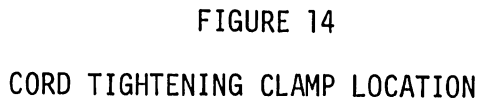

- (b) To increase the diameter of the drum·, remove the two lock screws shown in Figures 12 and 13, then turn the jacking screws clockwise to desired location. When jacking is completed, replace the locking screws.
- (c) To decrease\_the diameter of the drum, *loosen* the jacking screws slightly; *tighten* the locking screws until the desired diameter is met. Turn the jacking screws back in until they meet the opposite wall of the drum. This will prevent the drum diameter from decreasing more when the cable is retightened.
- (d) After adjustment is made, reverse the procedure in 5.13,  $#2$  (a) to the cable, then see Section 5.14 to insure proper cable tension.

#### 5.14 CABLE TENSION ADJUSTMENT

•

 $\bullet$ 

•

- 1) With the carrier assembly in the center of the Y arm, using a spring scale, pull the cable away from the arm. When the cable is pulled a distance of  $1''$  (2.54) there should be a reading of  $14$  oz + 2 oz (See Figure 15).
- 2) The adjusting nut of the cable clamp may be turned in or out to fine adjust the tension. If the cable needs only fine adjust, use the cable clamp adjusting nut. If the cable is loose, the pulley should be moved to take up slack. Remove the C clip holding the pulley, remove the pulley, screw out the pulley shaft, and move pulley and shaft to a different hole for better tension.

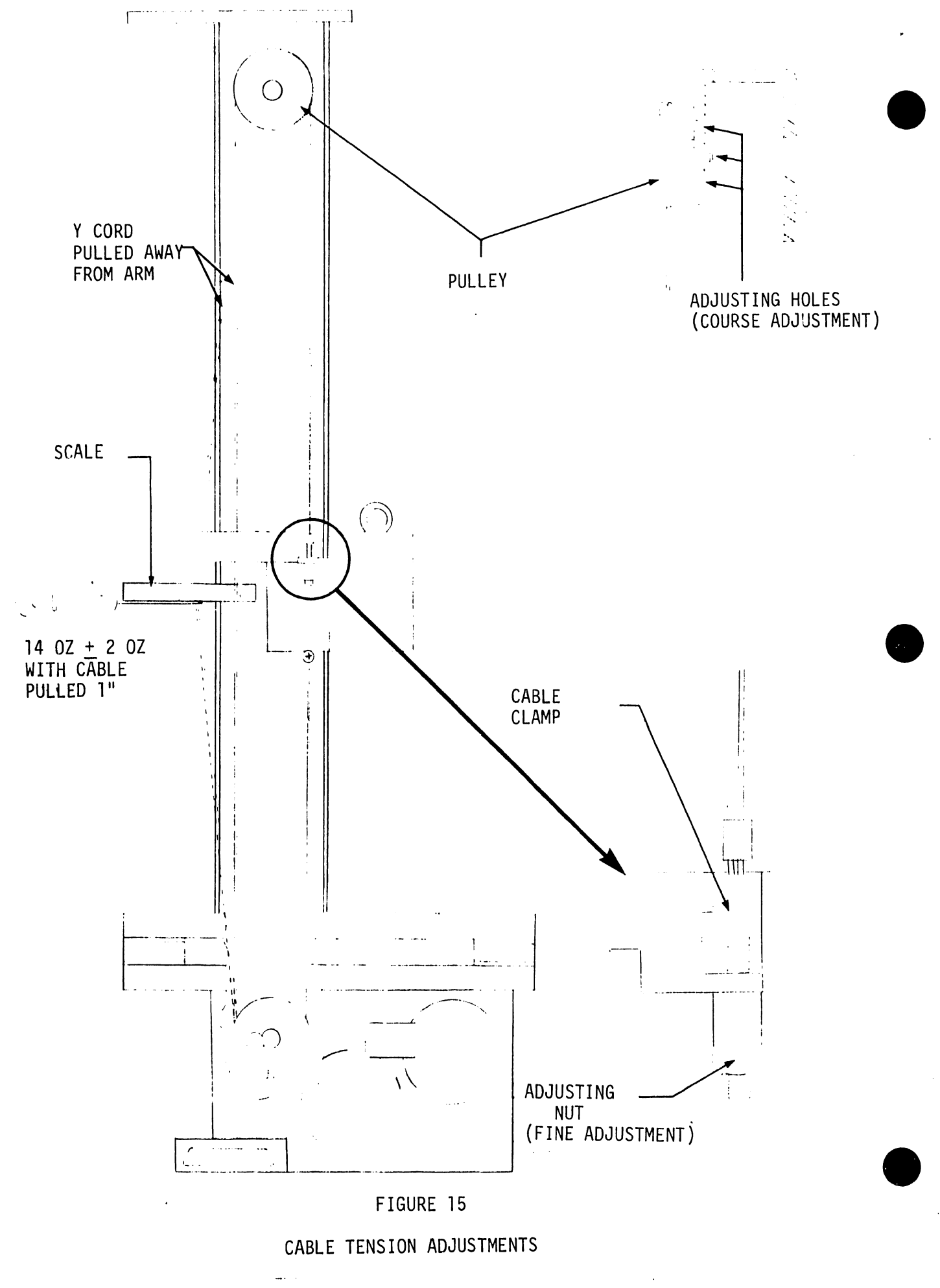

- 1) With the photo actuator pin engaged within the LED/photocell package there should be a clearance of .110" (.279)  $\pm$  .015" (.038) from the tip of the actuator pin to the inside edge of the photocell package (See Figure 16),
- 2) If adjustment is required, position the actuator pin so that it is inside the photocell package. Loosen the two locking screws holding the photocell package bracket and move the bracket to the desired location.

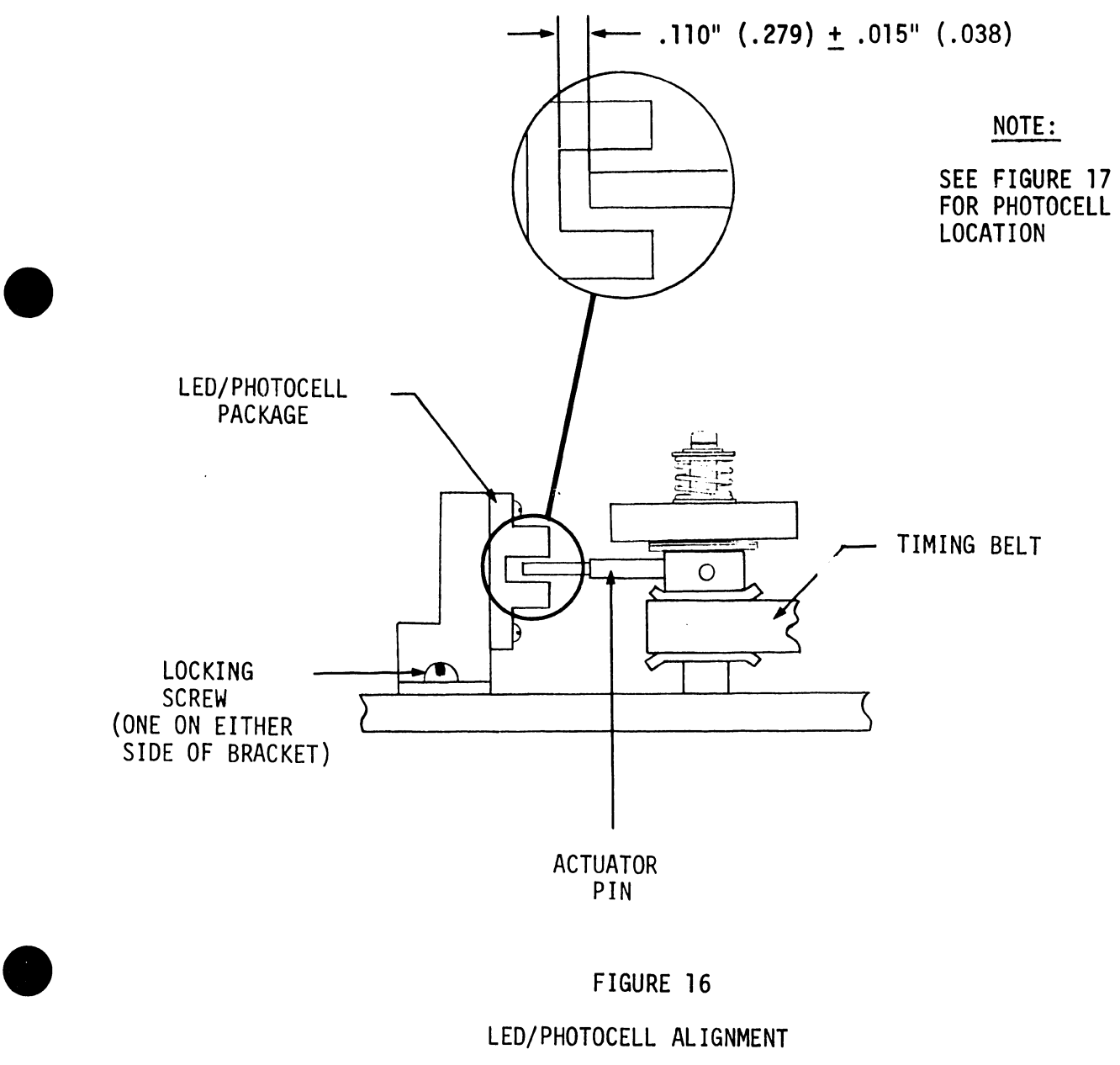

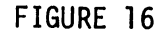

### LED/PHOTOCELL ALIGNMENT

# 5.16 HOME POSITION ALIGNMENTS

 $\Delta$  $\sim$ 

- 1) The following is a procedure for aligning Y axis home position. Refer to Figures 17, 18 and 19.
	- (a) Turn power off.

X & Y TIMING GEARS

LED PHOTOCELL PACKAGES

•

•

•

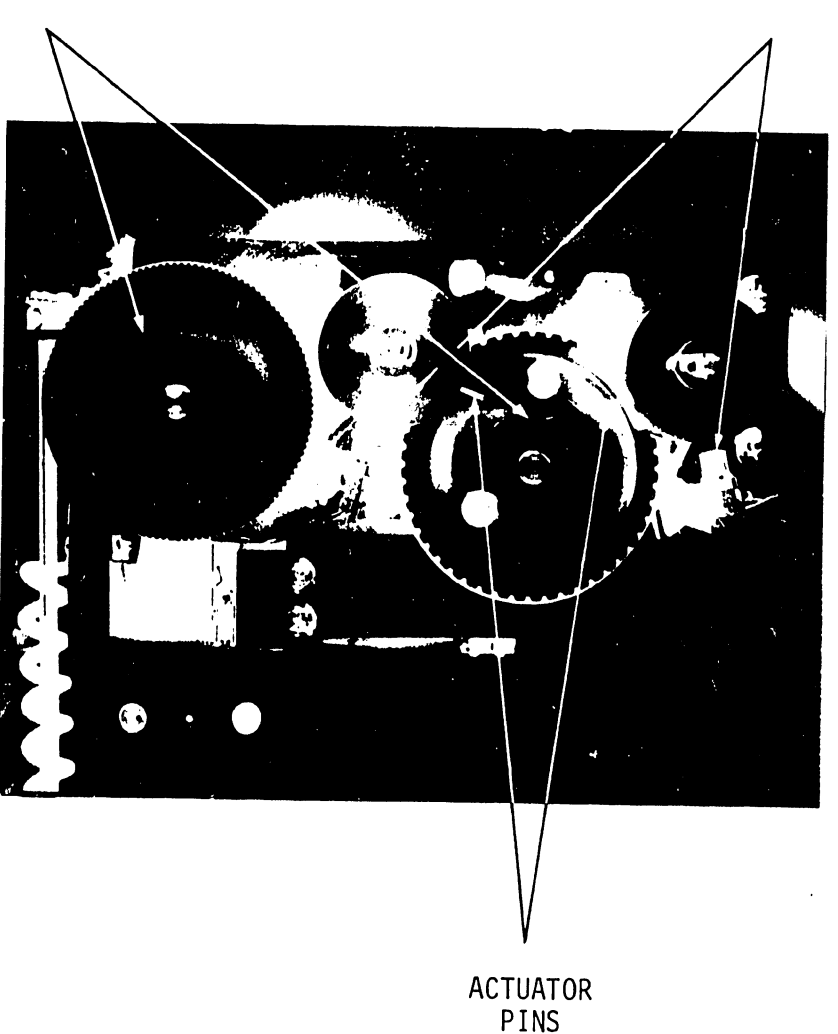

FIGURE 17

HOME POSITION COMPONENT LOCATIONS

- (b) Move pen carrier away from bottom margin .
- (c) Remove timing belt from Y timing gear.

•

•

- (d) Move the pen carrier back toward the bottom margin until the Y axis actuator actuates the Y encoder switch (Y SWl).
- (e) Rotate the Y axis actuator pin until it is  $90^\circ$  from engaging the LED/photo cell package.
- (f) Replace the timing belt onto the Y timing gear.
- (g) Turn the power on. At this time the Model 32A should go to the home position. See step (h) below to check alignment.

NOTE: Due to bright lighting in some offices, the photocells may not work properly. In such cases, replace the motor cover before turning power back on. This allows normal reset.

- (h) With the carrier and the Y arm in the home position, the actuator pins should be inside the LED/photocell packages. See Figure 19.
- 2) The following is a procedure for aligning the X axis home position. Use Figures 17, 18 and 19 for reference.
	- (a) Turn power off.
	- (b) Move Y arm away from left margin.
	- (c) Remove black timing belt from X timing gear.
	- (d) Move Y arm towards left margin until left margin stop (See Figure 20) actuates left X encoder switch (X SWl) .

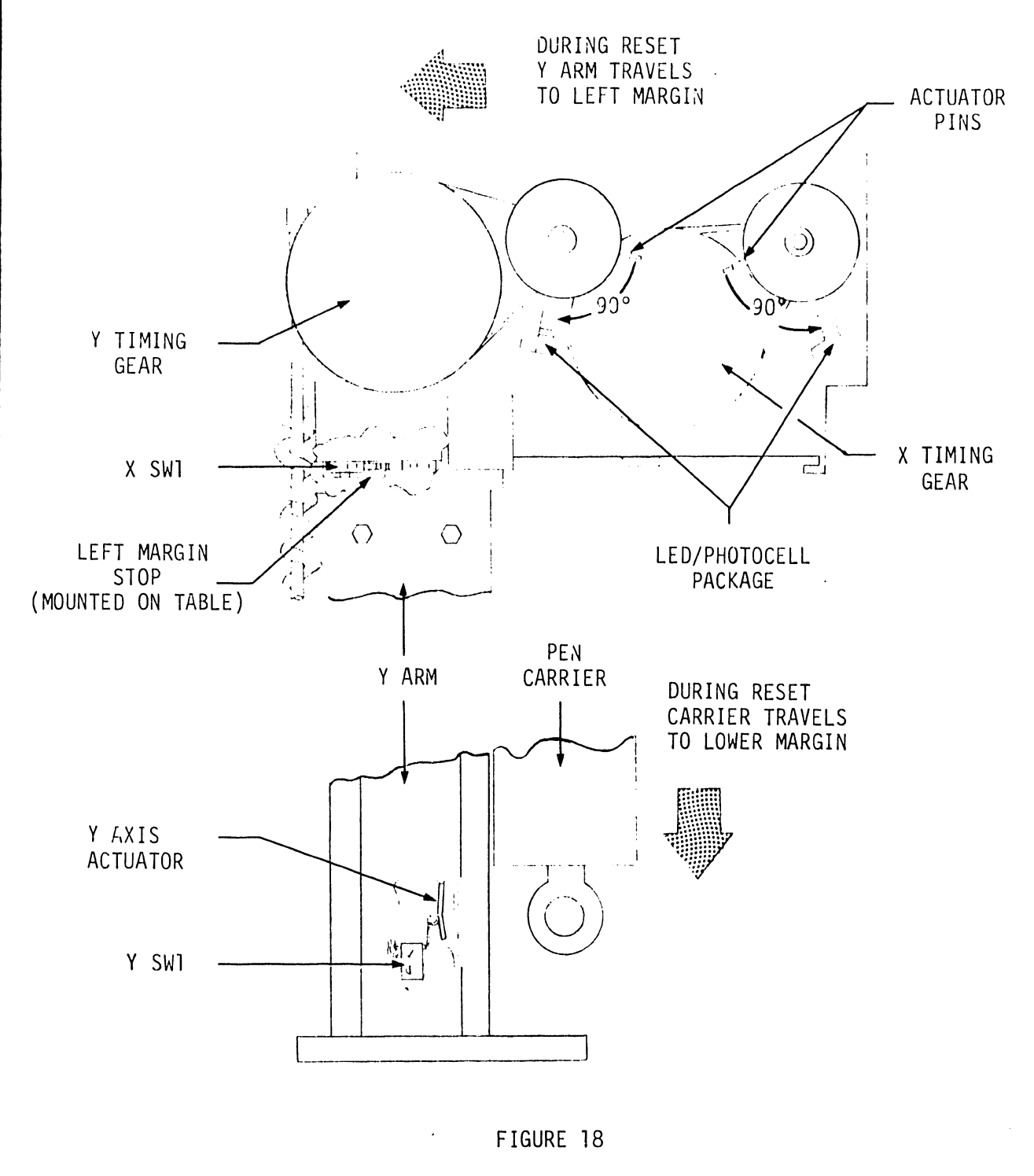

 $\bar{z}$ 

**•** 

**•** 

HOME POSITION ALIGNMENT

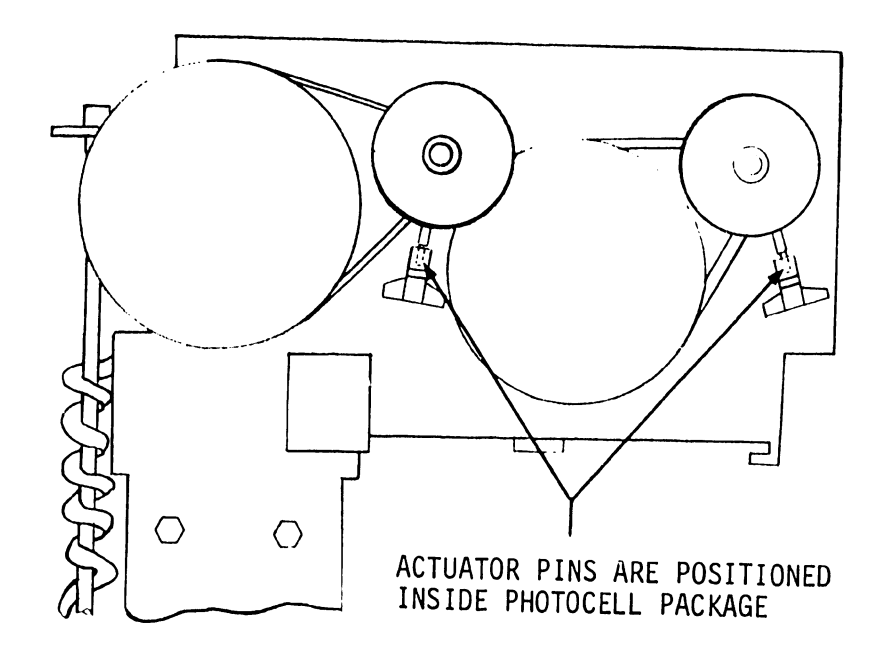

•

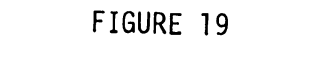

ACTUATOR PINS WHILE IN HOME POSITION

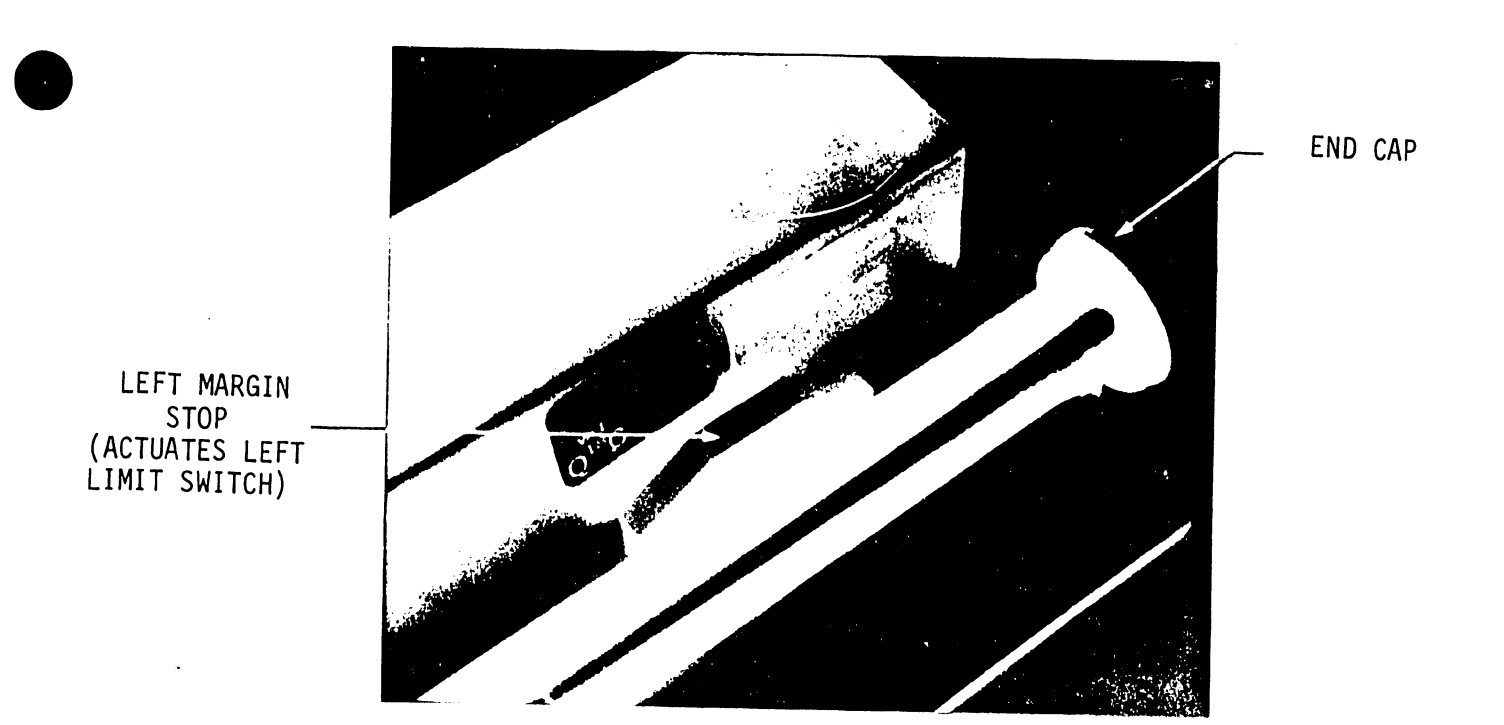

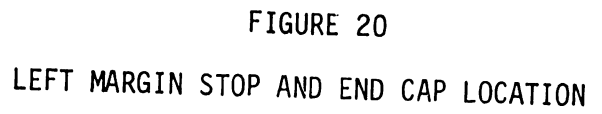

 $\bar{z}$ 

## 5.17 Y ARM REMOVAL AND REPLACEMENT

- 1) To remove the Y arm from the new table:
	- (a) Turn power off on the package and disconnect the Y arm cable.
	- (b) Remove end cap on X shaft.
	- (c) Remove stop bracket located at end of  $%$  axis runner (See Fig 21).

•

•

•

- (d) Slowly slide arm and casting down to end of table (home position).
- 2) To remove the Y arm from the old table, follow all steps in 5.17 1) except for step (c), Change to: remove reinforcing bracket that runs the length of the Y axis at the end of table (home position) by removing the three thumb screws on inside edge of reinforcing bracket.
- 3) To replace the Y arm, reverse the procedures in 5.17 1) or 2). When completed, see Section 5.16 to realign the X home position. This is necessary since the pinion gear is moved with respect to the left margin.

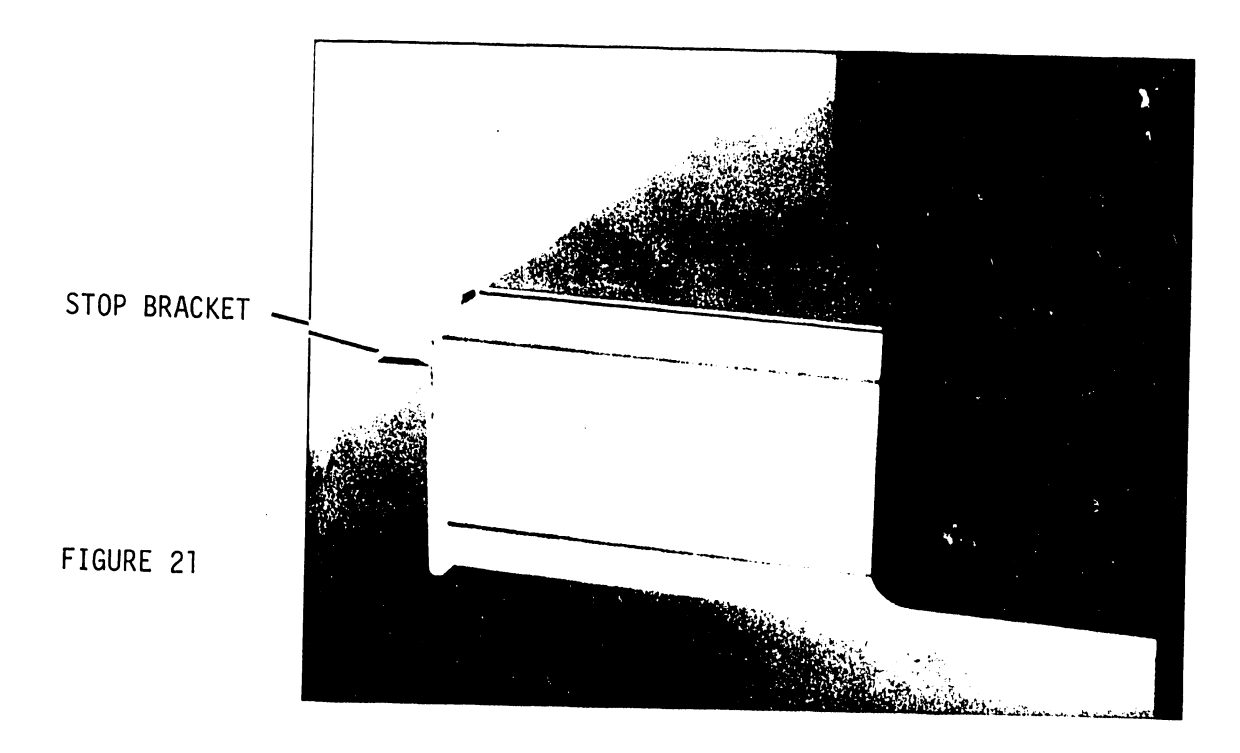

5.18 Y ARM AND TABLE COMPATIBILITY

•

•

 $\bullet$ 

When replacing a Y arm on a table, insure that the Y arm mount casting is the correct size for the table.

#### CONDITIONS

- 1) If the table is of honeycomb construction, a Y arm with a large casting must be used.
- 2) If the table is not of honeycomb construction, a Y arm with a small casting must be used.

The Y arm casting is increased in thickness for the larger honeycomb table. The honeycomb table can be identified by its light green plotting surface and thin construction.

5.19 Y ARM ECCENTRIC (See Figure 22)

Located on the reverse side of the Y arm casting are a guide pad and nylon roller mounted on an eccentric. The roller should be adjusted so that minimum line separation and oscillation are present. The roller controls the weight distribution of the Y arm.

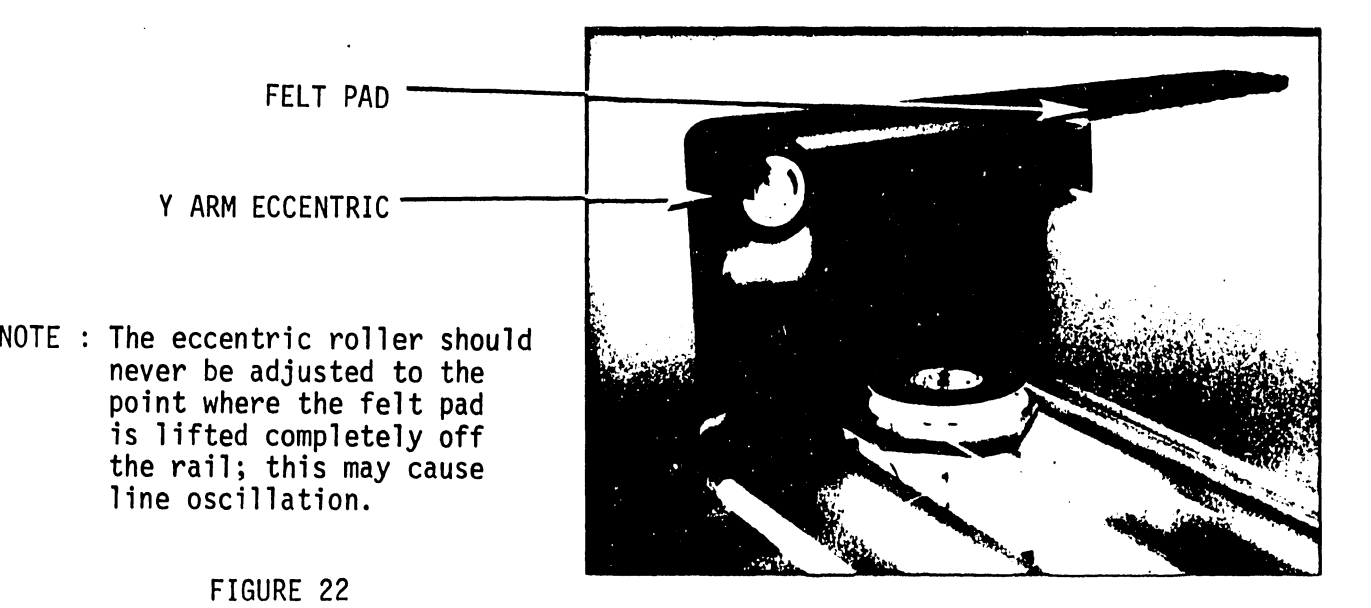

6. ELECTRICAL ADJUSTMENTS - See *service Bulletin 44.* 

### 7. ACCESSORIES OF THE MODEL 32A

The following accessories are enclosed with each plotter:

•

**•** 

•

- 1) Pen stand
- 2) Ball point pen housing
- 3) Ink pen housing
- 4) Fiber tip pen housing
- 5) Black ball point pen
- \*6) Plotting point pen MARS 757-PL3-C3
- 7) Package of *5* black fiber tip pens
- 8) 8 oz. bottle blank ink MARS 747-25T
- 9) 8 oz. bottle pen cleaner MARS 746-25
- 10) 6 magnets and plates

Paper Recommendations

- 1) Tracing paper 100% rag vellum
- 2) Mylar Formulated for ink
- 3) Acetate Treated for ink

\*The MARS pen is the only pen that will fit the ink pen housing.

Ink Recommendations

1) For paper - Waterproof ink #745-9  $\mathcal{L}$ Source - J.E. Staedler, Montville, NJ

2) For mylar and acetate - Waterproof ink #747-T Source - Same as above.

- 8. DIAGNOSTICS See *service Bulletin 44 .*
- 9. PREVENTIVE MAINTENANCE PROCEDURES See *service Bulletin 44.*

10. CONVERSION FROM MODEL 32 TO 32A

•

•

•

The following is the procedure when replacing an old carrier assembly with the new style.

1) Remove Y arm from table as per Section 5.17.

- 2) Remove locking nuts and tension screw from front of carrier assembly (screw is connected to cable).
- 3) Remove end screw located at rear of carrier assembly (screw is connected to cable).
- 4) Position the ends of the cable so that the cable will not unwind from the drum (keep equal tension on both ends) •

S) Remove guide rod located next to and parallel to the Y arm.

6) Remove Y arm mount casting.

- 7) Remove bakelite cover of Y arm.
- 8) Remove end pulley and bracket together.
- 9) Remove carrier assembly.

10) Two holes must be drilled in the Y arm for access to the eccentrics used to mount the new carrier assembly. Refer to Figure 23 for dimensions. The holes must be 5/16" (.79 cm) or larger. The first center is located 3.5" (8.89 cm) from the end of the Y arm. The next center is 3. 81" (9.68 cm) from the first. Both centers are .56" (1.42 cm) from the center line of the Y arm.

**•** 

**•** 

•

- 11) Install new carrier assembly.
- 12) Tighten the two eccentric controlled roller bearings against the guide bar.
- 13) Adjust preload bearing tension to 2 lbs  $+$  1/4 lb. Refer to Figure 24.
- 14) Reverse procedure from step 8.
- 15) To replace Y arm on table, see Section 5.17.

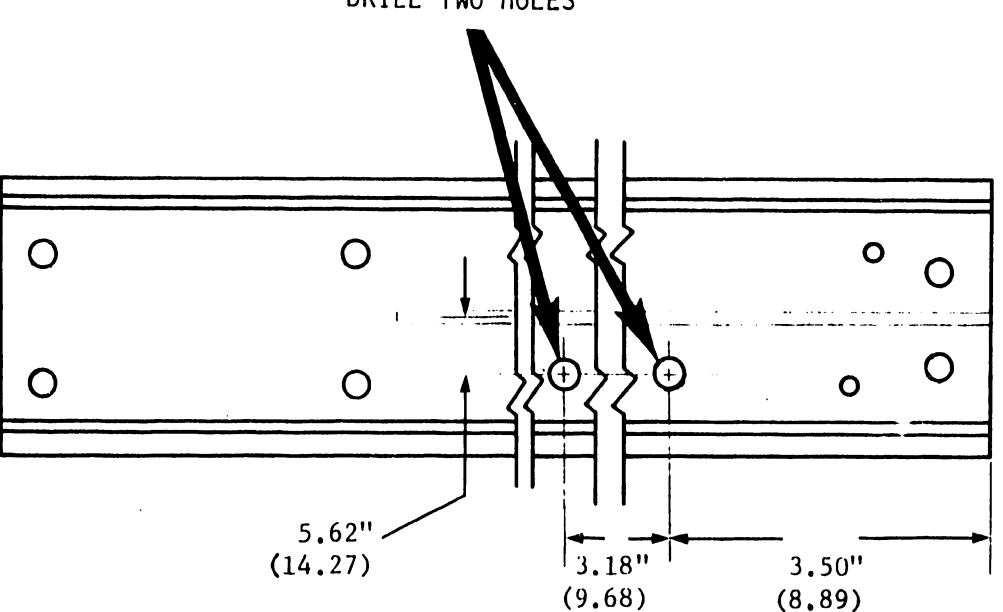

DRILL TWO HOLES

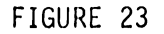

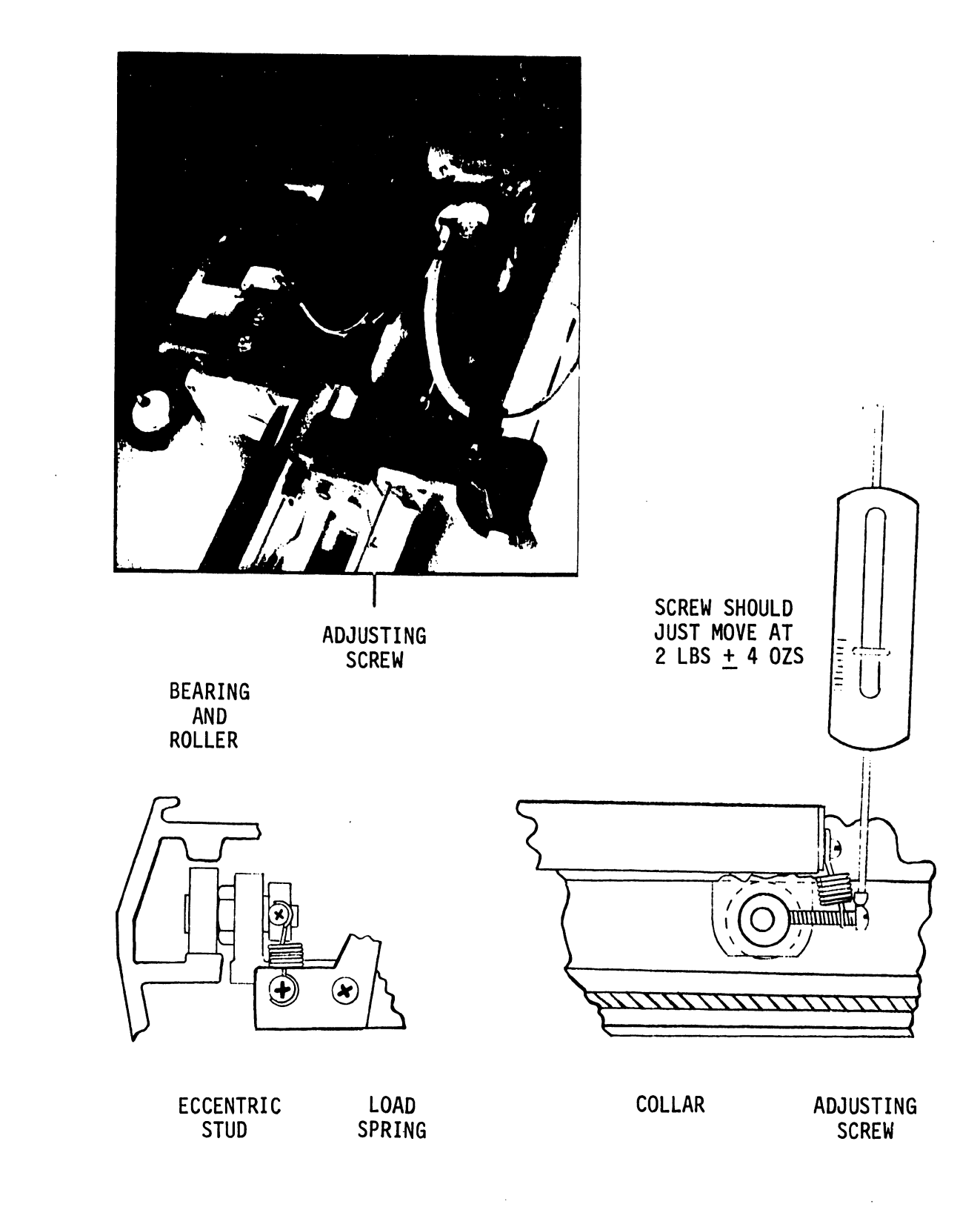

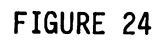

## MODELS 2232A AND 2232B - DIFFERENCES

The stepping logic in the Model 2232A Digital Flatbed Plotter has been redesigned to improve plotting resolution. The improved version of this plotter is designated 2232B. It is important to note that the 2232B is not a simple engineering change, but a complete electronic redesign of the 2232A. Also note that the 2232B has a slower reset speed than the 2232A, yet the plotting speed is unchanged.

•

 $\bullet$ 

•

The A and B versions of the Model 2232 differ only electronically. The 6289 and 6337 PCBs of the A version were replaced by 7089 and 7088, respectively, in the B version. These pc board pairs must not be mixed.

#### NOTE:

A customer having a Model A plotter should continue to use the Model A electronics unless a conversion is made through the sales division.

 $\lambda_{\rm max}$ 

### 11. MODEL 32 AND 32A ASSEMBLY DRAWINGS

All assembly drawings for both plotters are contained in this section. Refer to Figures *25* and *26* for the breakdown of the drawings, The base number for Model 32 drawings is 6403-XX and the 32A number is 6617-XX. The drawings are reproduced to help identify mechanical parts for ordering purposes. •

**•** 

•

The following is the order in which the assembly drawings are arranged in this section:

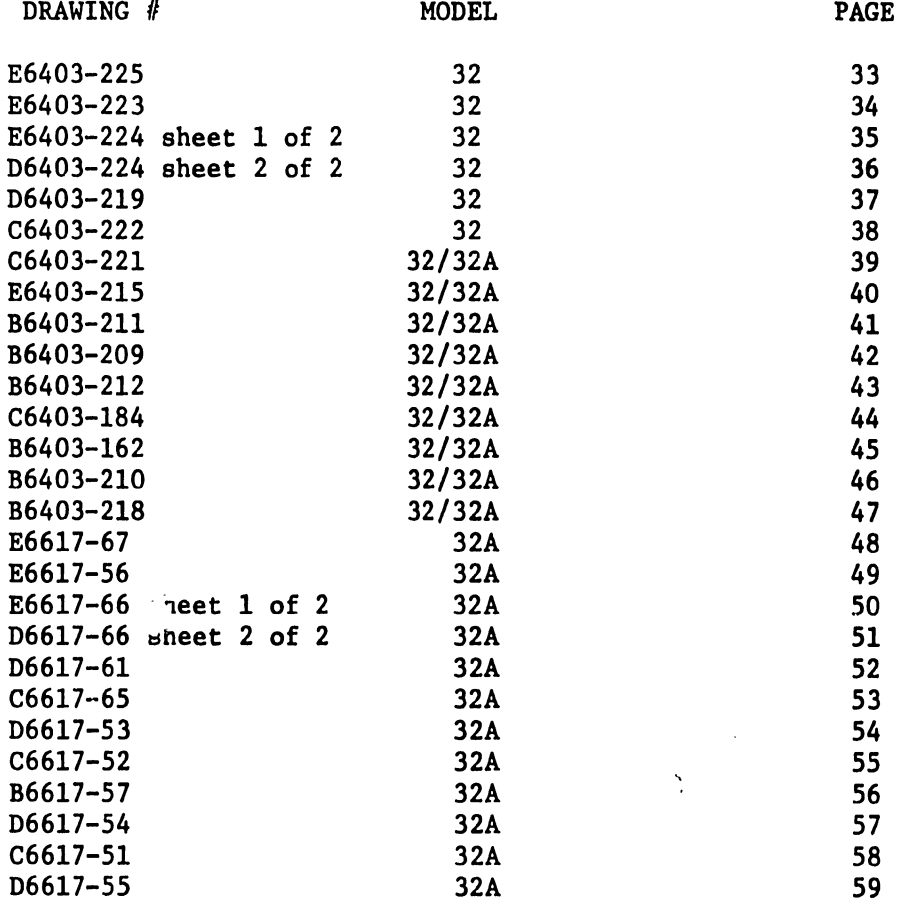

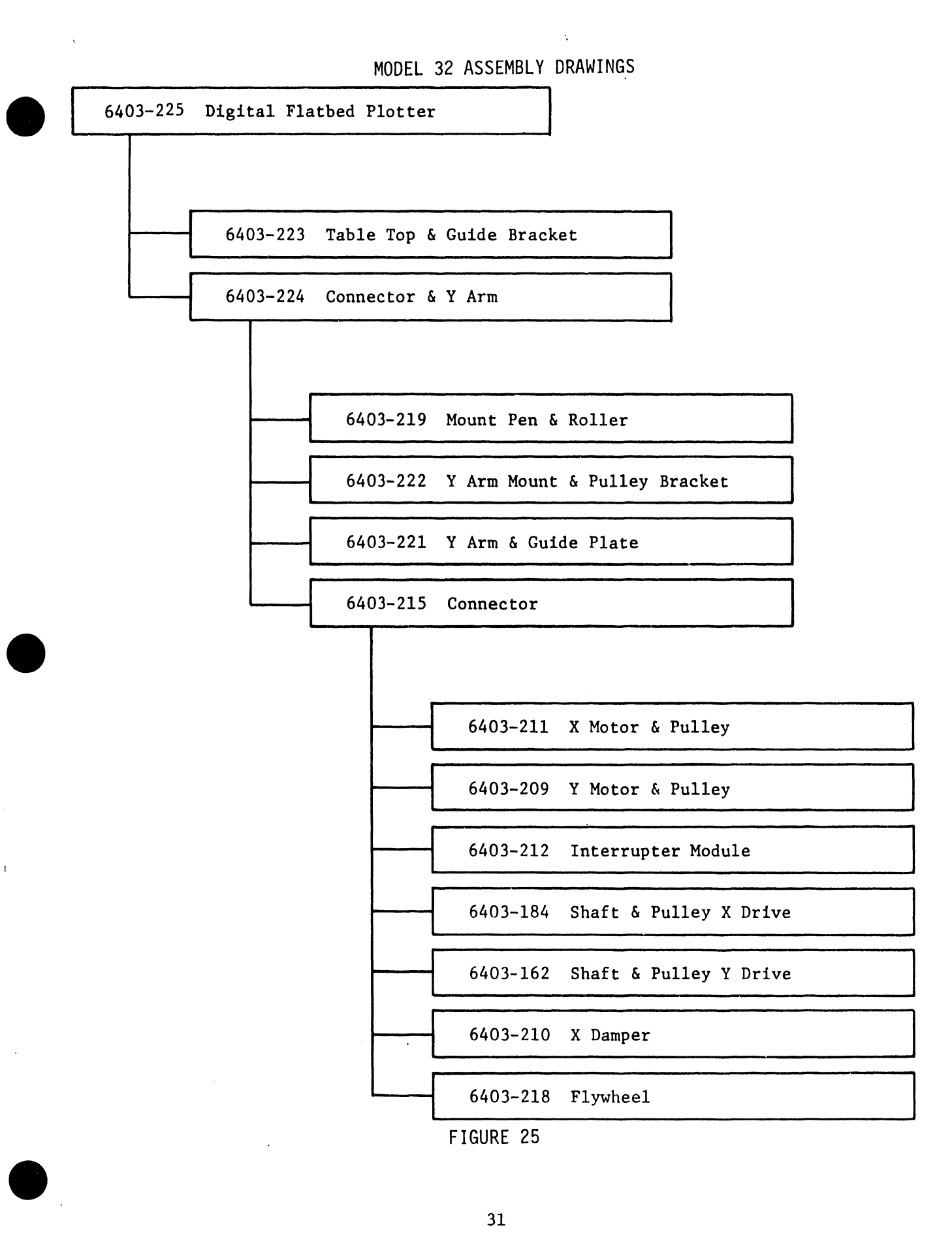

### MODEL 32A ASSEMBLY DRAWINGS

 $\mathcal{A}^{\mathcal{A}}$ 

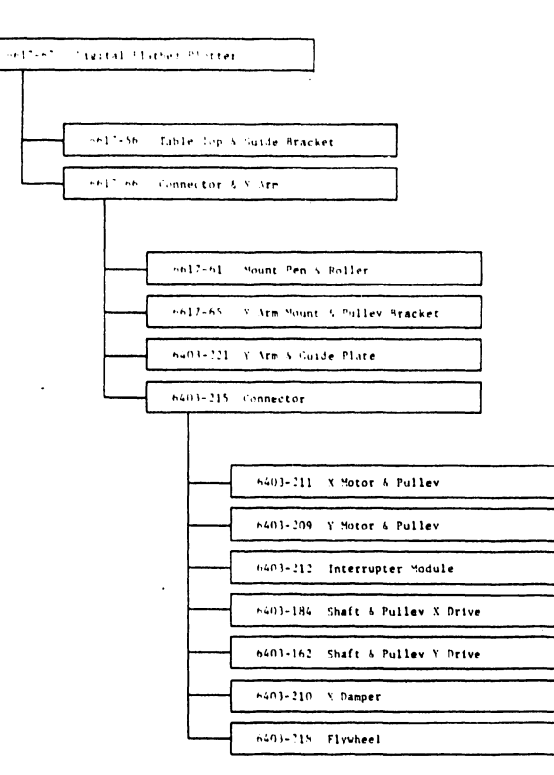

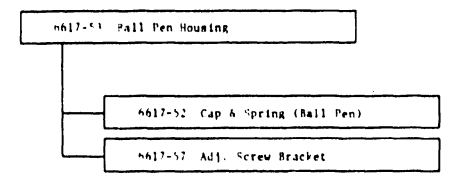

 $\bar{z}$ 

 $\sim$ 

 $\mathcal{L}^{\pm}$ 

 $\ddot{\phantom{a}}$ 

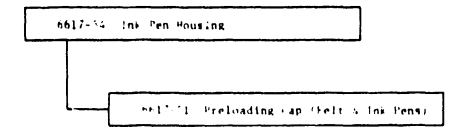

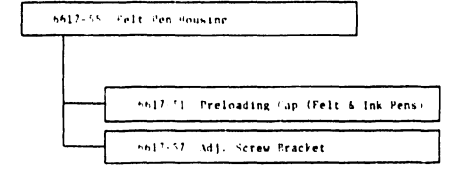

FIGURE 26

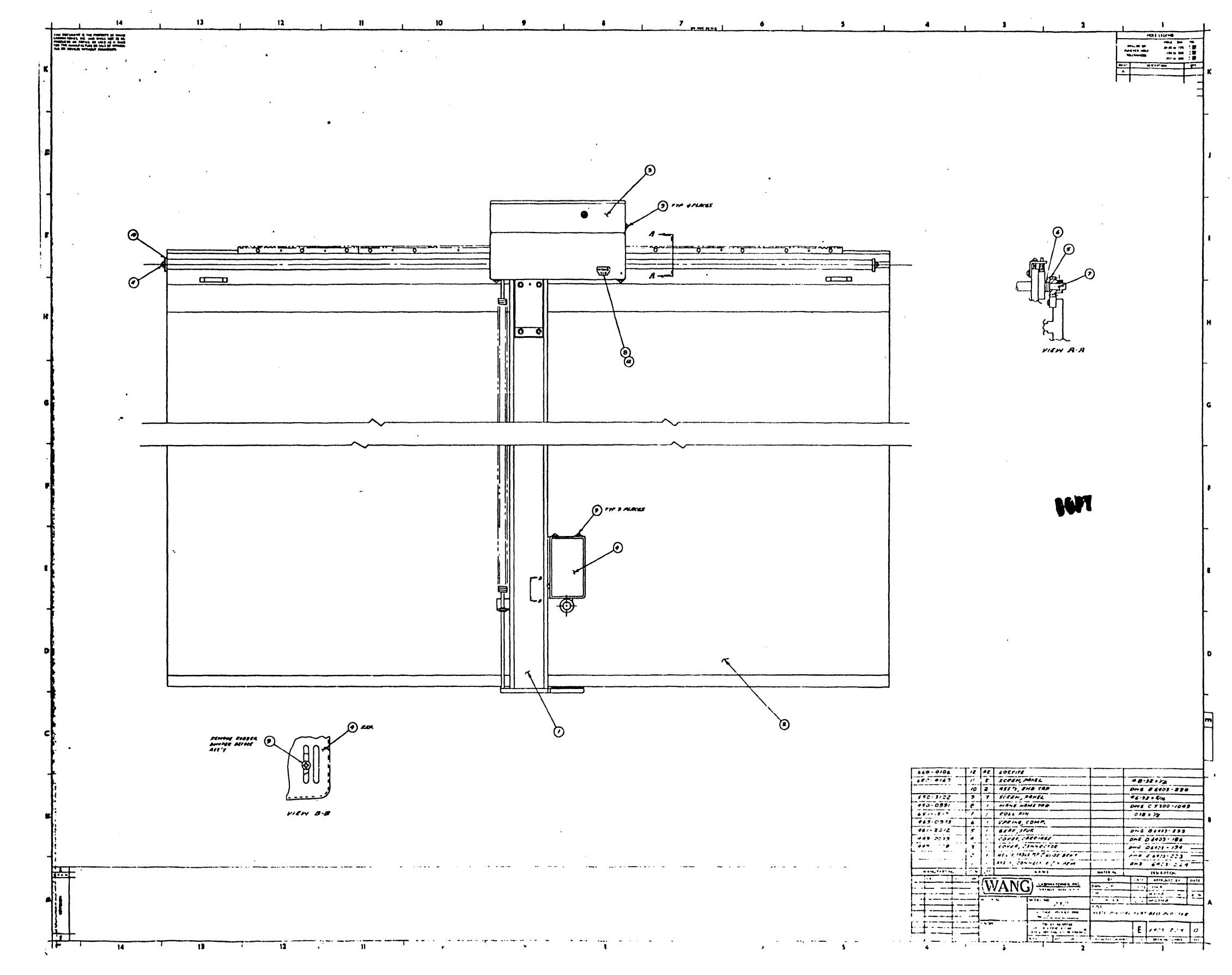

 $\sim 100$  $\sim 10^{-1}$ 

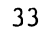

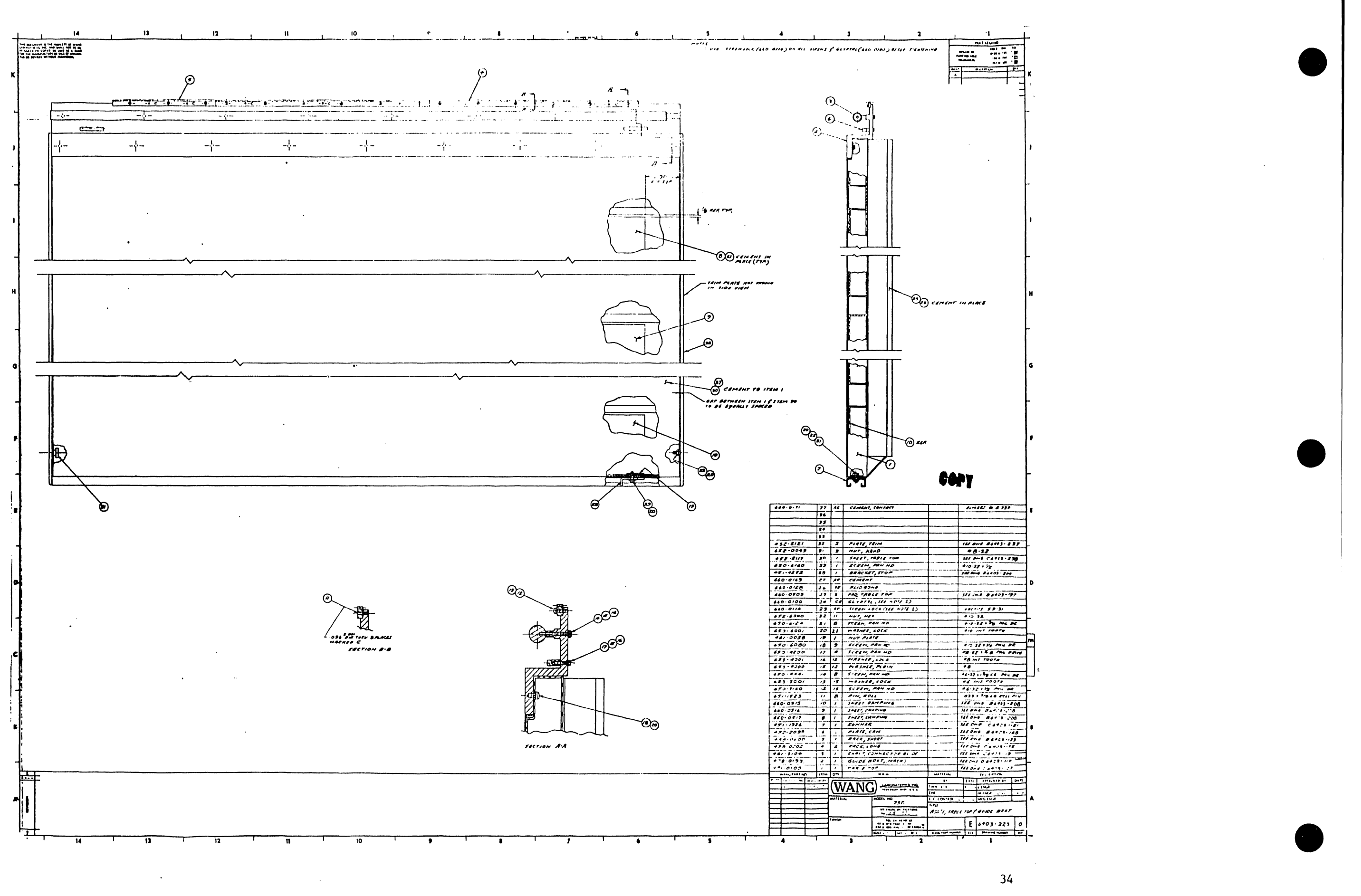

 $\sim 10^{-1}$ 

 $\sim 10^{-11}$ 

 $\sim 10^7$ 

![](_page_92_Figure_0.jpeg)

 $\sim$   $\sim$ 

 $\sim$ 

![](_page_93_Figure_0.jpeg)

![](_page_94_Picture_36.jpeg)

 $\sim 10^{-1}$ 

 $\sim$ 

 $\mathcal{A}^{\mathcal{A}}$ 

 $\sim 100$ 

 $-$ **Contract Contract Contract Contract Contract Contract Contract Contract Contract Contract Contract Contract Contract Contract Contract Contract Contract Contract Contract Contract Contract Contract Contract Contract Contr** 

 $\mathcal{L}(\mathcal{L}^{\mathcal{L}})$  and  $\mathcal{L}(\mathcal{L}^{\mathcal{L}})$  and  $\mathcal{L}(\mathcal{L}^{\mathcal{L}})$ 

 $\sim 10^6$ 

 $\sim$ 

 $\frac{3}{7}$ 

![](_page_95_Figure_0.jpeg)

![](_page_96_Figure_0.jpeg)

![](_page_97_Figure_0.jpeg)

![](_page_98_Figure_0.jpeg)

 $t\bar{t}$ 

![](_page_99_Figure_0.jpeg)

 $7<sub>5</sub>$ 

![](_page_100_Figure_0.jpeg)

 $\boldsymbol{f}$ 

![](_page_101_Figure_0.jpeg)

![](_page_102_Figure_0.jpeg)

 $\ddot{5}$ 

 $\prime$ 

![](_page_103_Figure_0.jpeg)

![](_page_104_Figure_0.jpeg)

![](_page_105_Figure_0.jpeg)

![](_page_105_Picture_2.jpeg)

![](_page_106_Figure_0.jpeg)

 $\sim$   $\sim$ 

![](_page_107_Figure_0.jpeg)

50

![](_page_107_Picture_91.jpeg)

 $\sim 10^{-1}$ 

![](_page_107_Picture_3.jpeg)
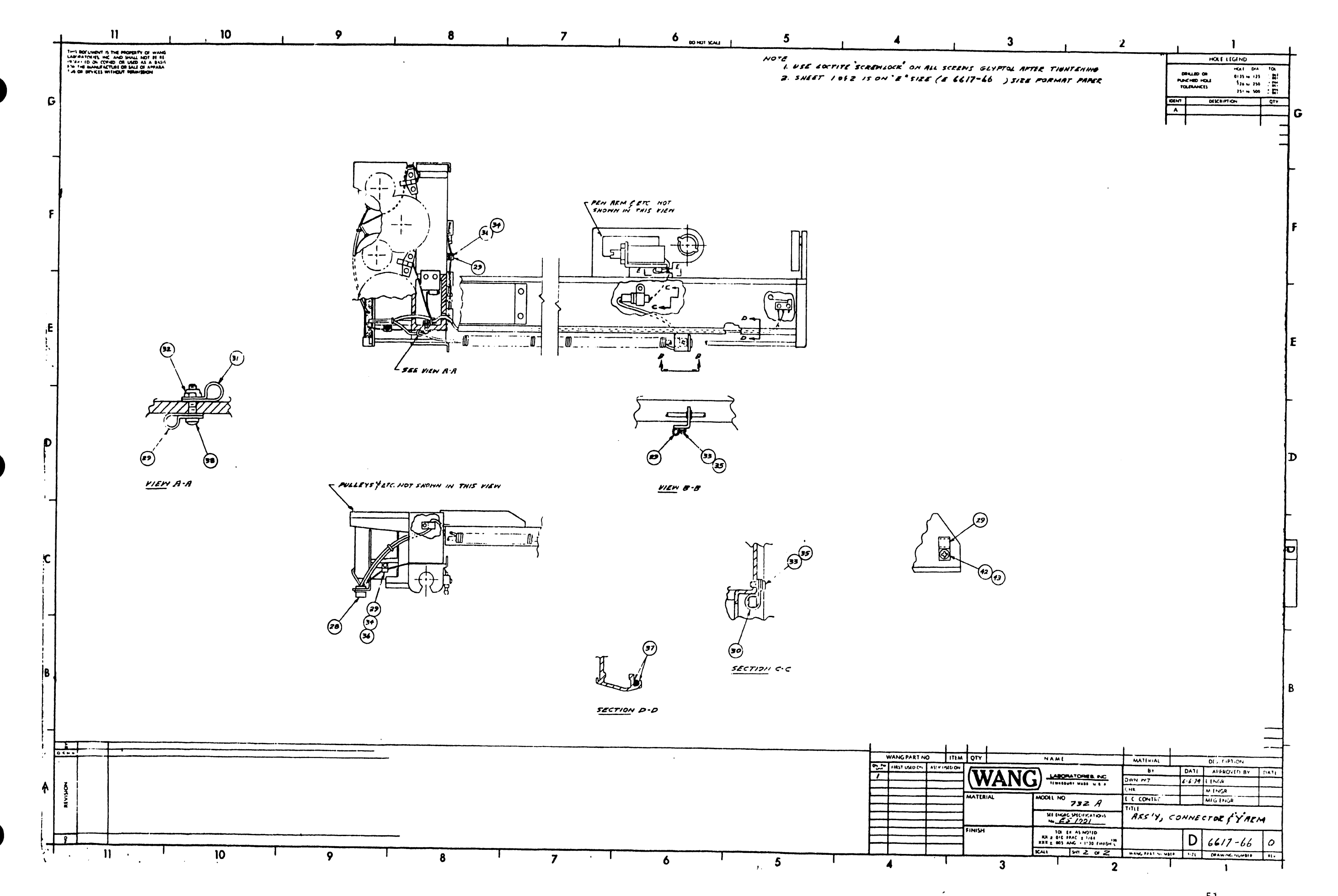

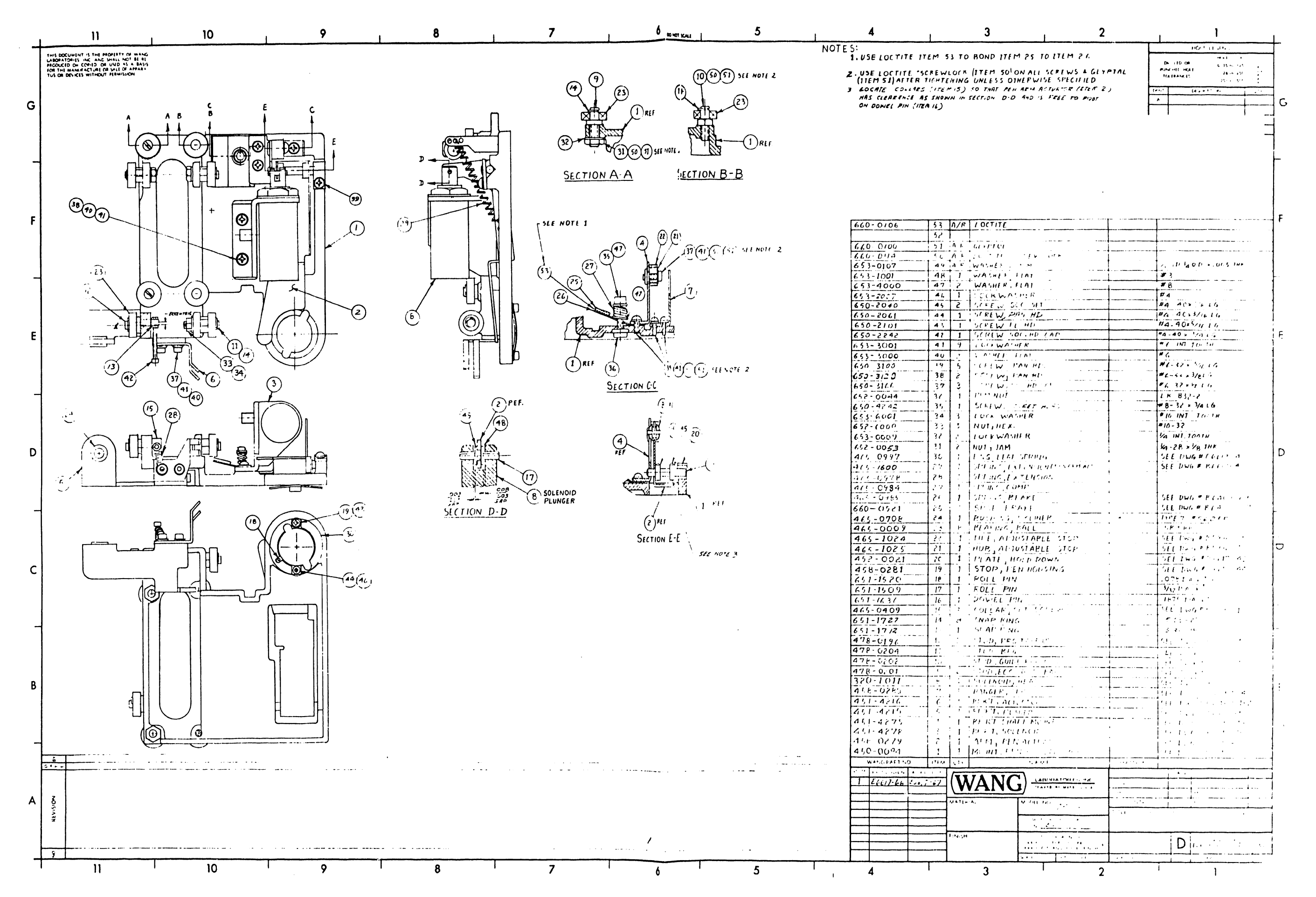

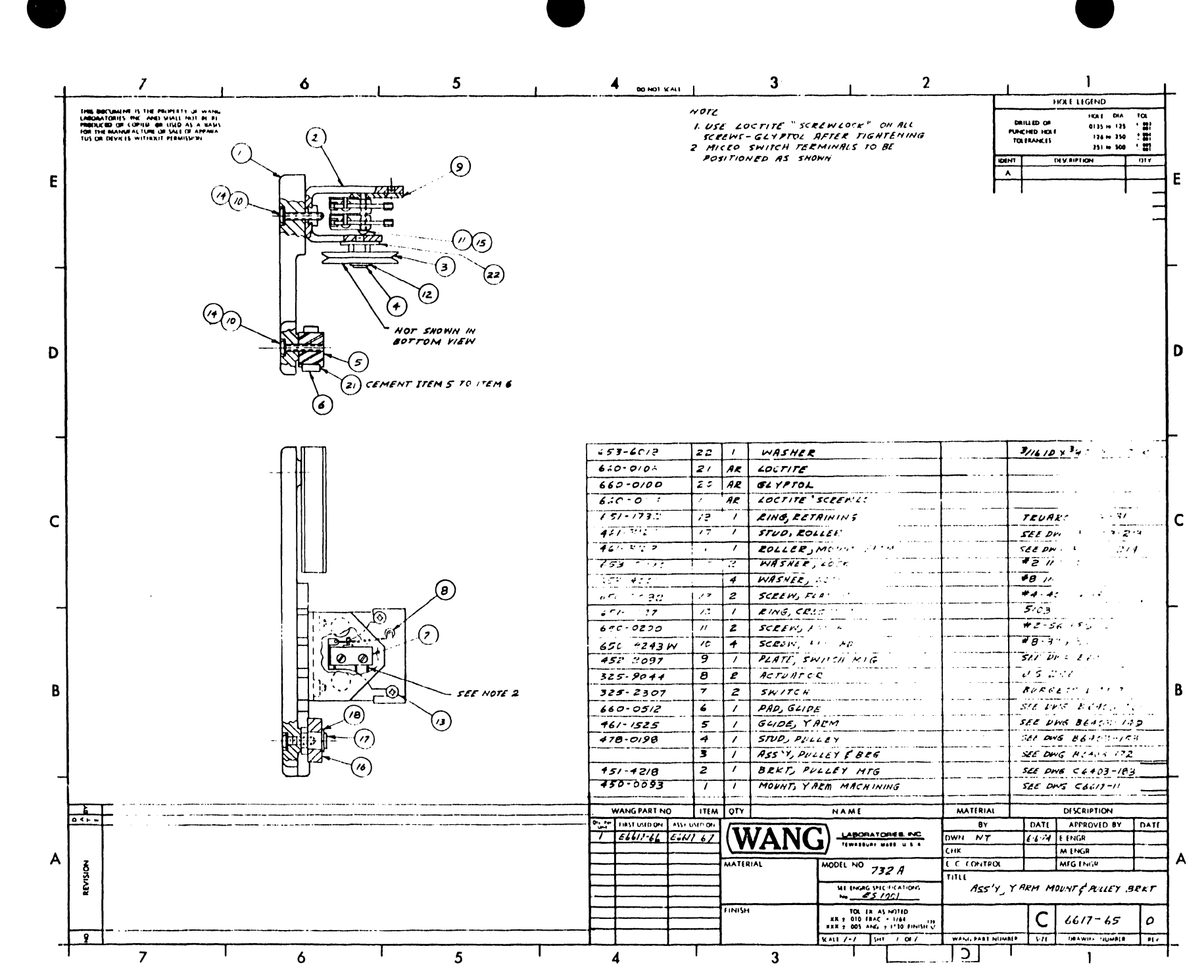

ပ္ပ

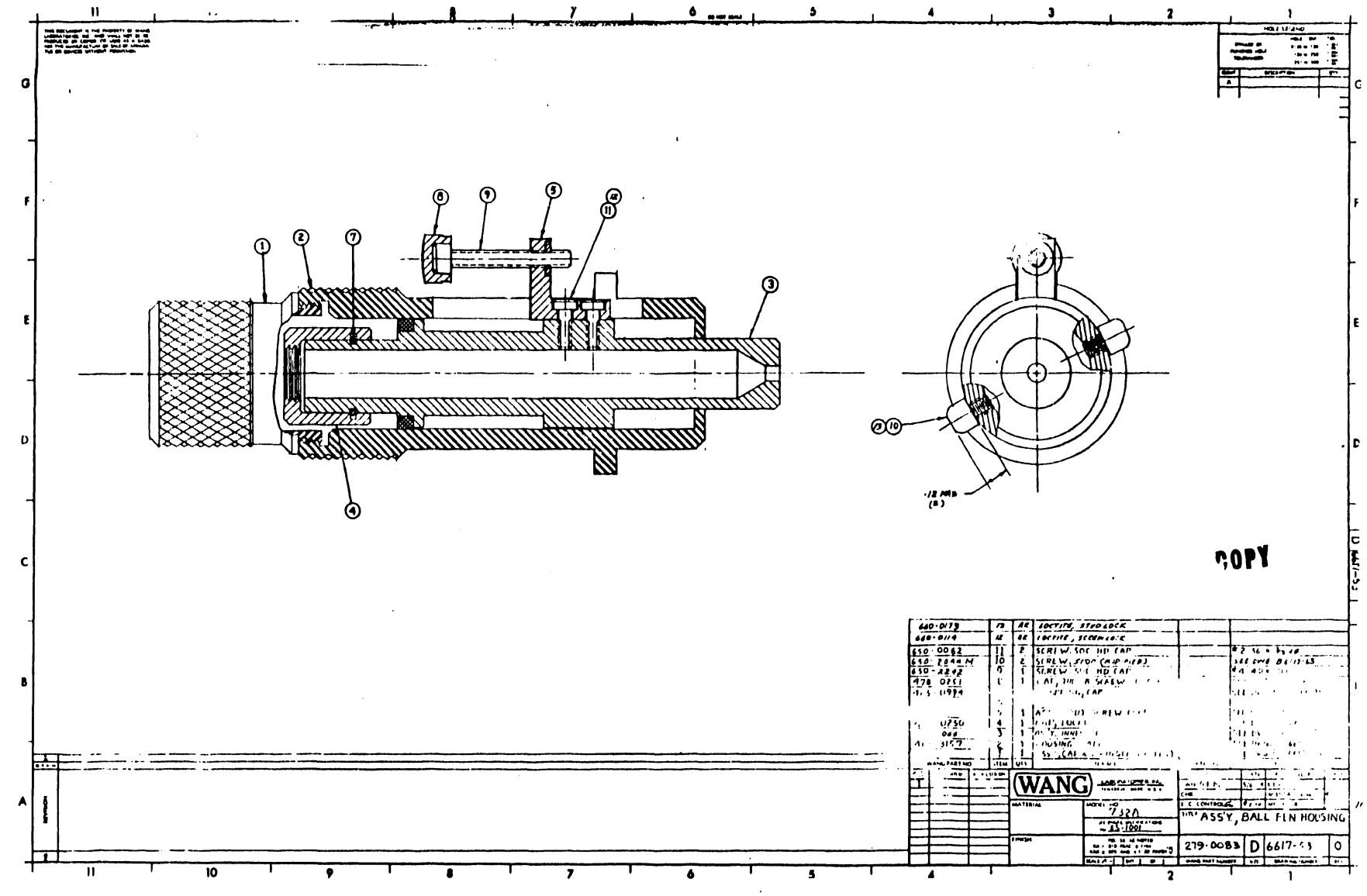

 $\Delta$ 

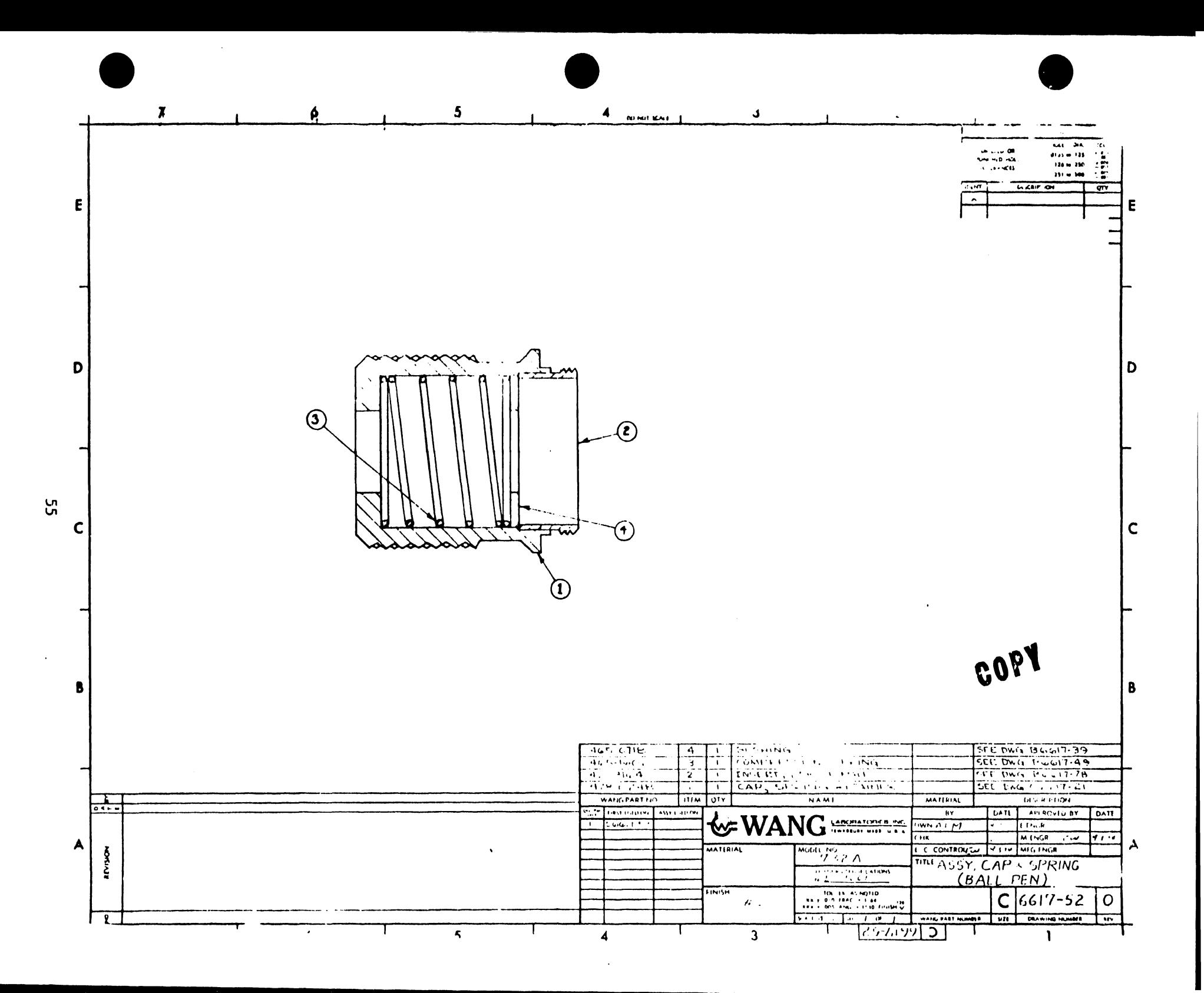

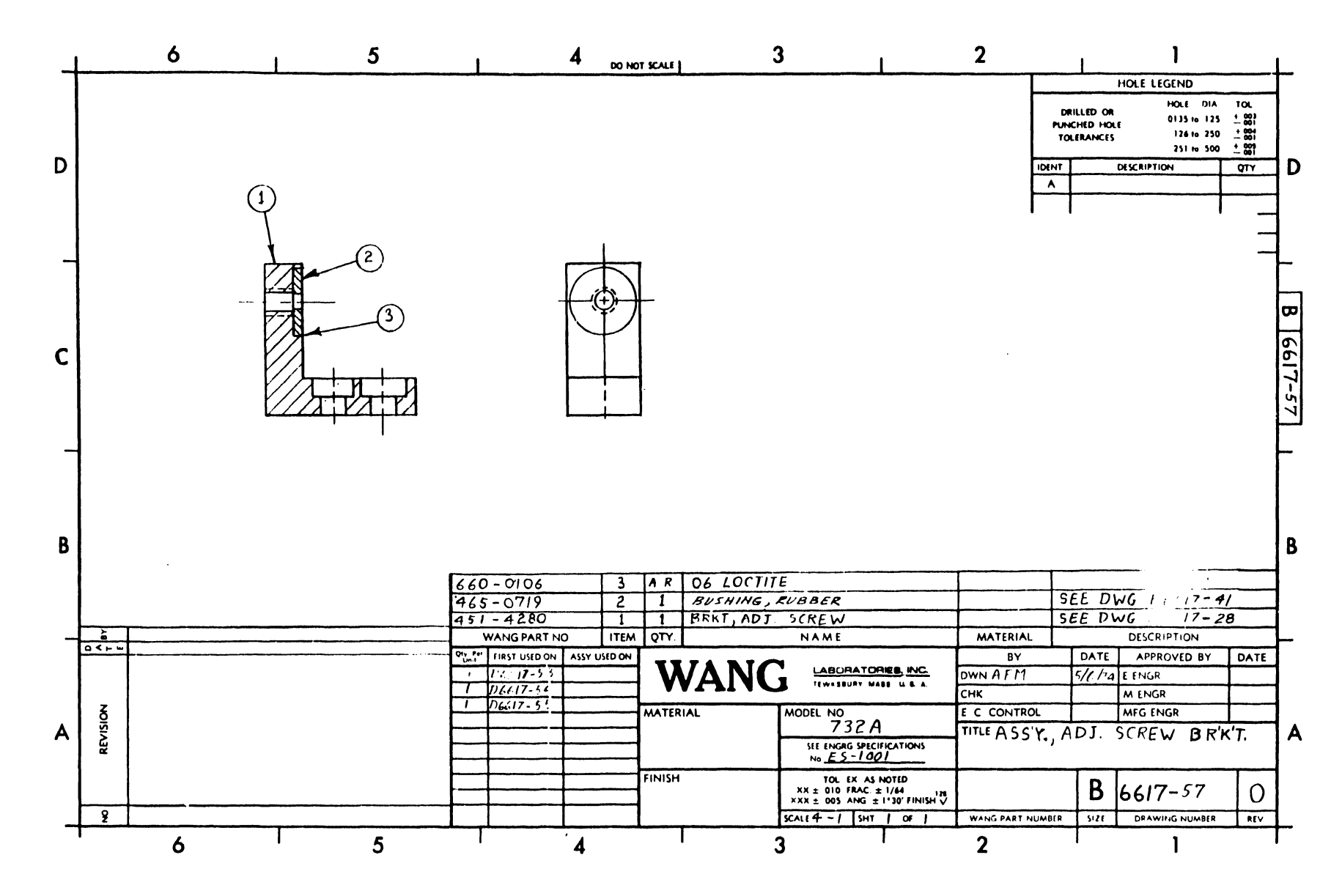

გნ

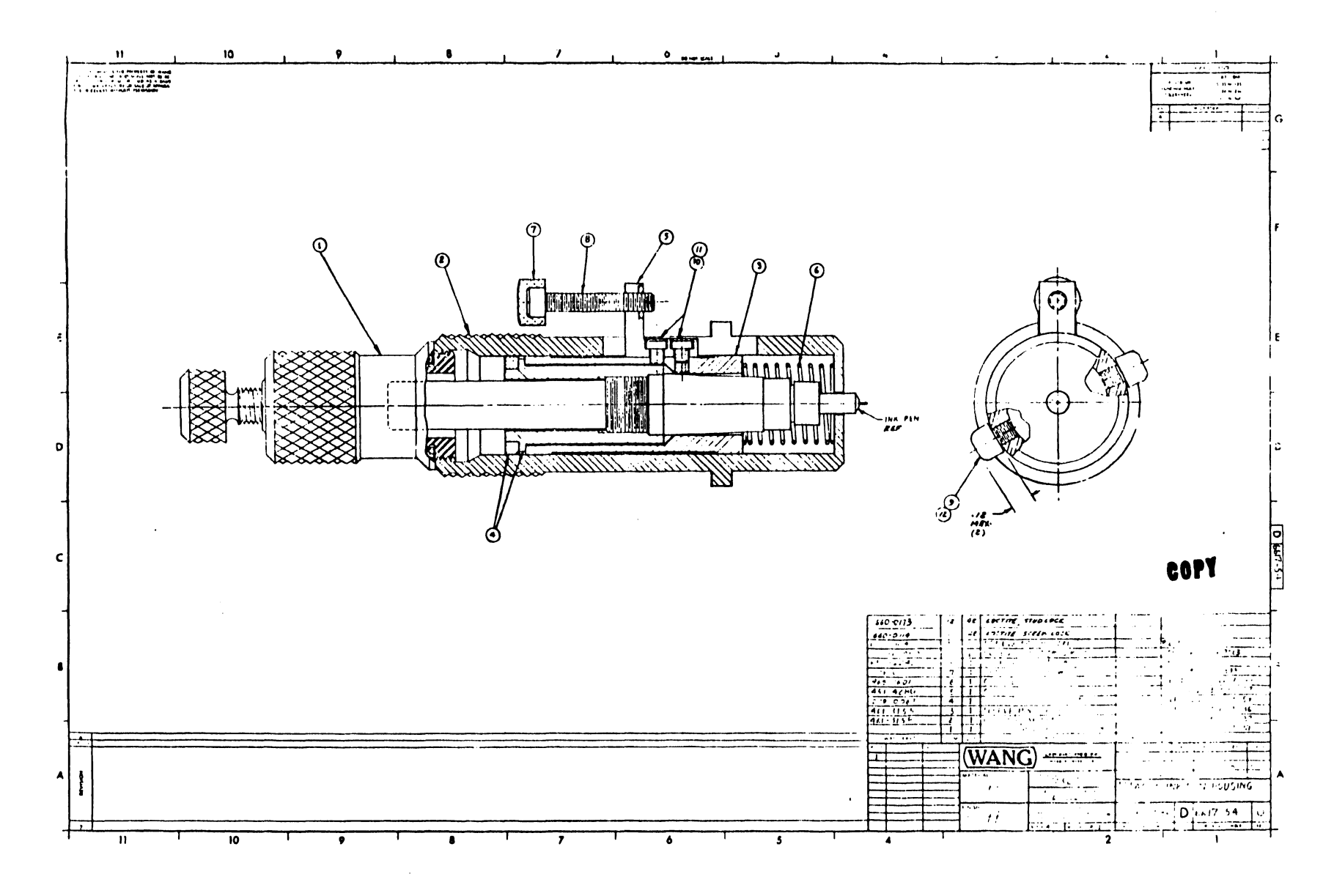

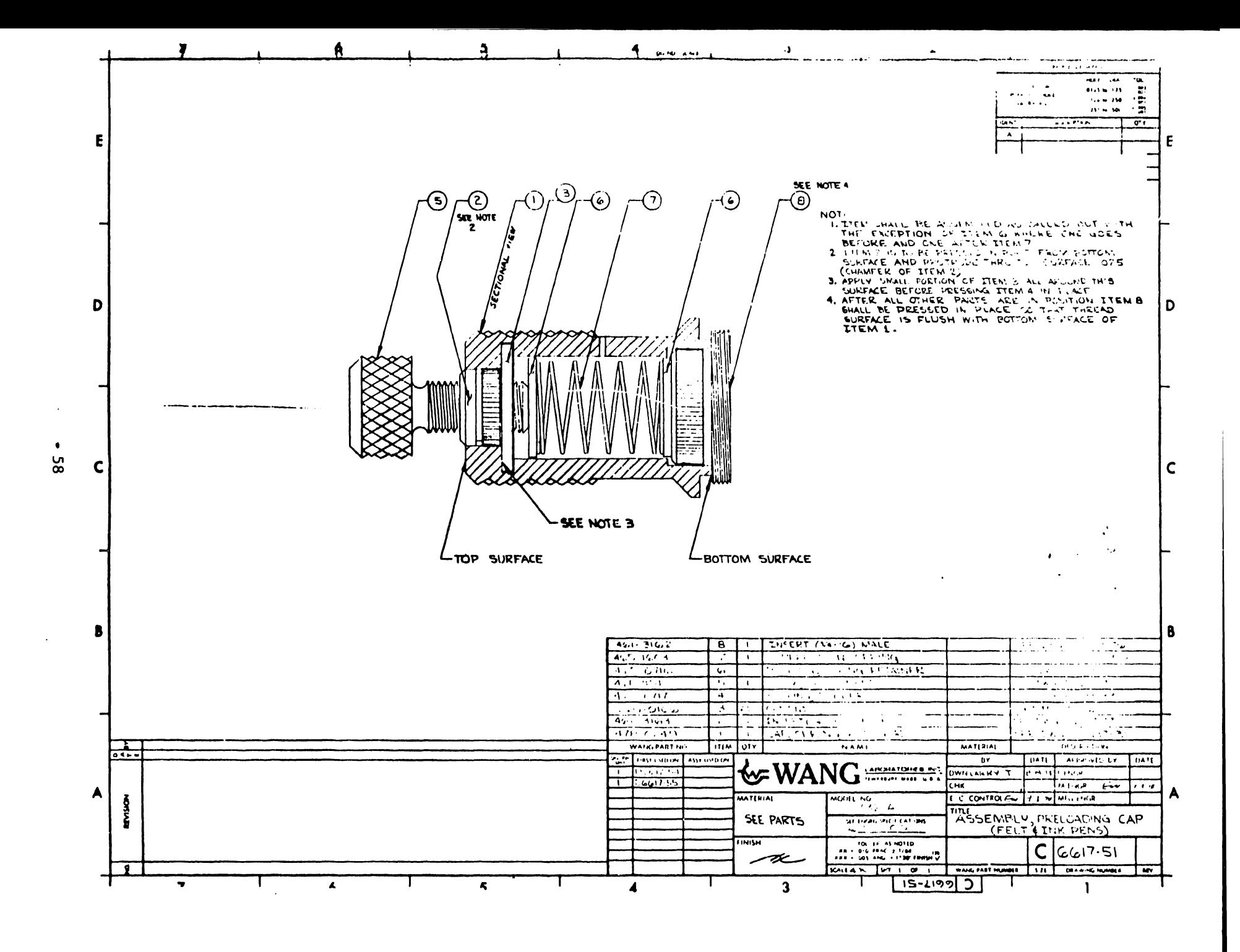

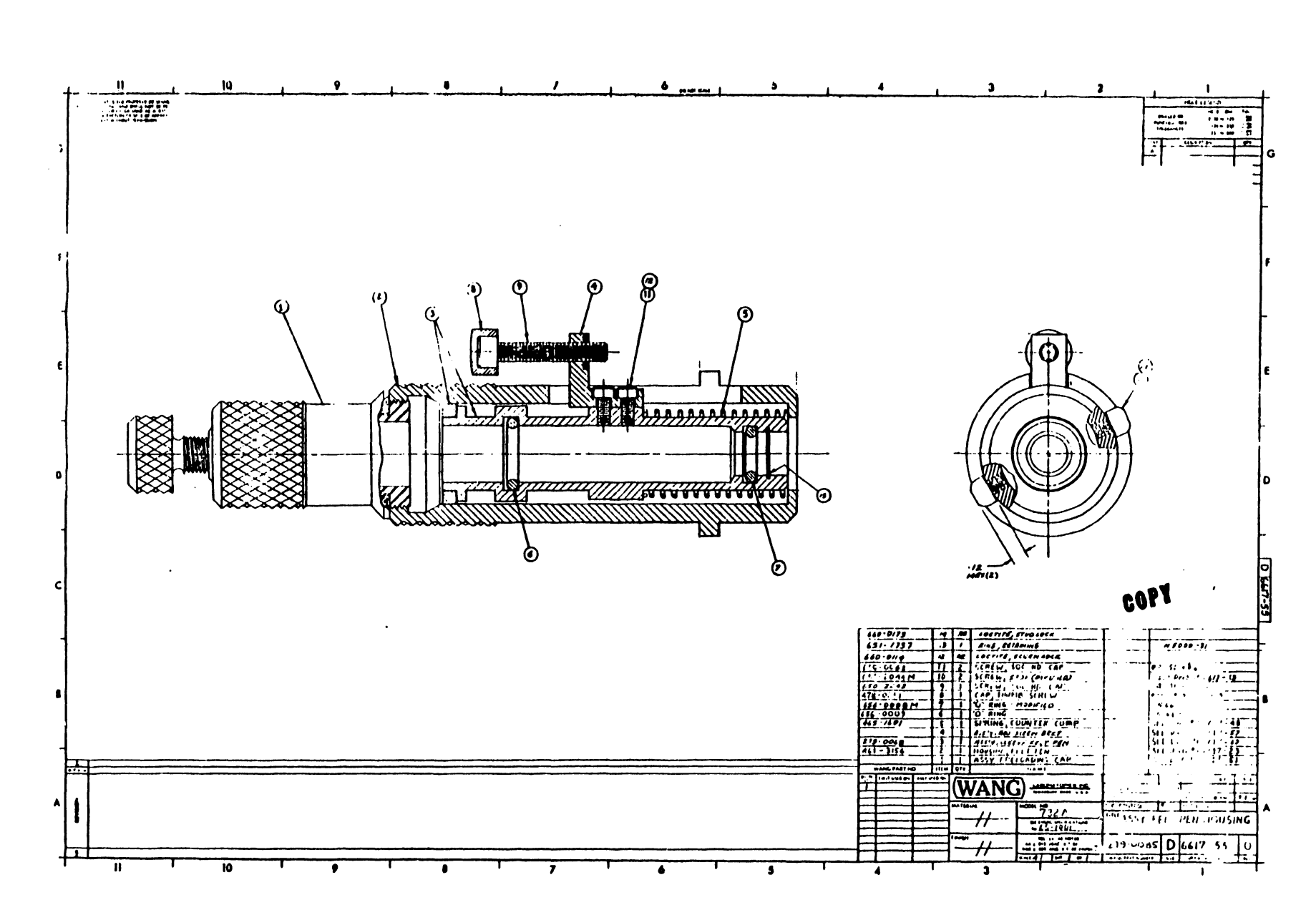

 $\mathcal{L}$ 

وللمستعاضين

 $\sim$ 

contract and a support

 $\mathbf{A}^{(n)}$  and

 $\mathcal{A}_{\bullet}$  .

 $\sim 10^4$ 

 $\mathcal{P}^{\pm}$ 

 $\mathcal{P}$ 

 $\Delta$ 

 $\frac{1}{2} \frac{1}{2} \frac{$ 

ပ္စ

 $\epsilon_{\rm s}$ 

 $\bullet$ 

 $\mathcal{L}_{\text{max}}$ 

# SERVICE BULLETIN NO. 44.2

### • **SERVICE BULLETIN**  ';;•

# **10. 44.2**

#### EDITED BY CUSTOMER ENGINEERING DIVISION

MODEL 632 AND 632 ALPHA USER ROM DIAGNOSTICS

1. MODEL 632 DIAGNOSTIC

The 632 diagnostic requires at least a 600-6 and contains 8 subroutines that can be used to test and adjust the plotter. The program has a verify of 5669.

1.1 PEN UP

By keying  $f(x)$   $\boxed{00}$ , the pen can be moved to any legal plotting position without plotting.

Keying Order:

•

•

 $\tilde{\mathbf{v}}_0$ 

- (a) Key X increments
- (b) STORE LEFT
- (c) Key Y increments
- (d) STORE RIGHT
- (e) Key  $f(x)$   $|00|$ . Pen moves to the position entered.

1.2 PEN DOWN

By keying  $f(x)$   $\boxed{01}$ , the plotter plots to the position keyed in the left and right registers.

#### NOTICE:

This document is the property of Wang Laboratories, Inc. Information contained herein is considered company proprietary information and its use is restricted solely to the purpose of assisting you in servicing Wang products. Reproduction of all or any part of this document is prohibited without the consent of Wang Laboratories.

LABORATORIES, INC.

**WANG** <del>and street in the computation of the computational contract of the street. Tel.16171 851-4111, TWX 710 343-6789, TELEX 94-7421</del>

Keying Order:

(a) Key X increments

(b) STORE LEFT

(c) Key Y increments

- (d) STORE RIGHT
- (e) Key  $f(x)$   $\begin{bmatrix} 01 \end{bmatrix}$ . Pen is lowered and plots to the position entered.

1.3 CIRCLE

By keying  $f(x)$   $[02]$ , the plotter draws a circle with the given radius and incrementing angle. The pen must be moved to the desired plotting area before plotting the circle.

Keying Order:

- (a) Key  $f(x)$   $[02]$ . Display is blanked.
- (b) Enter the length of the radius. GO. Display blanks.
- (c) Enter the incrementing angle in degrees. GO.

EXAMPLE: (See Figure 1.)

- $\alpha$ AMPLE: (See Figure)
- (b) Key 500, GO.
- (c) Key 10, GO.

 $a = 500 = 1.25"$  (3.18 cm)  $\theta = 10 = 10^{\circ}$ 

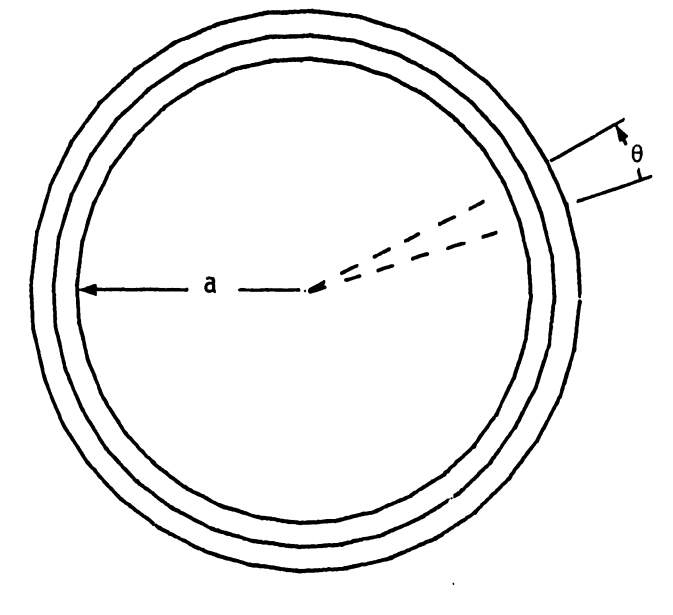

•

•

•

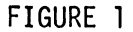

1.4 INCREMENTING RADII

By keying  $f(x)$   $\boxed{03}$ , the plotter draws lines from a center point with an incrementing angle. The pen must be moved to the desired plotting area.

Keying Order:

•

•

•

- $(a)$  Key f(x)  $\boxed{03}$ . Display is blanked.
- (b) Enter the length of the radius. GO. Display blanks.

(c) Enter the incrementing angle in degrees. GO.

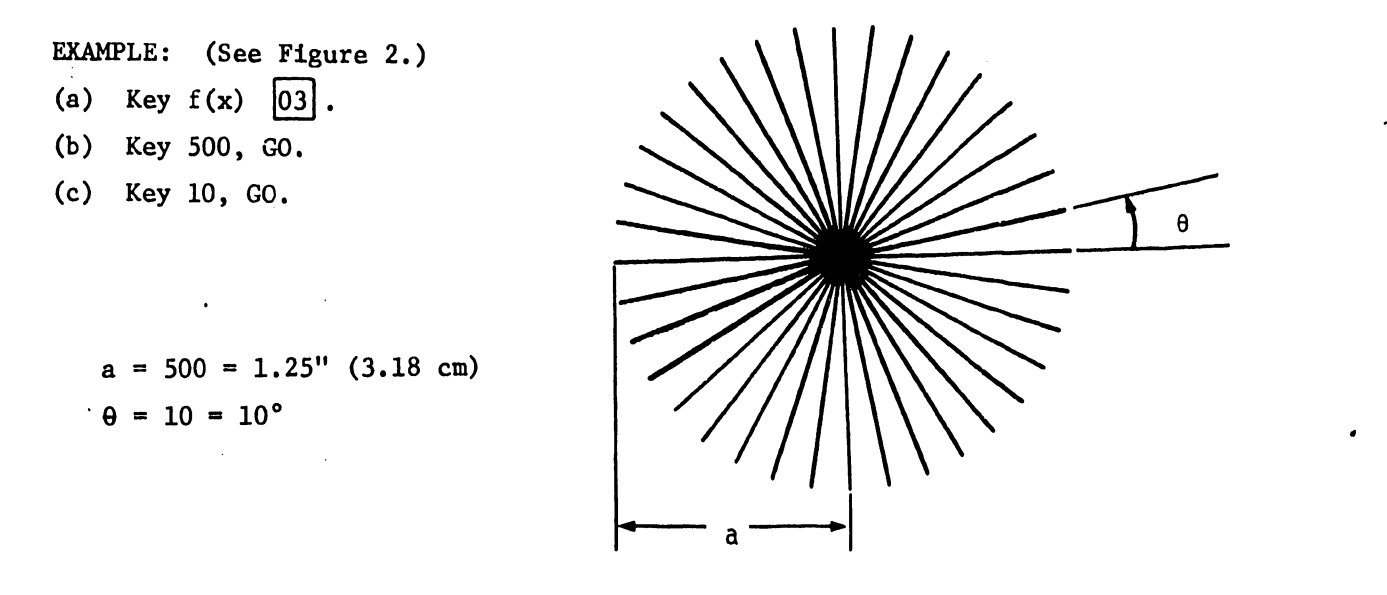

FIGURE 2

1.5 90° CHECK

By keying  $f(x)$   $[04]$ , the plotter draws two perpendicular lines.

Keying Order:

- (a) Key  $f(x)$   $|04|$ .
- (b) Key GO.

#### 1.6 RECTANGLES

By keying  $f(x)$   $\boxed{05}$ , the plotter draws N x N rectangles where the length of each side are entered. The pen must be moved to the desired plotting area.

#### Keying Order:

(a) Key  $f(x)$   $\boxed{05}$ . Display blanks. (b) Key length of X side. GO. Display blanks. (c) Key length of Y side. GO. Display blanks. (d) Key number of rectangles on each side. GO.

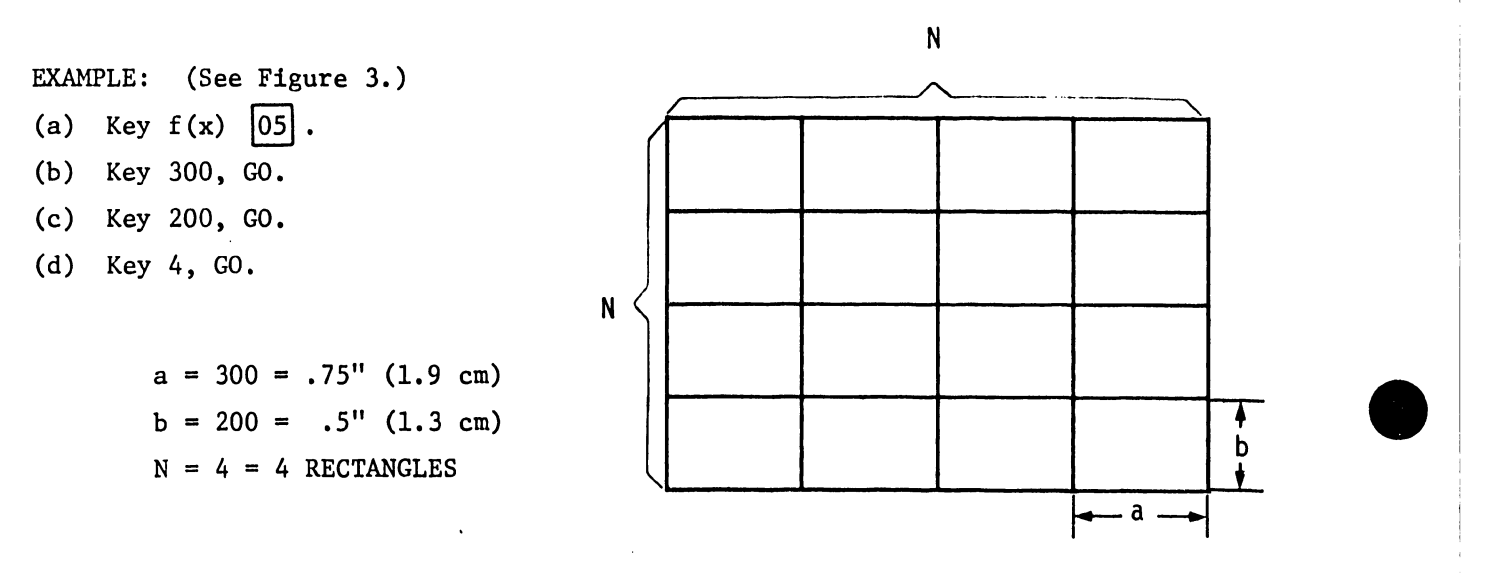

1.7 DASH POT **FIGURE 3** 

---~----------------------------

•

•

٧Ā

By keying  $f(x)$   $\boxed{06}$ , the plotter starts a dash pot program that plots a 30" (76.2 cm) line in .25" (.64 cm) increments. Refer to Section 5.6 of *S.B. #14* for dash pot adjustment.

#### 1.8 RESET

By keying  $f(x)$   $\boxed{15}$ , the carrier returns to the home position with the pen up.

#### 2. MODEL 632 ALPHA USER ROM DIAGNOSTIC

The 632 Alpha User ROH diagnostic contains two blocks. Block one, verify 12131, performs a pass/fail test using the output of the plotter for determining a pass or fail condition. Block 2, verify 12134, is used when a fail condition occurs in block 1. Block 2 checks each of the eight (8) PROMs and all of their functions and is designed to specify what PROM is bad. All plotting output figures shown are actual size.

EQUIPMENT NEEDED:

•

•

•

#### 600-14 632 Digital Flatbed Plotter 632 Alpha User ROM

2.1 OPERATING INSTRUCTIONS - BLOCK 1 (12131)

(a) Plug user ROM into the 600.

(b) Turn the 600 and 632 units on.

(c) Put paper on the plotting surface near the home position.

(d) PRIME. LOAD PROGRAM. VERIFY 12131.

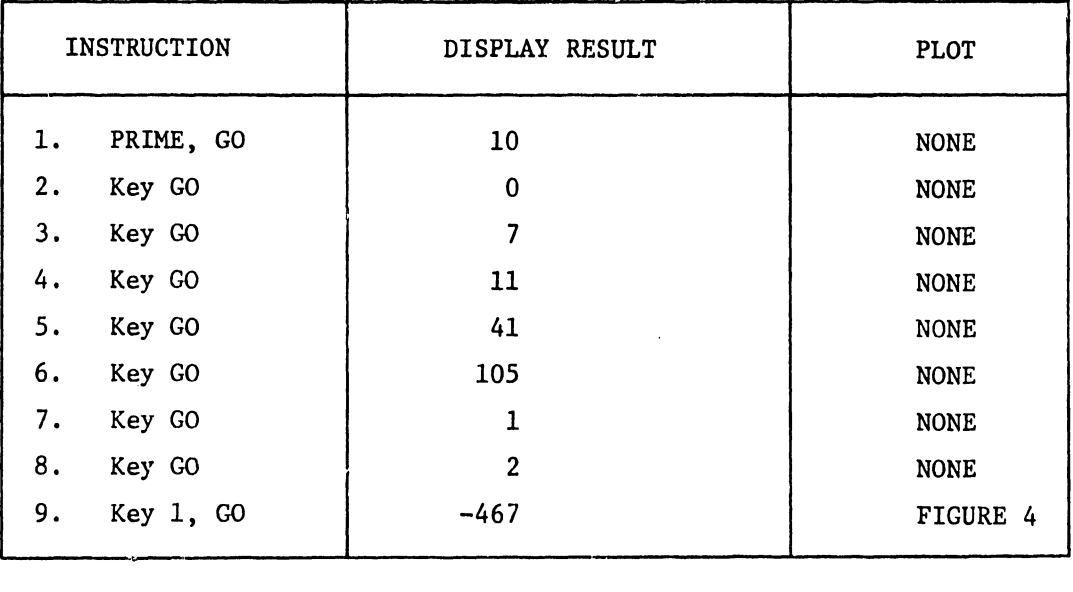

If the plotter has an output like Figure 4, the Alpha ROM is good .

## 632 ALPHA ROM DIAGNOSTIC  $EFTKQUVXYZ---078*/*(1, "``"0$$

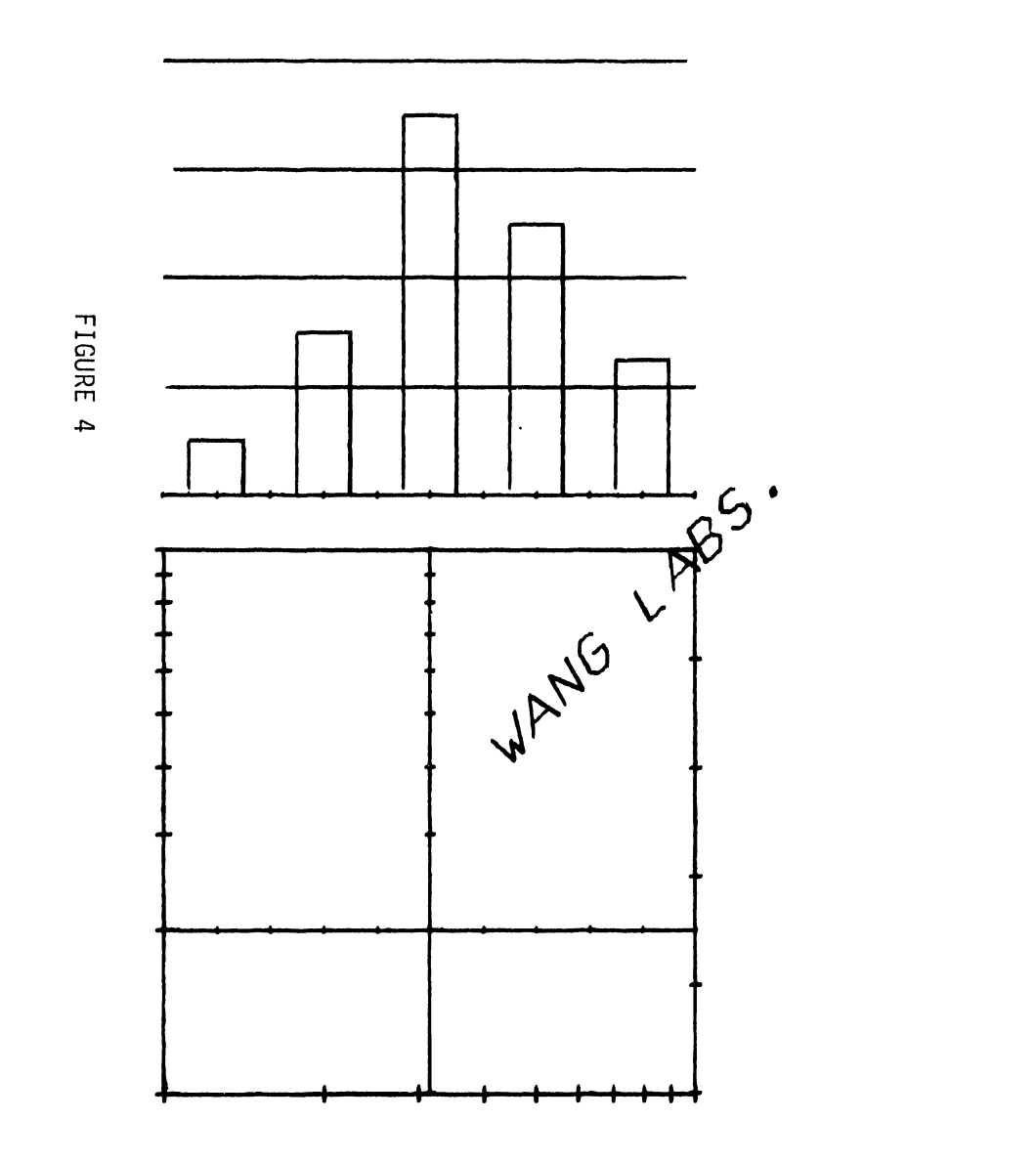

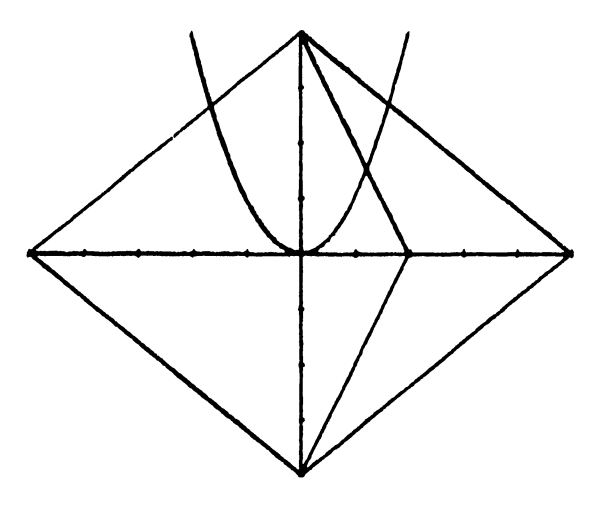

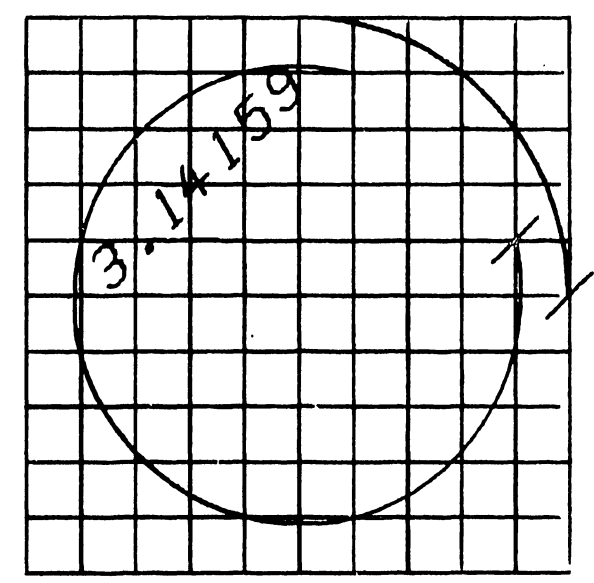

 $\sigma$ 

If the output does not agree with Figure 4, continue the test with step 10. Some of the steps between 10 and 35 of block 1 and numerous steps of block 2 contain a X.l number in the display after keying GO.

For Example:

•

1.1 indicates PROM #1 will be tested after keying GO. 2.1 indicates PROM #2 will be tested after keying GO. 34.1 indicates PROMs 3 and 4 will be tested after keying GO.

See Figure 5 for the numbering of the PROMs for the purpose of this diagnostic, the PROM numbers and their locations.

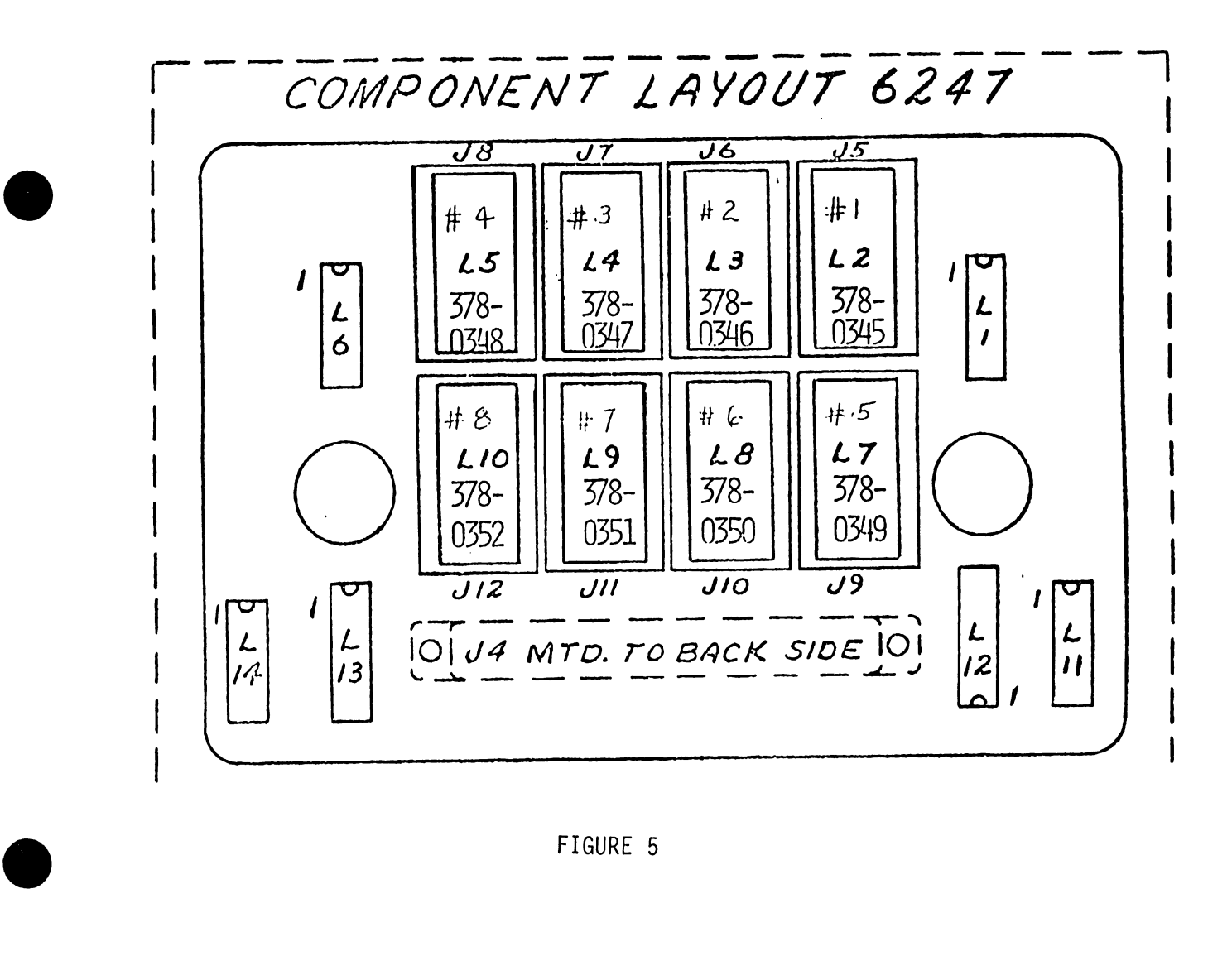

#### FIGURE 5

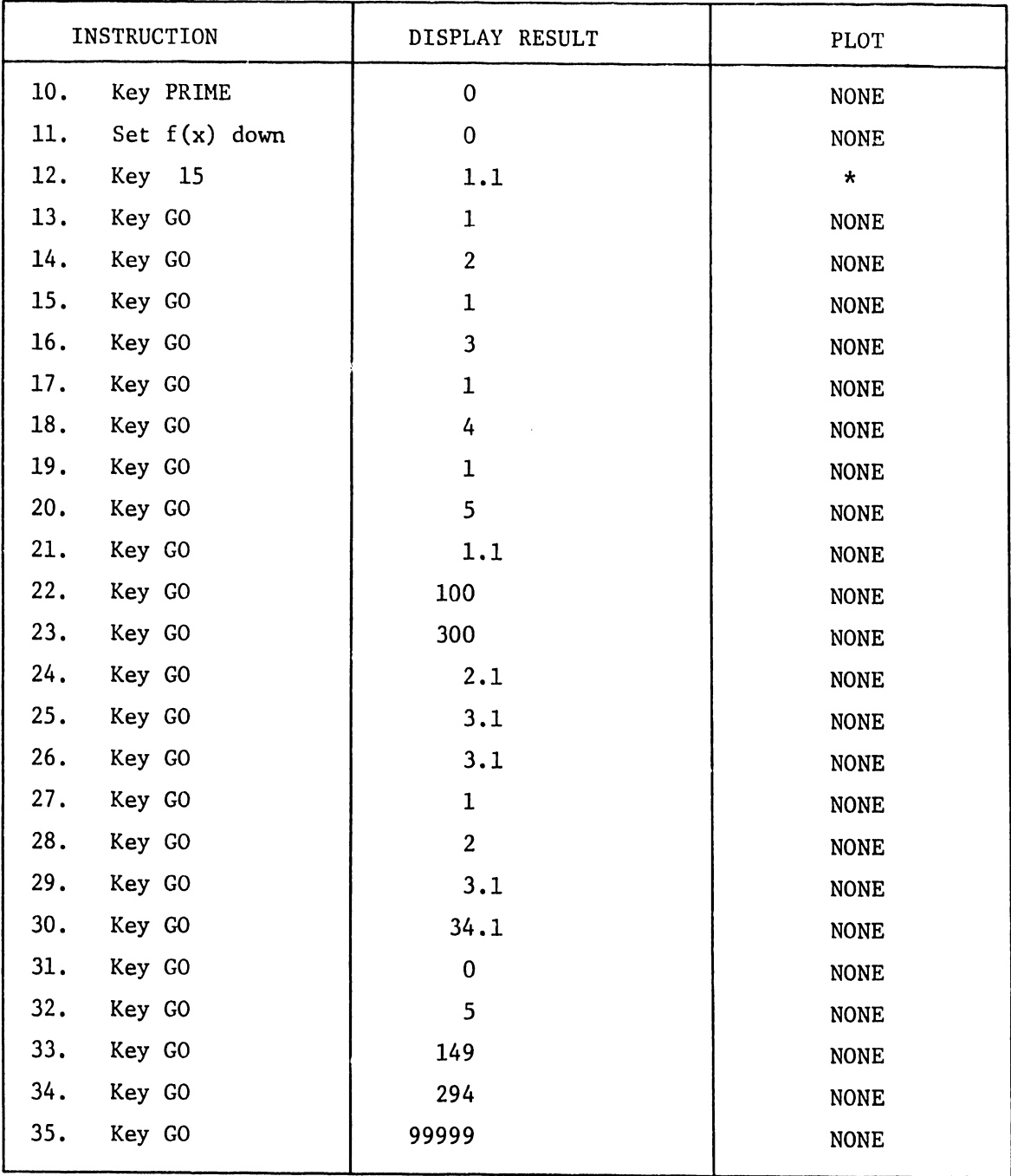

•

**•** 

•

\*The output plot is two parallel lines 9" (22.9 cm) long and 7.5" (19 cm) in the Y direction.

2.2 OPERATING INSTRUCTIONS - BLOCK 2 (12134)

- 1. Run block 1 of the diagnostic.
- 2. LOAD PROGRAM, VERIFY 12134. PRIME.
- 3. After each PROM test, replace the paper on the plotter.

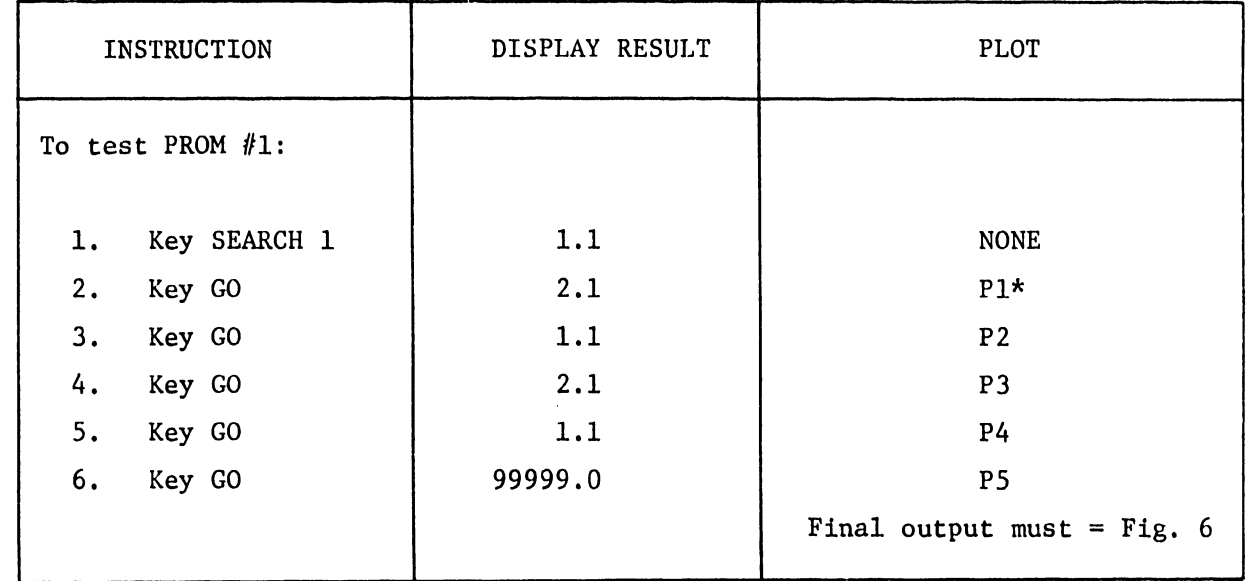

\*Pl through P20 are identified in APPENDIX A.

•

•

•

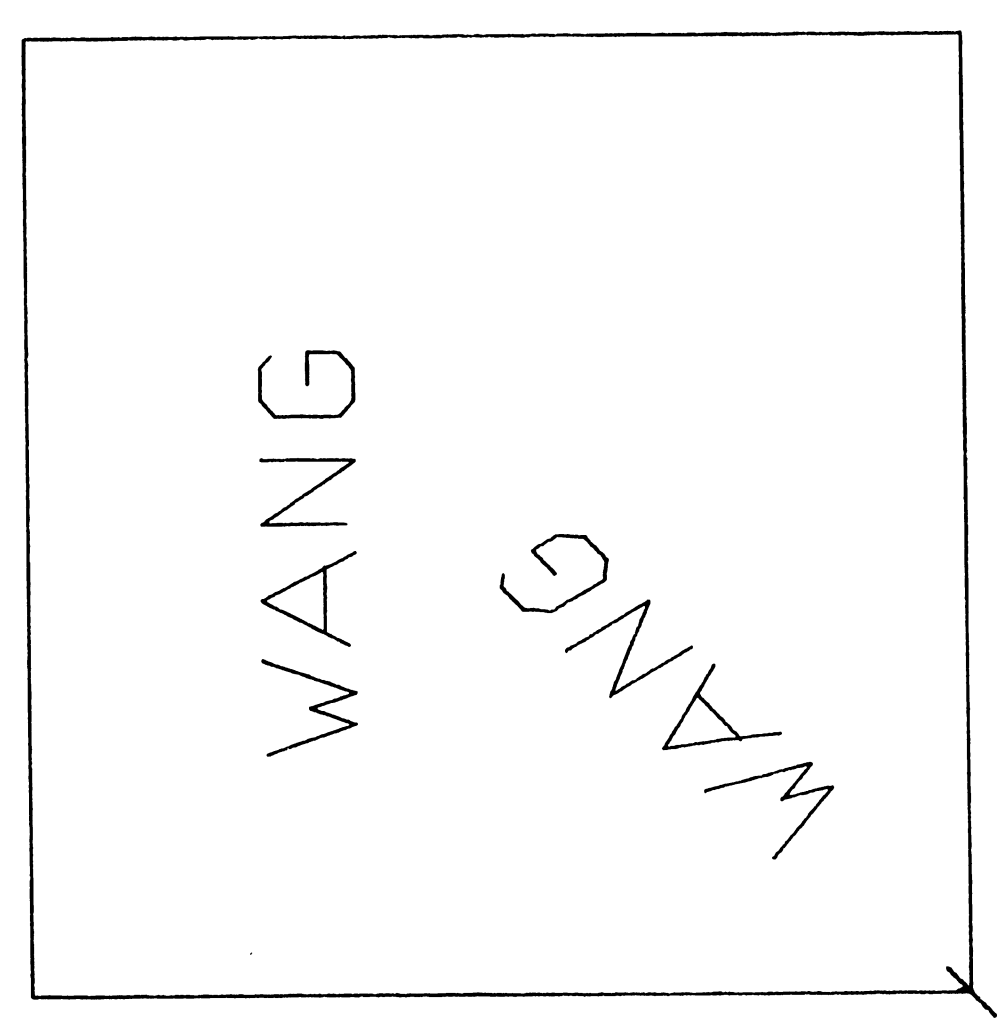

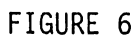

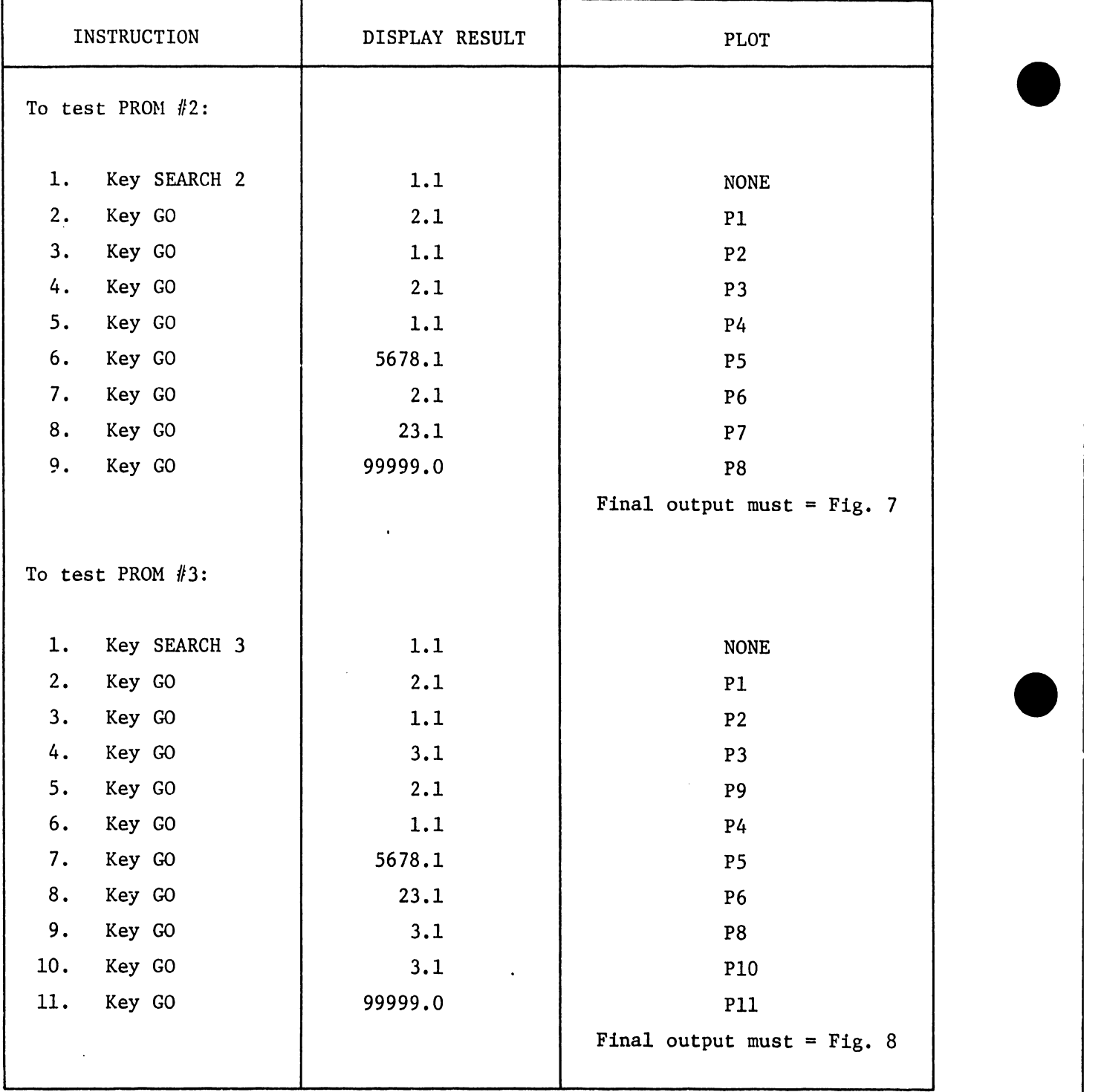

•

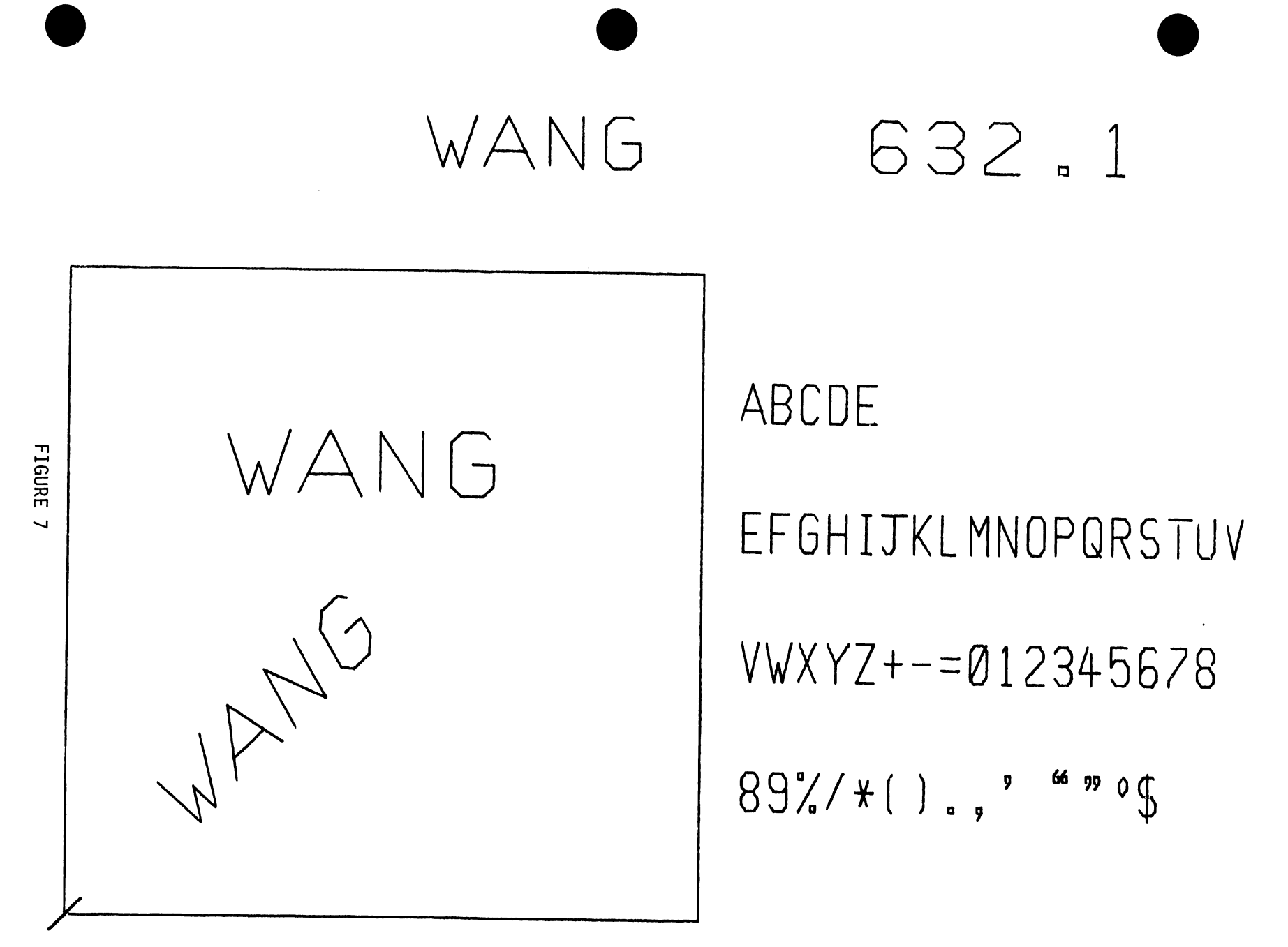

 $\mathbf{H}$ 

# 632.1

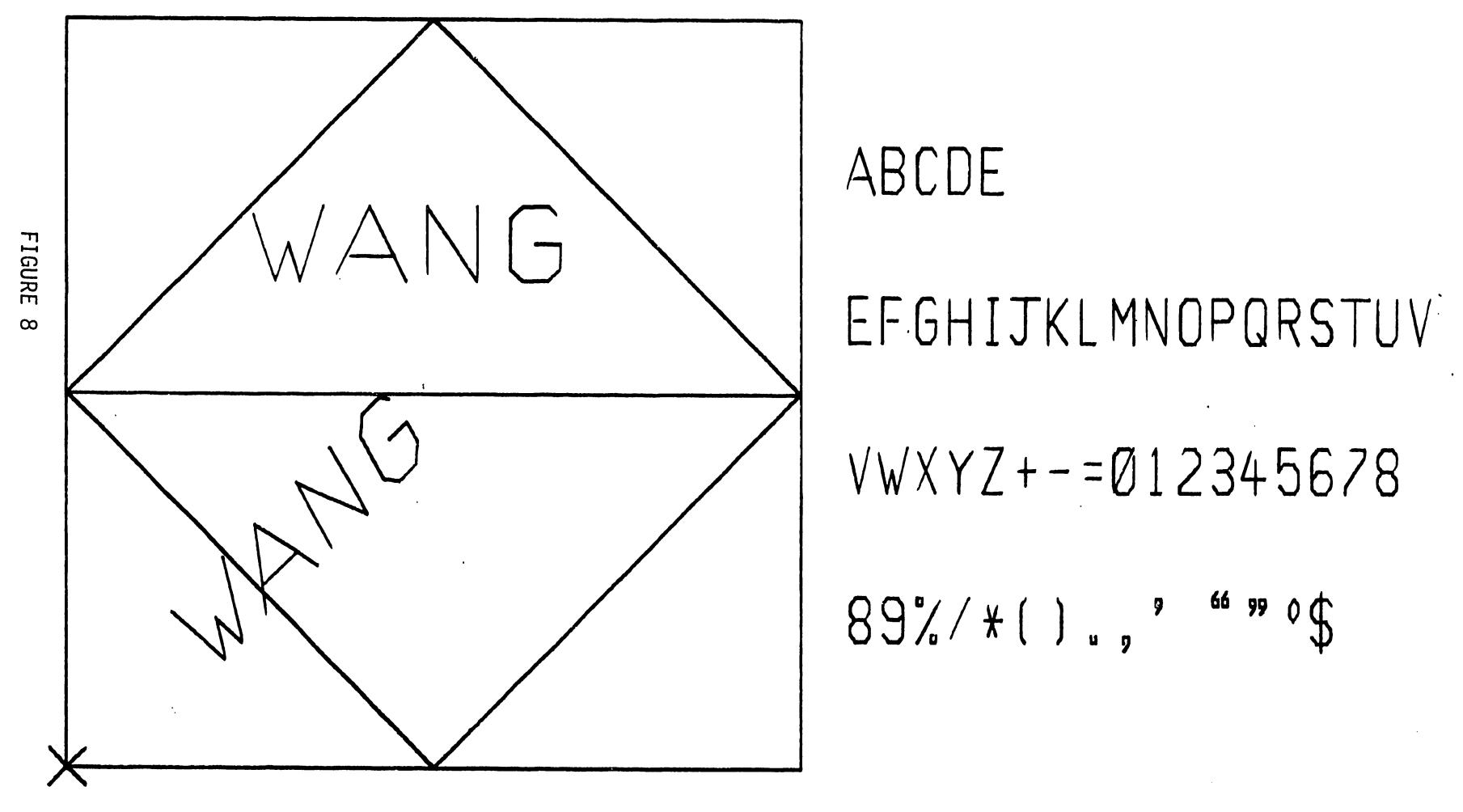

 $\overline{5}$ 

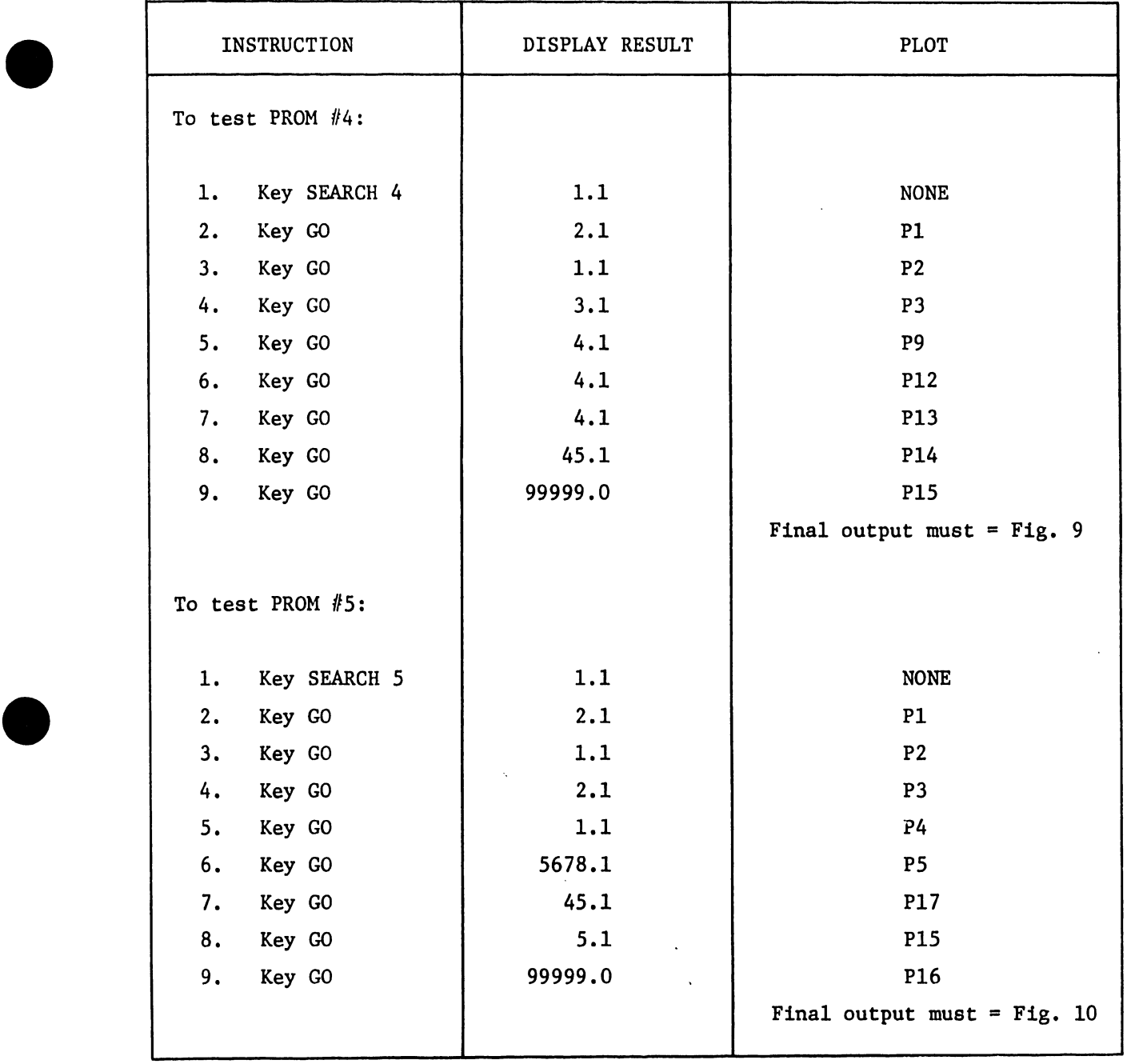

• 13

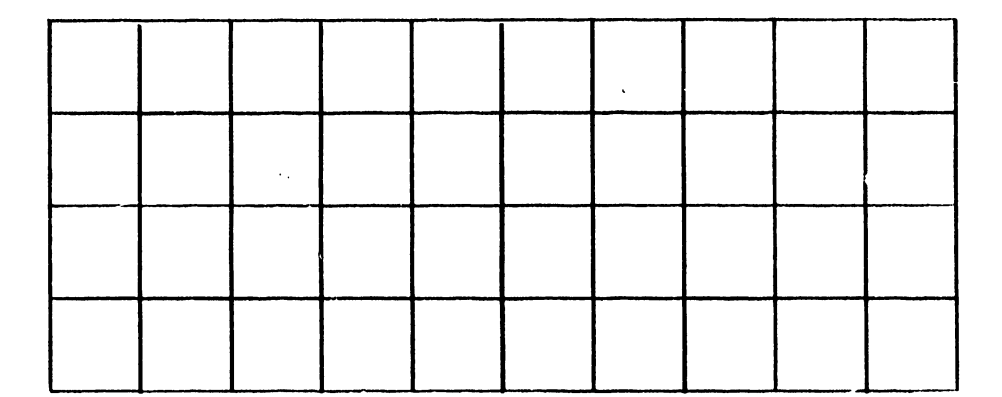

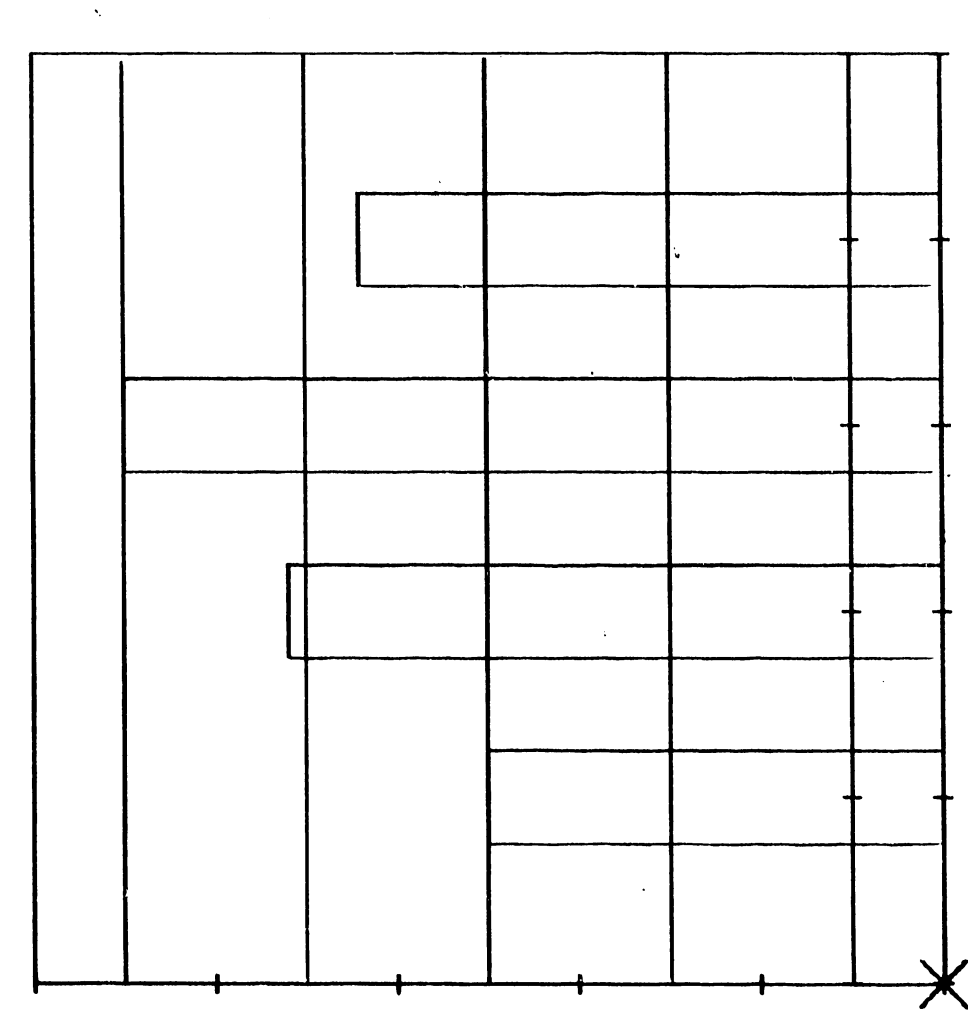

J.

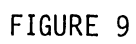

w  $\subset$  $\overline{\smash{\bigcup}}$  $\overline{\mathbf{c}}$  $\overline{\mathcal{A}}$ 

 $\lambda$ 

•

•

•

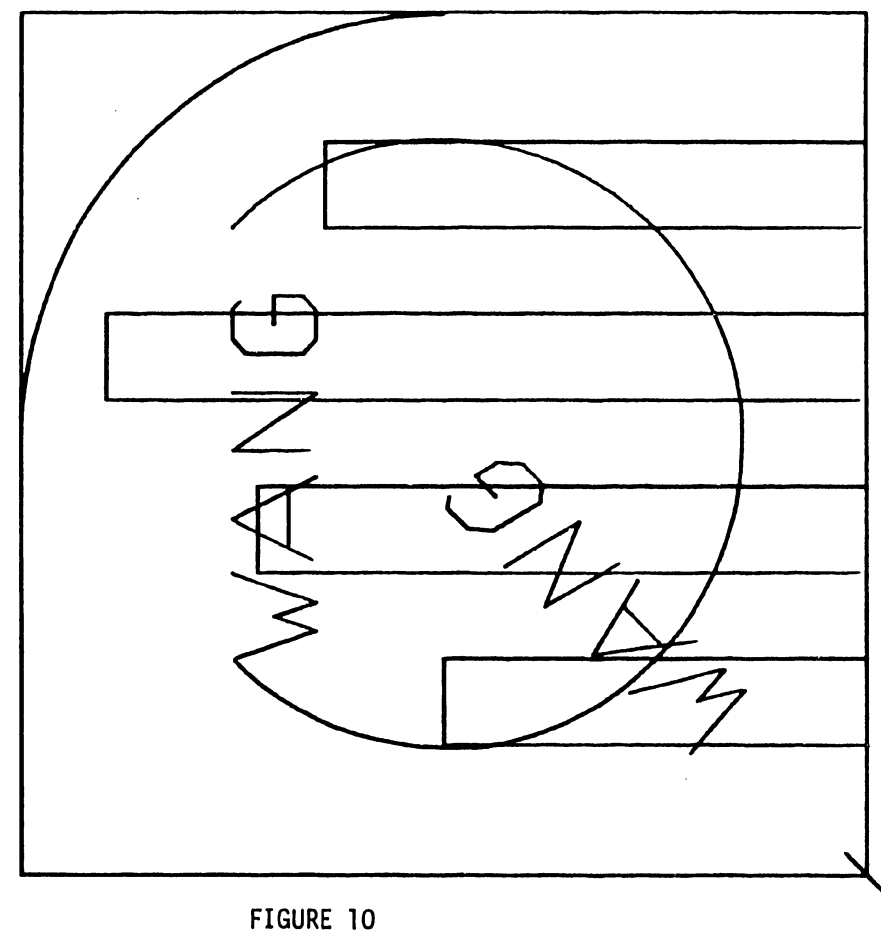

k.

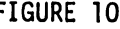

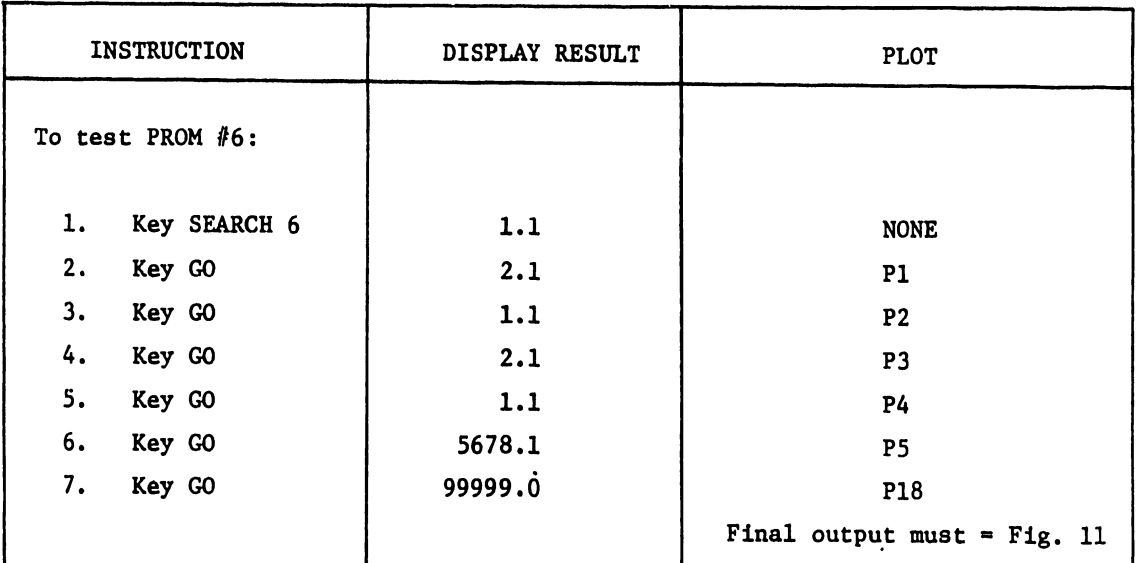

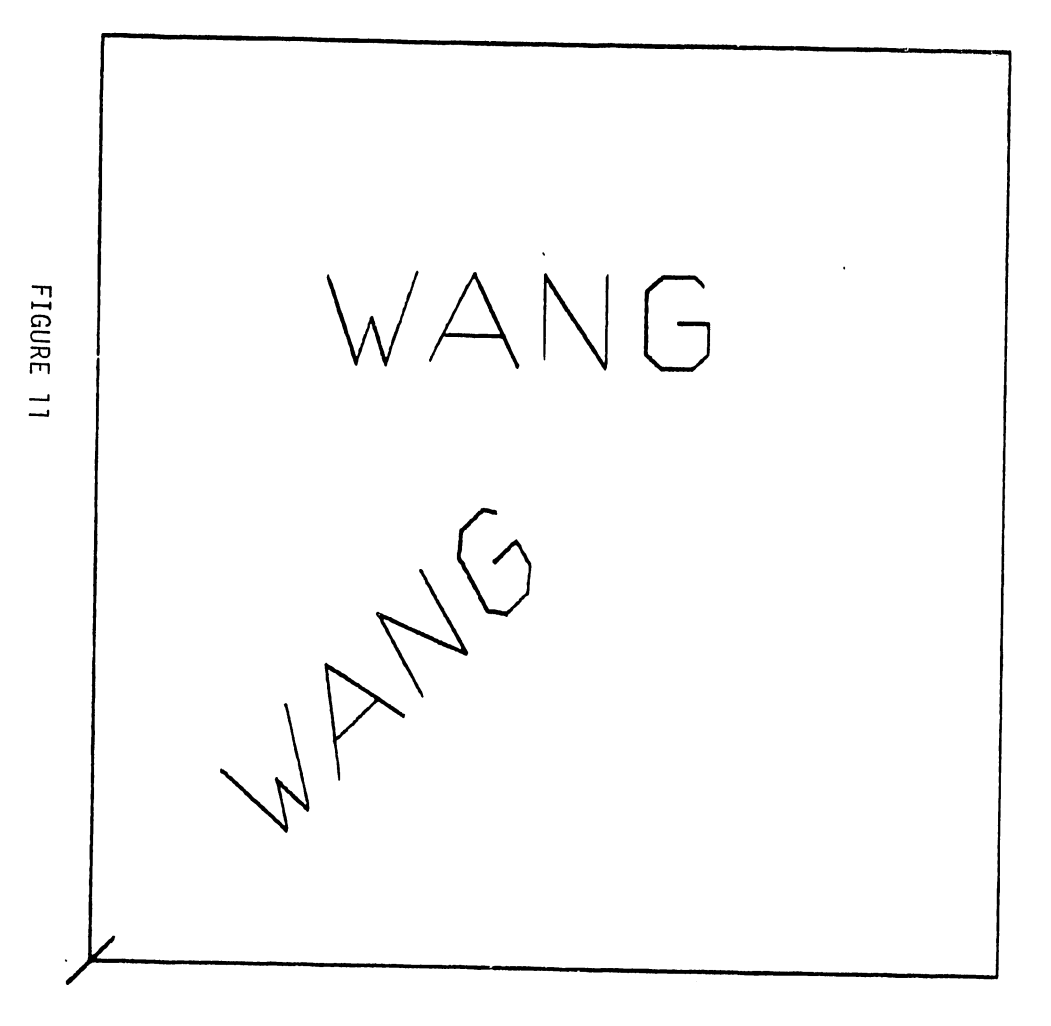

 $\mathcal{L}(\mathcal{L}(\mathcal{$ 

### EFGHIJKLMNOPQRSTUV

प्

the contract of the contract of the

 $\mathcal{L}^{\text{max}}_{\text{max}}$  and  $\mathcal{L}^{\text{max}}_{\text{max}}$  . The  $\mathcal{L}^{\text{max}}_{\text{max}}$  $\mathcal{L}^{\text{max}}_{\text{max}}$  ,  $\mathcal{L}^{\text{max}}_{\text{max}}$ 

J6

 $\bar{z}$ 

 $\label{eq:2.1} \mathcal{L}(\mathcal{L}^{\mathcal{L}}_{\mathcal{L}}(\mathcal{L}^{\mathcal{L}}_{\mathcal{L}})) \leq \mathcal{L}(\mathcal{L}^{\mathcal{L}}_{\mathcal{L}}(\mathcal{L}^{\mathcal{L}}_{\mathcal{L}})) \leq \mathcal{L}(\mathcal{L}^{\mathcal{L}}_{\mathcal{L}}(\mathcal{L}^{\mathcal{L}}_{\mathcal{L}}))$ 

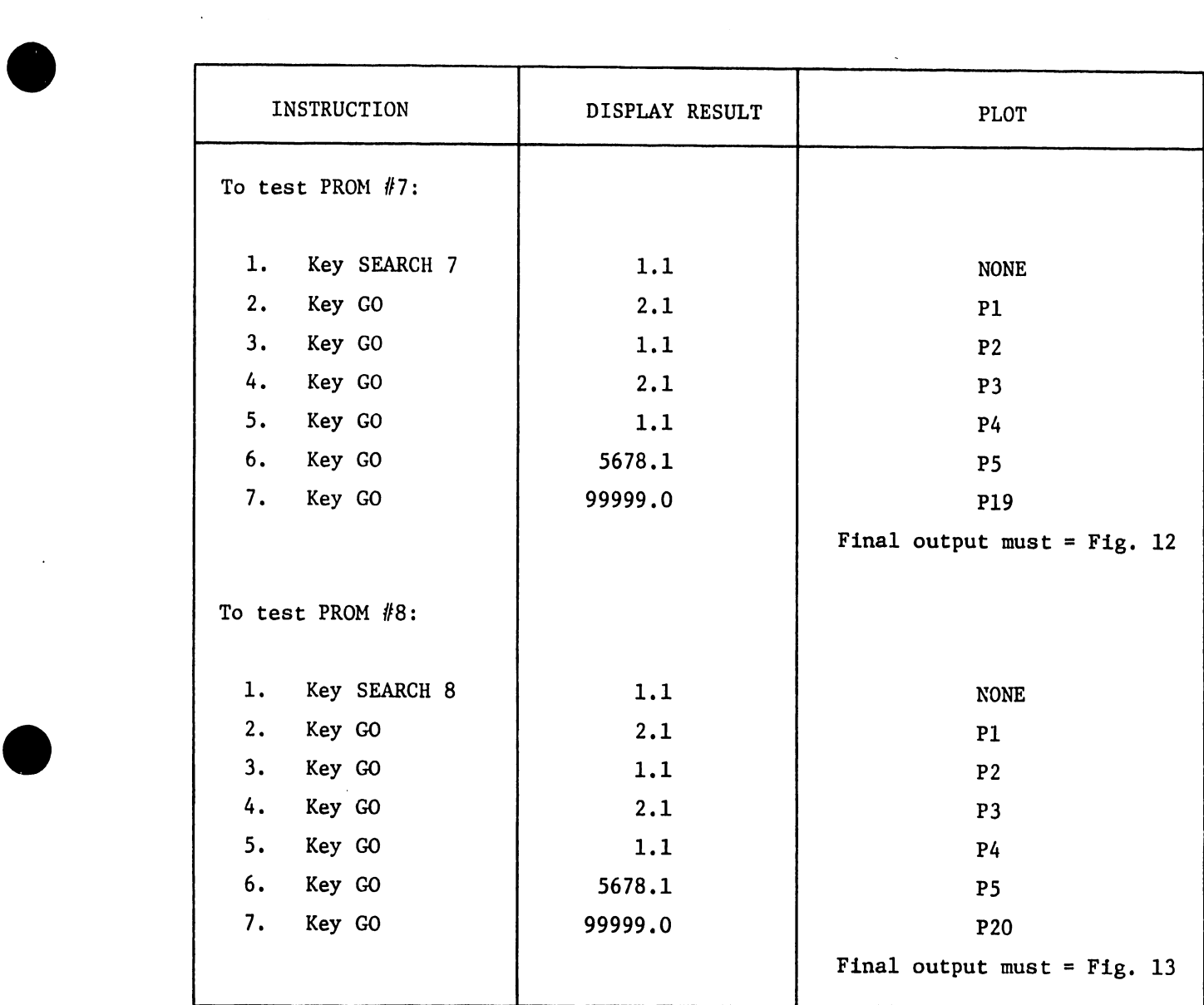

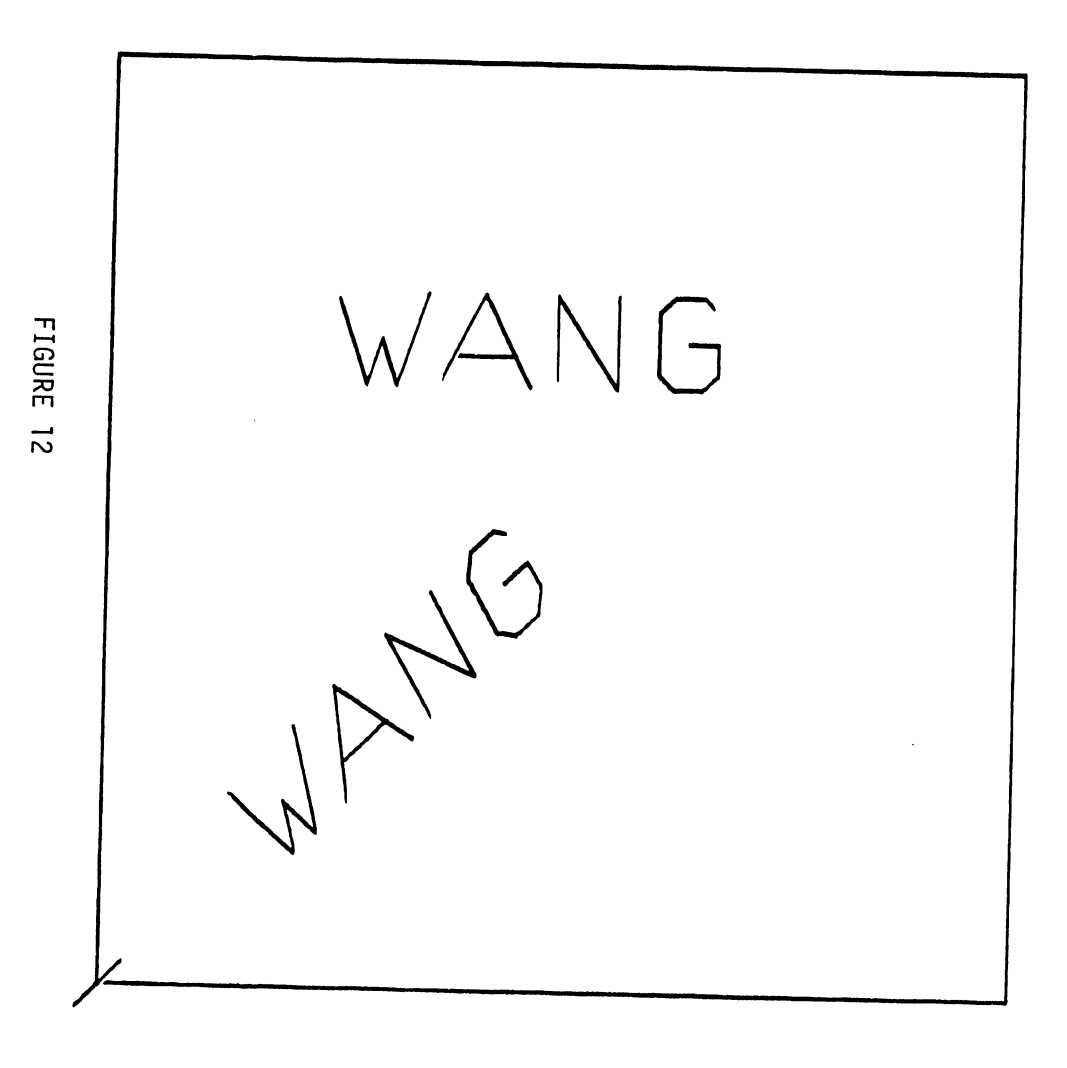

 $\sim$ 

## $VWXYZ - = 012345678$

WANG FIGURE 13  $276$  $89\% / * ( )$  ,  $9^{9699}$  0\$

#### APPENDIX A - DIAGNOSTIC PLOT DEFINITIONS

Pl - Plot "/" P2 - Move the pen up at the position of Pl P3 - Draw a 5" x 5" square P4 - Plot "WANG" at a 45° angle PS - Plot "WANG" at a 0° angle P6 - Plot entire character string "ABC...\$ in 4 lines P7 - Plot "WANG" above the 5 x 5 square P8 - Plot "632.1" beside P7 P9 - Plot "\" which intersects with Pl at origin PlO - Plot a square inside the  $5 \times 5$  box Pll - Plot a straight line inside the small square Pl2 - Plot the XY axes with 5 hash marks each Pl3 - Plot horizontal lines Pl4 - Plot grid Pl5 - Plot bar chart Pl6 - *rlot* the arc of a circle Pl7 - Plot string of "ABCDE"

•

•

•

P18 - Plot string of "EFGH...UV"

P19 - Plot string of "VWXY...8"

 $P20 -$  Plot string of "89%1...\$"

# END